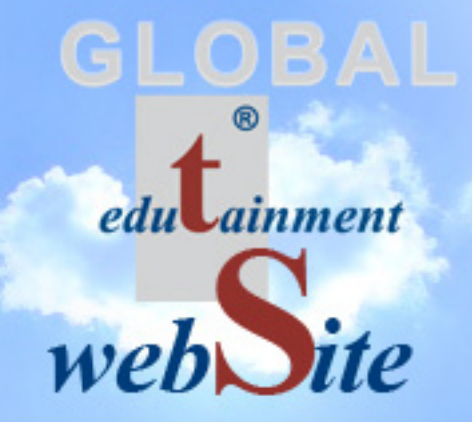

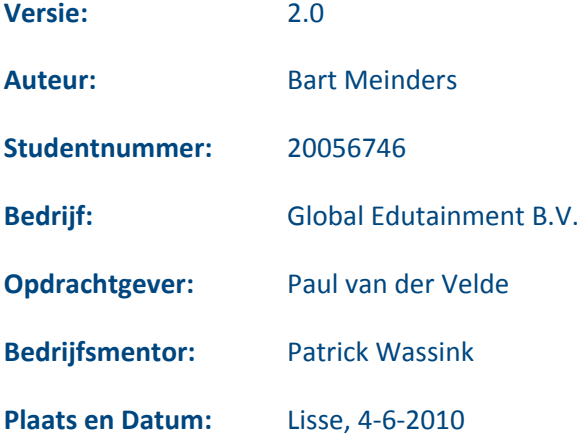

## **Referaat**

In het kader van de opleiding Communication & Multimedia Design aan de Haagse Hogeschool in Den Haag is dit afstudeerverslag geschreven, wat gaat over het proces dat Bart Meinders is doorgegaan tijdens het vervaardigen van een prototype van de nieuwe website voor het bedrijf Global Edutainment B.V.

Het prototype van de nieuwe website bestaat uit meerdere templates. Om de nieuwe website uiteindelijk een goede gebruikerservaring te laten hebben is de methode 'The Elements of User Experience' van Jesse James Garrett gehanteerd. Tevens is bij het vervaardigen van het prototype gelet op de huisstijl van Global Edutainment B.V., gebruiksvriendelijkheid, toegankelijkheid en manieren om de conversie te verhogen.

Descriptoren:

- 'The Elements of User Experience', Jesse James Garrett
- Website Global Edutainment B.V.
- Gebruikerservaring
- Conversie
- Toegankelijkheid
- Gebruiksvriendelijkheid

## **Voorwoord**

In het kader van de opleiding Communication & Multimedia Design aan de Haagse Hogeschool in Den Haag is dit afstudeerverslag geschreven, dat gaat over het proces dat ik ben doorgegaan in tijdens het vervaardigen van een prototype van de nieuwe website voor het bedrijf Global Edutainment B.V. Het verslag is geschreven om de examinatoren van het project een goed inzicht te geven in de processen die ik ben doorlopen.

Het afstudeerverslag beschrijven alle processen die zijn doorlopen bij het vervaardigen van het prototype. Om deze processen goed te kunnen volgen is enige vakinhoudelijke kennis op het gebied van het maken van websites, conversie en de methode 'The Elements of User Experience' van Jesse James Garrett vereist.

Mijn dank gaat uit naar de opdrachtgever Paul van der Velde, die tijdens de afstudeerperiode tijd heeft kunnen vinden in zijn drukke agenda om van het project een succes te kunnen maken. Tevens gaat mijn dank uit aan de bedrijfsmentor Patrick Wassink voor de frisse ideeën en inzichten bij het ontwerpen en indelen van het prototype. In het speciaal wil ik Tim Beekhuis en Maarten van Spil bedanken voor de handige tips op het gebied van HTML, CSS en andere webgerelateerde onderwerpen.

Lisse, 3 juni 2010

Bart Meinders

# Inhoudsopgave

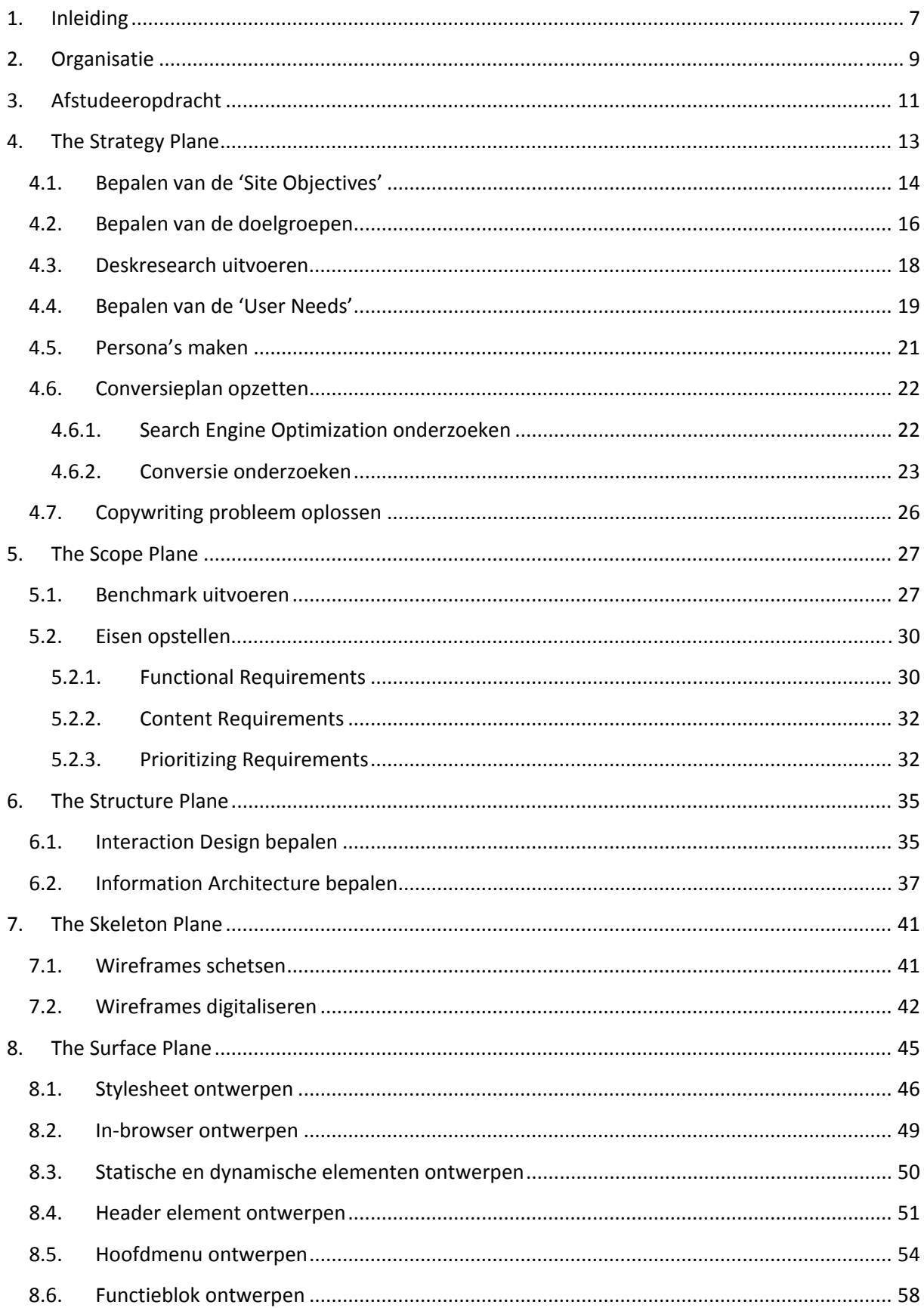

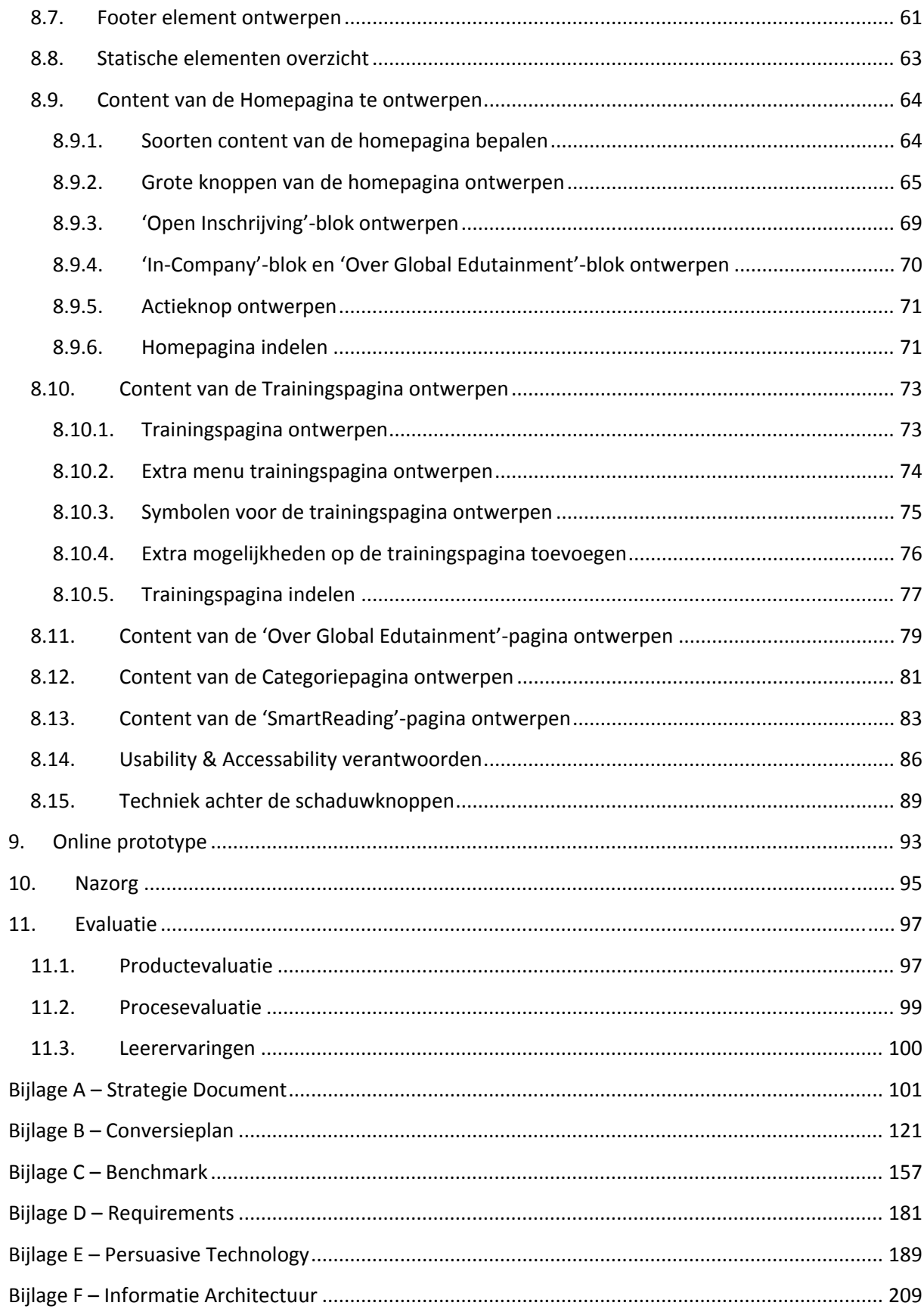

## **1. Inleiding**

Dit verslag beschrijft de afstudeerperiode die ik, Bart Meinders, in het kader van de opleiding Communication & Multimedia Design aan de Haagse Hogeschool in Den Haag ben doorlopen. Het afstudeerproject vond plaatst bij het bedrijf Global Edutainment B.V.

Global Edutainment B.V. heeft voorgaand aan het afstudeerproject drie aparte websites die allen volgens eenzelfde stramien zijn ingedeeld.

• **www.smartreading.nl**

De website van het eerste kernproduct SmartReading, een training waarin je leert snellezen op detailniveau.

- **www.smarttyping.nl** De website van het tweede kernproduct SmartTyping, een training waarin je blind leert typen in 4 uur.
- **www.globaledutainment.nl**

De algemene website met alle overige trainingen en workshops van het trainingsbedrijf Global Edutainment B.V.

De opmaak en indeling van de websites was inmiddels drie jaar oud. In de loop der jaren zijn de websites aangevuld met informatie en op kleine punten aangepast. Dit heeft voor de websites geleidt tot goede inhoud. Waarvan echter de manier van aanbieden van deze informatie is geworden verslechterd.

In de loop der jaren is ook de huisstijl en het bedrijf verandert. Global Edutainment B.V. streeft naar een consistente huisstijl en wilt een betere positionering van het bedrijf los van de twee kernproducten. Een betere positionering op het gebied van algemene bekendheid en vindbaarheid op internet.

Global Edutainment B.V. heeft Bart Meinders daarom gevraagd om voor de websites een prototype te ontwikkelen, bestaande uit meerdere templates, waarbij is gelet op de huidige huisstijl, gebruikersvriendelijkheid, toegankelijkheid en manieren om de conversie te verhogen. Het prototype zal in een verder stadium worden voorzien van variabelen zodat deze kan worden gekoppeld aan een CMS.

De hoofdstukken en onderliggende paragrafen zijn geschreven in de chronologische volgorde van wanneer deze plaats hebben gevonden tijdens de afstudeerperiode. Mocht dit anders zijn wordt dit per geval aangegeven. Het eerstvolgende hoofdstuk 2 wordt kort iets verteld over de organisatie en herkomst van het bedrijf Global Edutainment B.V. Hoofdstuk 3 bevat de afstudeeropdracht zoals deze bij de Haagse Hogeschool bekend is.

Vanaf hoofdstuk 4 gaat het afstudeerverslag over het alle processen die hebben plaatsgevonden tijdens de afstudeerperiode. Hoofdstuk 4 begint met het proces van het bepalen van de strategie van de website. Het opvolgende hoofdstuk 5 gaat door op het proces wat heeft geleid tot de afbakeningen van de website. Hoofdstuk 6 behandelt het proces tijdens het bepalen van de structuur van de website. In hoofdstuk 7 en 8 staat het proces van het denken naar het visualiseren van de website. Waarbij in hoofdstuk 7 het proces wordt beschreven naar de indeling van de website. En waarbij in hoofdstuk 8 het proces naar het uiteindelijke grafische ontwerpt wordt behandeld.

Voordat er wordt gekeken naar wat goed en fout is gegaan tijdens het proces en het maken van het project wordt in hoofdstuk 9 de links naar het online prototype vermeld. Zodat na het lezen van het rapport eens kan worden gekeken hoe het ontwerp in het "echt" aanvoelt. Hoofdstuk 10 beschrijft de nazorg die na het afstudeerproject moet plaatsvinden om de website daadwerkelijk online te kunnen brengen. Achteraf wordt het afstudeerproject geëvalueerd op basis van het proces en het product. In hoofdstuk 10 staat deze evaluaties samen met de leerervaringen die ik heb ondervonden tijdens deze afstudeerperiode.

De hoofdstukken beschrijven voornamelijk het proces wat is doorlopen met enkele voorbeelden van de resultaten. De uiteindelijke resultaten zijn terug te vinden in de tussenproducten, die zich aan het eind van het verslag in de bijlagen bevinden. In dit afstudeerverslag zal waar nodig naar deze bijlagen worden verwezen. Deze tussenproducten zijn voor interne doeleinde geschreven. Hierdoor kunnen de bijlagen tekstueel en inhoudsgericht anders aanvoelen dan het afstudeerverslag. In deze interne documenten wordt Global Edutainment B.V. aangesproken met de afkorting GE of in de algemene "wij"‐vorm.

## **2. Organisatie**

In dit hoofdstuk staat in het kort de algemene organisatie van Global Edutainment B.V. beschreven en mijn plek binnen deze organisatie.

#### **Global Edutainment B.V.**

In 1991 besloot Paul van der Velde zijn levensmissie te gaan vervullen en is sindsdien werkzaam als trainer in communicatie technieken, managementtrainingen en veranderingsprocessen voor het bedrijfsleven, de overheid en de gezondheidszorg. Daarnaast coacht hij mensen in het omgaan met hun werk. Tijdens zijn carrière voltooide hij diverse studies op het vlak van mentale- en emotionele ontwikkeling. Van mentoren (wereldwijd) leerde hij op jonge leeftijd de basisprincipes en het vermogen om het bewustzijn en onderbewustzijn te sturen. Hij is internationaal gecertificeerd trainer en master in Neuro Linguïstisch Programmeren (NLP), Rationele effectiviteits training (Ret), Transactionele Analyses (TA) en Science of Mind.

#### **Kernproducten SmartReading en SmartTyping**

De oprichting van Global Edutainment B.V. is ontstaan uit een eenmanszaak op 3 augustus 1999. Binnen Global Edutainment B.V. heeft Paul van der Velde de bijzonder geavanceerde snelleesmethode SmartReading® ontwikkeld voor het bedrijfsleven en het onderwijs. SmartReading is een kernproduct van Global Edutainment B.V.

Paul van der Velde heeft diverse publicaties op zijn naam staan en was meerdere malen gastspreker in programma's als Man bijt hond, KRO's ontbijtshow, RTL‐live, Business Class en Jeugdjournaal om zijn visie over snellezen uit te dragen (te vinden op www.smartreading.nl onder 'kopje pers & tv')

In het jaar 2006 heeft Global Edutainment B.V. een eigen trainingsruimte geopend waar de trainingen voor open inschrijving plaatsvinden.

In het jaar 2007 is SmartTyping® ontwikkeld. SmartTyping zal het tweede kernproduct van Global Edutainment B.V. zijn. Ook deze training wordt in licentie aan andere partijen afgegeven.

In het jaar 2002 heeft Global Edutainment B.V. een licentie afgegeven voor de training SmartReading in België. Ook in België is er gestart met een eenmanszaak. In 2006 is Global Edutainment B.V.B.A. opgericht, welke uit een tweekoppige directie bestaat.

#### **Adresgegevens**

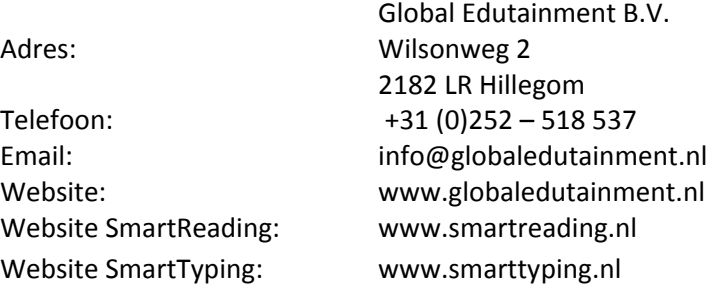

#### **Trainingen en workshops**

Naast de twee kernproducten SmartReading en SmartTyping heeft Global Edutainment B.V. de volgende trainingen en workshops:

- 
- 
- 
- **Persoonlijke vorming & presentatie Teamvorming & menselijk gedrag**
- **Praktisch leidinggeven & motivatie Klacht & conflicthantering**
- **Functioneringsgesprekken Vergadertechnieken**
- 
- **Werken met transactionele analyse Van concept naar commitment**
- 
- **Timemanagement Werken aan zelfvertrouwen**
- **Stress preventie NLP op de werkvloer**
- **De manager als coach Missie & visie vorming**
	-
	-
	-
- **Train de trainer Werken met kernkwaliteiten**
	-
- **Enneagram training Werken met rationele/emotionele technieken**

#### **Plaats van de stagiair in de organisatie**

De plaatst van de stagiair in de organisatie is te zien als een freelancer. Met deze afstudeeropdracht heb ik een project aangenomen, die intern bij Global Edutainment wordt uitgevoerd. Het bedrijf is zelf niet gespecialiseerd op het vervaardigen van websites. Ikzelf ben de specialist en Global Edutainment B.V. is de opdrachtgever.

## **3. Afstudeeropdracht**

### **Aanleiding van de afstudeeropdracht**

GE heeft momenteel drie websites die allen volgens hetzelfde stramien zijn ingedeeld. Deze websites zijn: www.globaledutainment.nl, www.smartreading.nl, www.smarttyping.nl. Deze drie websites bevinden zich op drie verschillende servers. Achter de drie websites hangt een eigen MODx (open source) CMS.

De websites van GE zijn momenteel ruim 3 jaar oud. In die tijd waren de websites klein en overzichtelijk. Veel bedrijven, waaronder GE gebruikte de websites puur voor een visitekaartje. In de loop der jaren is de website aangevuld met informatie en op kleine punten aangepast. Dit heeft geleidt tot een website waar die inhoudelijk optimaal is, echter de manier van aanbieden steeds slechter is geworden. Op de startpagina van bijvoorbeeld www.smartreading.nl staan 3 menu's met in totaal 60 links naar verschillende pagina's. Dit komt mede doordat het MODx CMS voor elke pagina een link aanmaakt in één van de menu's.

Momenteel zorgt de mappenstructuur van de websites er voor dat de pagina's een lage raking in Google hebben, dit komt door het verouderde systeem. Tevens wordt er niet genoeg rekening gehouden met de wijze waarop Google naar keywords in de website zoekt.

De websites waren niet opgezet met de huidige huisstijl. De folders en brochures zijn hier wel mee voorzien. Er is een gebrek aan consistentie in de huisstijl.

GE geeft naast SmartReading en SmartTyping vele andere maatwerktrainingen. GE moet het voornamelijk van de kernproducten SmartReading en SmartTyping hebben. GE wil een andere positionering in de markt en wilt zich richten op alle producten, niet enkel meer de kernproducten.

#### **Probleemstelling van de afstudeeropdracht**

GE is van mening dat het verlies van opdrachten aan concurrentie te wijten is aan de slechte vindbaarheid op Google en de verouderde website, die qua usability en accessability vele mate minder is dan die van de concurrenten.

GE zoekt een verbetering in de websites, waarin het liefst de drie websites in elkaar worden gesmolten. Zo niet een gehele nieuwe website. Waarin het onafhankelijk is van een expert voor het maken van bijvoorbeeld formulieren door het gebruik van een verbeterd (MODx) CMS ten opzichte van het huidige systeem.

Door bij de verbetering/bouw van de nieuwe website(s) goed rekening te houden met de eisen die Google stelt aan een website moet de website hoger in de ranking van Google komen en beter vindbaar zijn.

### **Doelstelling van de afstudeeropdracht**

De doelstelling van de afstudeeropdracht is het vervaardigen van een prototype van de website, bestaande uit meerdere templates, waarbij is gelet op de huidige huisstijl, usability en manieren om de conversie te verhogen. Deze templates moeten worden uitgerust met variabelen zodat deze kunnen worden gekoppeld aan een CMS.

### **Resultaat van de afstudeeropdracht**

Het resultaat van de afstudeerperiode is een prototype van de website.

## **4. The Strategy Plane**

Vanaf dit hoofdstuk wordt er ingegaan op alle processen die hebben plaatsgevonden tijdens de afstudeerperiode. Het eerste proces wat tijdens 'The Strategy Plane' heeft plaatsgevonden is het bepalen van de strategie voor de website van Global Edutainment B.V. Deze strategie houdt zich voornamelijk bezig met twee hoofdvragen:

- Wat wilt Global Edutainment B.V. met de website bereiken?
- Wat willen de bezoekers met de website bereiken?

Om een antwoord op deze twee vragen te krijgen, hebben enkele onderliggende processen plaatsgevonden. Eerst zijn de 'Site Objectives', oftewel de doelen die Global Edutainment met de website wilt bereiken, bepaald. Het proces van het verkrijgen van deze doelen is beschreven in §4.1. "Bepalen van de 'Site Objectives'". In §4.2 "Bepalen van de doelgroepen" staat het proces omschreven bij het bepalen van de bezoekers en de doelgroepen (en segmentatie) hiervan voor de website. §4.3 "Deskresearch uitvoeren" bevat het proces van het uitzoeken van gegevens over deze gekozen doelgroepsegmenten. De benodigde processen om de tweede hoofdvraag "Wat willen de bezoekers met de website bereiken" te beantwoorden, staan beschreven in §4.4 "Bepalen van de 'User Needs'". §4.5 "Persona's maken" beschrijft hoe het gebruik van persona's en de persona's zelf tot stand zijn gekomen. De uitkomsten van deze processen leiden tot het strategie document welke te vinden is in Bijlage A "Strategie Document" vanaf pagina 101.

Bij het bepalen van een strategie voor een website hoort ook de een strategie om de conversie van de website te verhogen. In §4.6 "Conversieplan opzetten" staat het proces omschreven wat is doorlopen tijdens het onderzoeken van de huidige conversie en het vinden van manieren om deze te verhogen. Het uiteindelijke conversieplan is terug te vinden in Bijlage B "Conversieplan" op pagina 121.

§4.7 "Copywriting probleem oplossen" bevat een proces wat is doorlopen buiten de planning van het afstudeerproject om. De keuze en reden voor dit extra proces wordt in deze paragraag omschreven.

### **4.1.Bepalen van de 'Site Objectives'**

De eerste stap in het bepalen van de strategie voor de website was het beantwoorden van de vraag: "Wat wilt Global Edutainment B.V. met de website bereiken?". Jesse James Garrett beschrijft in zijn methode dat deze vraag uit twee subonderdelen bestaat. Een abstract en een specifiek deel. Het abstracte deel gaat over de 'Brand Identity', wat voor gevoel (lees: emotie) en associaties moeten de bezoekers ervaren bij het bezoeken van de website. Het specifieke deel gaat over de 'Succes Metrics', welke specifieke successen en effecten moeten er worden bereikt met de nieuwe website.

In het heden was er nog nooit door Global Edutainment B.V. over deze vraag nagedacht. Er waren dus geen voorgaande gegevens die hierbij van pas konden komen. Hiervoor besloot ik om de opdrachtgever en de bedrijfsmentor apart te interviewen over welke doelen zij wilden bereiken met de website op abstract en specifiek niveau. Bij de interviews probeerde ik zo diep mogelijk door te vragen over de gevoelens, associaties en doelen die zij wilden bereiken en welke ze wellicht niet wouden bereiken. Tijdens het interviewen gebruikte ik enkel open vragen, die ik kort van te voren had opgesteld. De doorvragen die ik gebruikte om het interview aan de gang te houden, werden door mij terplekke bedacht. Tevens vatte ik tussendoor de antwoorden op de vragen samen om te controleren of de geïnterviewde en ik ons op dezelfde lijn bevonden.

Na deze interviews ben ik nogmaals, alleen nu met beide personen, om de tafel gaan zitten om deze punten te bespreken en vast te stellen. Over het algemeen kwamen de doelen met elkaar overeen. De twee uitkomsten van de interviews brachten geen conflicten met zich mee. Wel werden doelen op bepaalde punten aangevuld of gewijzigd.

De reden om de twee personen apart te interviewen werd door mij niet alleen gekozen om de personen voor zichzelf te laten denken, maar ook om een duidelijk beeld te krijgen in wat beide personen individueel belangrijk vonden voor de nieuwe website.

Uiteindelijk resulteerde de interviews in enkele rijtjes met steekwoorden en doelen die moesten worden bereikt. Deze werden door mij ingedeeld in emoties die bezoekers moeten ervaren en welke niet moeten worden ervaren, welke associaties de bezoekers met de website moeten leggen en de specifieke successen en effecten die de website moet bereiken.

Deze laatste zijn zoals eerder genoemd specifiek en hebben een duidelijk effect op de verdere ontwikkeling van de website. Het lijstje hieronder beslaat deze doelen.

- Verhoging van potentiële klanten en geïnteresseerden
- Verhoging van de inschrijvingen (dit zet zich door naar de omzet)
- Grotere naamsbekendheid voor Global Edutainment B.V. verkrijgen (los van de kernproducten SmartReading en SmartTyping)
- Meer nieuwe bezoekers binnenhalen
- Meer mond‐tot‐mondreclame genereren
- Meer bookmarks op de website (mensen die de pagina onder de favorieten zetten)
- Meer In‐Company aanvragen
- Vergroten klantenbestand

Deze doelen werden nog niet aan specifieke maatstaven gekoppeld aangezien het geplande onderzoek naar conversie nog moest plaatsvinden. Desalniettemin was het erg handig om deze punten te bespreken zodat deze niet onbesproken op tafel bleven liggen. Mede kwamen hierdoor de opdrachtgever, de bedrijfsmentor en ik op één duidelijke lijn te staan.

De emoties die de bezoekers volgens de opdrachtgever en de bedrijfsmentor bij het bezoeken van de website moesten ervaren zijn als volgt:

- betrouwbaarheid
- degelijkheid
- plezier
- vrijheid
- winst
- ervaren
- belangrijk voelen
- thuis voelen
- serieus genomen voelen

De emoties die de bezoekers juist NIET moeten ervaren bij de website zijn:

- zweverig
- spiritueel

Voornamelijk deze laatste twee emoties, die niet moeten worden ervaren, waren erg belangrijk voor Global Edutaintment B.V. Dit komt doordat het bedrijf ook een NLP‐cursus (Neurolinguïstisch programmeren) verzorgt en deze cursus vaak over eenzelfde kam worden geschoren met spiritualiteit. De overige emoties komen voort uit het de mentaliteit die Global Edutainment B.V. wilt uitstralen.

De associaties die de bezoekers van de website bij Global Edutainment B.V. moesten krijgen resulteerde in een grote lijst. Deze lijst bestaat voornamelijk uit de kernkwaliteiten van het bedrijf zelf. Deze lijst is in zijn geheel terug te vinden in Bijlage A "Strategie Document" vanaf pagina 101.

### **4.2.Bepalen van de doelgroepen**

Voordat er een antwoord kon worden gegeven op de tweede hoofdvraag "Wat willen de bezoekers met de website bereiken?" moest deze eerst worden onderverdeeld in een nader te onderzoeken deelvraag. "Wie is de bezoeker?" of beter gezegd "Welke doelgroepen zijn voor Global Edutainment B.V. van belang?". Deze vraag is niet zomaar te beantwoorden. Het was van groot belang om deze doelgroep met de opdrachtgever en de bedrijfsmentor vast te stellen. Hierbij moest worden gelet op welke doelgroepen overeenkomsten hadden en welke doelgroepen botsen.

Gezamenlijk besloten de opdrachtgever, bedrijfsmentor en ik om rond de tafel te gaan zitten om de doelgroepen en doelgroepsegmenten te bepalen. Dit had ook door middel van een enquête of poll op de website worden gedaan. Hier is echter niet voor gekozen doordat bij een degelijke enquête er doorgaans veel tijd over heen voordat er een daadwerkelijke uitkomst kon worden vastgesteld. Tevens zijn de opdrachtgever en de bedrijfsmentor al jaren betrokken bij Global Edutainment B.V., waardoor zij een goed beeld hebben van hun (potentiële) klanten. Door middel van een gesprek met de opdrachtgever en de bedrijfsmentor bestaande uit een combinatie van interviewen en discussiëren kwam het besluit over de doelgroepsegmentatie tot stand.

We besloten om de doelgroep in segmenten in te delen en deze steeds specifieker te profileren. De eerste segmentatie bestond uit zakelijk en particulier. Meteen werd er al duidelijk dat de belangrijkste groep de zakelijke doelgroep was. Dit aangezien deze groep verantwoordelijk is voor het grootste deel van de inkomsten van Global Edutainment B.V.

De zakelijke segmentatie werd eerst onderverdeeld in commerciële en non‐profit organisaties. Voor de non‐profit organisaties werd weer een onderverdeling gemaakt in scholen, de zorgsector en overheid. De commerciële organisaties werden onderverdeeld in verschillende functies binnen de bedrijven die mogelijk geïnteresseerd zijn in trainingen, cursussen en workshops. Deze functies zijn HRM, managers en werknemers.

De tegenoverstaande particuliere segmentatie werd gedaan aan de hand van de trainingen die specifiek voor andere doelgroepen als de zakelijke markt zijn geschreven. Momenteel gelden deze doelgroepen enkel voor de kernproducten SmartReading en SmartTyping. Volwassenen (incl. volwassenen met kinderen), studenten en kinderen werden de drie segmentaties binnen deze particuliere doelgroep. Deze drie segmentaties werden weer onderverdeeld in leeftijd of onderwijsvorm of interesses.

Al de doelgroepsegmenten werden in een discussie beoordeeld op belang, zodanig geschrapt of samengesmolten. Er werd besloten om de non‐profit organisaties, afgezien van scholen, bij de commerciële organisaties te voegen. De interessante non‐profit organisaties blijken qua organisatie niet extreem verschillen met de commerciële organisaties, veel van deze organisaties bestaan ook uit HRM, managers en werknemers. Scholen werden wel tot een apart doelgroepsegment toegekend aangezien SmartReading ook in licentie door leraren wordt gegeven aan leerlingen.

Onderstaande doelgroepsegmentaties, waarbij de zakelijke segmentatie voor Global Edutainment B.V. de belangrijkste is, bleven over. Voor de volwassenen werd gekozen om deze twee onderliggende motivaties te geven. Een eigen interesse of interesse uit naam van een kind. De training SmartReading Ouder & Kind slaat namelijk goed bij deze doelgroep. De studenten verdeelden we in de drie niveaus van opleidingen, met daarin apart de lerarenopleiding.

- Zakelijk
	- o HRM
	- o Managers
	- o Werknemers
- Scholen
- **Particulier** 
	- o Volwassenen
		- **Eigen interesse**
		- **-** Ouder
	- o Studenten
		- WO
		- **HBO**
		- MBO
		- Lerarenopleiding (HBO + MBO)
	- o Kinderen
		- Basisonderwijs (11+12 jaar)
		- Voortgezet onderwijs (13-18 jaar)

Lerarenopleiding werd als apart doelgroepsegment behandeld voor dezelfde eerder genoemde redenering van het toekennen van het doelgroepsegment scholen. Toekomstige leraren zouden eventueel in combinatie of losstaand een doelgroepsegment voor de training SmartReading kunnen zijn.

Er werd besloten om eerst de particuliere doelgroepsegmenten te onderzoeken aan de hand van een deskresearch voordat deze verder werd besproken. Tevens werd er ook gekozen om tijdens de deskresearch bedrijven die trainingen, cursussen en workshops te onderzoeken. Lees hier meer over in de volgende paragraaf.

### **4.3.Deskresearch uitvoeren**

Zoals eerder genoemd werd er besloten om de gekozen doelgroepsegmenten te onderzoeken voordat deze definitief werden vastgesteld. Dit onderzoek deed ik aan de hand van het bekijken van statistieken en het lezen van publicaties. De keuze viel hierbij op de gegevens van het Centraal Bureau voor Statistieken (CBS).

Eerst heb ikzelf twee dagen alle cijfers en publicaties op de website van het CBS verzamelt, die maar enigszins te maken hebben met trainingen en/of de doelgroepsegmenten. Na deze dagen stelde ik de gevonden statistieken en publicatie samen en haalde daar de belangrijkste conclusies uit. Deze conclusies legde ik daarop neer bij de opdrachtgever en bedrijfsmentor.

Voor de zakelijke markt was veel te vinden over uitgaven en tijdsbesteding aan externe trainingen. Ook werd duidelijk welke bedrijfstakken er op dit gebied bovenuit staken en welke dus beste konden worden aangesproken bij het schrijven van de teksten voor de website.

Voor de studenten werd voornamelijk naar het landelijk aantal leerlingen gekeken en welke studies het meest werden gevolgd. De studenten bleken een grote groep van Nederland te vertegenwoordigen. En ook het gekozen doelgroepsegment 'studenten – lerarenonderwijs' bleek groots vertegenwoordigd te zijn.

Voor de kinderen werd ook het onderwijs onderzocht en werd er per leeftijd bekeken hoeveel kinderen er landelijk en regionaal zijn. Verder werd er ook gekeken naar dyslexie, wat voornamelijk onder kinderen heerst en een samenhang met het lezen en dus ook SmartReading heeft. De keuze om ook regionaal de aantallen kinderen te onderzoeken had te maken met een onderliggend marktonderzoek naar uitbreiding van de eerder besproken SmartReading Ouder & Kind training, die momenteel enkel in de Randstad wordt gehouden.

De resultaten van deze deskresearch zijn erg uitgebreid en zijn terug te lezen in Bijlage A "Strategie Document" vanaf pagina 101. Het mooiste resultaat van het onderzoek naar statistieken en publicaties was dat de opdrachtgever en de bedrijfsmentor werden overtuigd van de doelgroepsegmenten studenten en kinderen. Dit door het zien van de grootte in aantallen van deze twee doelgroepsegmenten.

Na het uitvoeren van de deskresearch werd nog één maal om de tafel gezeten om de definitieve doelgroepsegmenten vast te stellen (zie onderstaande lijst).

- HRM (zakelijk)
- Managers (zakelijk)
- Werknemers (zakelijk)
- Scholen (SmartReading in licentie)
- Volwassenen (particulier)
- Studenten (particulier)
- Kinderen (particulier)

Wel werd er direct vastgesteld om de zakelijke doelgroepsegmenten als belangrijkste te behandelen. Zoals eerder genoemd zijn deze verantwoordelijk voor het grootste deel van de inkomsten van Global Edutainment B.V.

### **4.4.Bepalen van de 'User Needs'**

Nu definitieve doelgroepsegmenten bekend waren, was het tijd om antwoord te krijgen op de tweede hoofdvraag: "Wat willen de bezoekers met de website bereiken?".

Er waren meerdere mogelijkheden om antwoord op deze vraag te krijgen. De twee voornaamste keuzes waren: een enquête houden onder het klantenbestand en de bezoekers van de website; of de kennis die de opdrachtgever en de bedrijfsmentor in de loop der jaren hadden opgedaan te gebruiken.

De eerste keuze, een enquête houden, was al in de planning van het project opgenomen. Toch zag de opdrachtgever hier vanaf. Die keuze werd door hem verantwoord en door de bedrijfsmentor ondersteund met de kans op imagoverlies en extra werkdruk. Op dat moment had de financiële crisis ook Global Edutainment B.V. bereikt. Een enquête door het klantenbestand sturen zou voor de bedrijfsmentor extra werk en dus ook kosten. Tevens wilde Global Edutainment B.V. hun klantenbestand en potentiële klanten niet schade door een (eventueel storende) enquête bij het klantenbestand en bezoekers van de website neer te leggen. De keuze viel hierdoor op het gebruiken van de kennis van de opdrachtgever en die van de bedrijfsmentor om antwoord te krijgen op de tweede hoofdvraag.

Om niet in de weg te staan van de werkzaamheden, die werden gedaan om Global Edutainment B.V. de klap van de crisis te boven te blijven, ondervroeg ik buiten kantooruren om de opdrachtgever en bedrijfsmentor naar hun ervaringen met de verscheidene doelgroepsegmenten. Door de opdrachtgever en de bedrijfsmentor te ondervragen over de gang van zaken bij het kiezen van een trainingsbureau door de zakelijke markt kwamen de verschillen tussen de doelgroepsegmenten HRM, managers en werknemers naar boven. Ik probeerde zo veel mogelijk door te vragen naar deze verschillende doelgroepsegmenten. Opleidingsniveau, leeftijden, interesses, op welke manier de zakelijke doelgroepsegmenten een training of een trainingsbureau uitzoekt en wat deze van een training of trainingsbureau willen weten, kwam aan de orde.

De overige doelgroepsegmenten waren desondanks het gebrek aan kennis aan de kant van de opdrachtgever en bedrijfsmentor, gemakkelijk door mij in te vullen. Voor het doelgroepsegment scholen ondervroeg ik mijn vader, die reeds 20 jaar directeur van een school is. Ik besloot hem telefonisch te interviewen en de vragen betreffende het doelgroepsegment scholen bij hem neer te leggen. Voor de particuliere doelgroep heb ik in mijn eigen kring verschillende korte interviews af genomen om ook voor de doelgroepsegmenten volwassenen (incl. volwassen met kinderen), studenten en kinderen de mogelijke doelen die ze voor de website konden hebben te weten te komen.

Tijdens gesprek met schooldirectie werd er ontdekt dat een schooldirectie voor alle nascholingstrajecten, workshops en lesmateriaal verantwoordelijk is. Hij is de enige die hierover wordt geïnformeerd en beslissingen neemt. Het doelgroepsegment 'scholen' werd hierdoor direct benoemd als 'schooldirecteur/schooldirectie'. Tevens werd om het verschil tussen een student en een kind te benadrukken, een kind voortaan 'tiener' genoemd.

De gesprekken en interviews over en met de doelgroepsegmenten resulteerden in de 'User Needs', oftewel wat de bezoekers met de website willen bereiken. Deze bestaat uit een puntsgewijs lijstje per doelgroepsegment met vragen en opmerkingen die de verschillende doelgroepsegmenten bij de website, een training en het trainingsbedrijf Global Edutainment B.V. mogelijk kunnen hebben. Een voorbeeld van een de 'User Needs' is hieronder te zien, het betreft de doelen die doelgroepsegment HRM wilt bereiken met het bezoeken van de website. Alle 'User Needs' van de overige doelgroepsegmenten zijn terug te vinden in Bijlage A "Strategie Document" vanaf pagina 101.

### **'User Needs' HRM**

- Zoekt een organisatie gedetailleerd uit
	- o Bedrijfsgericht
		- Hoe groot is het bedrijf?
		- Hoe lang bestaat het bedrijf?
		- Wat voor referenties heeft het bedrijf?
		- Wat voor trainingen heeft het bedrijf?
	- o Trainingsgericht
		- Wat voor competenties heeft een training, of welke meetbare punten?
		- Wat zijn de kosten van een training?
		- Beschikt de training over een goede nazorg?

### **4.5.Persona's maken**

Met de 'User Needs' en uitspraken van de verschillende geïnterviewde ging ik aan de slag om de doelen van de bezoekers van de website om te zetten naar persona's. Ik koos voor het gebruik van Persona's om desondanks de niet uitgevoerde enquête toch een goed beeld te kunnen vormen van de doelgroepsegmenten. Aan de hand van deze persona's kon er in de huid van de doelgroepsegmenten worden gekropen om beslissingen te nemen tijdens het verdere proces.

Gezamenlijk met de opdrachtgever en de bedrijfsmentor zochten we voor elk doelgroepsegment naar pakkende oneliners die tekenend zouden zijn voor uitspraken van personen uit het doelgroepsegment. Hierbij werden ook de uitspraken van de verschillende geïnterviewde gebruikt. Ook werd er een gemiddelde leeftijd, meest voorkomende geslacht, gevolgde vooropleiding en het internetgebruik van deze persona's bepaald. De puntsgewijze lijstjes van de doelen werden door mij omgezet ik korte krachtige verhaaltjes om hier wat meer persoonlijkheid aan toe te voegen. Hierna deed ik een kort onderzoek op internet naar het opstellen van persona's. Eisen aan deze foto's waren dat het vooral geen modellen moesten zijn, simpele doorsnee mensen schenen hiervoor het beste te werken. Uiteindelijk moesten de persona's namen krijgen. Om hiervoor goede namen te krijgen zocht ik in een namendatabase de meest voorkomende namen bij het gekozen geslacht en geboortejaar van de persona.

Dit alles resulteerde in zeven volledig uitgewerkte persona's die als leidraad voor de volgende stappen in het proces dienen. En waar dan mogelijk inzicht te geven in de bezoekers van de website. In figuur 4.1 hieronder een voorbeeld van de persona: Martine, HRM medewerkster. Alle overige persona's zijn terug te vinden in Bijlage A "Strategie Document" vanaf pagina 37.

### **Martine**

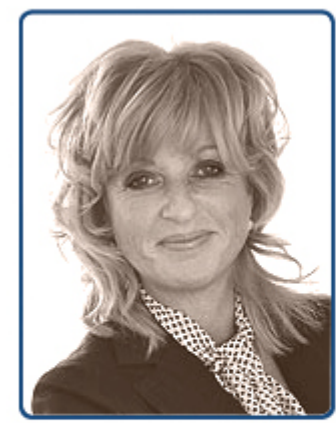

Leeftijd: 45 jaar Beroep: **HRM** 

Vooropleiding: HBO P&O

Internetgerbuik: Voornamelijk e-mail en zoeken op het internet

## "Eerste indruk is voor mij het belangrijkste. Een bedrijf moet professionaliteit uitstralen voordat ik kijk naar ervaringen en wat ze bieden."

Voor mijn werk op de HRM-afdeling zoek ik op internet naar bedrijven of organisaties die met genoeg ervaring trainingen en opleidingen verzorgen. Na de eerste indruk kijk ik wat voor bedrijf het is. Hoe groot het is en hoe lang het al bestaat. Van daaruit kijk ik naar de referenties die het bedrijf heeft. Verder kijk ik of het bedrijf een breed scala aan trainingen of opleidingen aanbiedt zodat er mogelijk een raamovereenkomst kan worden gemaakt met dit bedriif.

Als het bedrijf over het bovenstaande beschikt, dan zal ik de voor ons toepasselijke trainingen of opleidingen gedetailleerd bekijken. Hierbij let ik op de competenties van een training of opleiding en wat de kosten zijn. Bij de trainingen en opleidingen die mijn collega's gaan volgen, ben ik ook op zoek naar trainers die na het trainen goede nazorg bieden.

**Figuur 4.1 Persona Martine, HRM medewerkster** 

HRM

### **4.6.Conversieplan opzetten**

Na het bepalen van de strategie van de website was het nodig om de huidige conversie te onderzoeken en een conversieplan te schrijven voor de nieuwe website. Bij dit conversieplan moest worden gekeken waarom de positie van Global Edutainment B.V. op Google erg laag ligt en op welke manier dit kan worden verhoogd. Hiervoor was mede een globaal onderzoek naar Google en Search Engine Optimization (zoekmachine optimalisatie) nodig. Het proces van dit onderzoek staat beschreven in §4.6.1 "Search Engine Optimization onderzoeken". Tevens moest de huidige conversie worden onderzocht om in later stadia manieren te verzinnen om deze te verhogen. Dit proces staat beschreven in §4.6.2 "Conversie onderzoeken". Het uiteindelijke conversieplan is terug te vinden in Bijlage B "Conversieplan" vanaf pagina 121.

### **4.6.1. Search Engine Optimization onderzoeken**

In het eerste deel van het komen tot een conversieplan heb ik gekeken waarom voornamelijk de websites van SmartReading en SmartTyping een lage raking heeft bij het zoeken op Google. Met als samenhangend effect hoe dit kan worden verbeterd.

Hiervoor koos ik er voor om eerst globaal te onderzoeken hoe Google en overige zoekmachines werken. Wel heb ik voornamelijk de aandacht op Google gevestigd aangezien deze zoekmachine vooralsnog het grootste marktaandeel heeft en de opdrachtgever vindbaarheid op deze zoekmachine het belangrijkst acht.

Voor het onderzoek naar Google en overige zoekmachines hebben wij, als Global Edutainment B.V., ons eerst laten informeren door een zakelijk contact van de opdrachtgever George Eeken van het bedrijf Next Challange. George Eeken had zelf al eerder onderzoek gedaan naar vindbaarheid op Google. Hij gaf ons een lijst met een top tien van dingen die Google belangrijk acht. Hierin zagen we al dat de twee belangrijkste punten van Google het vermelden van het gewenste keyword (lees: woord of combinatie van woorden waarop je zoekt met een zoekmachine) in de URL en in de titel van de pagina niet op de huidige websites van SmartReading en SmartTyping werden gehanteerd.

Ook al was de top 10 van George Eeken een handige leidraad, toch had ik nog de vraag hoe Google hier zelf over naar dacht kwam. Door via de Google Webmaster Tools alle gegeven tips samen te vatten over de werking van Google, ontwerp‐ en inhoudsrichtlijnen, technische richtlijnen en kwaliteitsrichtlijnen kwam er al een duidelijk beeld uit hoe Google websites behandeld. Hier bovenop onderzocht ik ook nog eens de voordelen van het opsturen van een sitemap naar Google. Gezamenlijk met de "Search Engine Optimization Starter Guide", die Google aanbiedt, resulteerde dit een duidelijk beeld van de manier waarop de raking van je website wordt bepaald.

Bij het bestuderen van de documentatie over Google kwam het onderdeel 'metatags' naar boven. Het leek mij handig om deze metatags verder te onderzoeken Via de website www.metatags.nl vond ik vele tips over de juiste manier van het implementeren van metatags in de website en het belang van sommige van deze. Tevens geeft de website ook een mogelijkheid om de metatags van de huidige websites te controleren. Hierbij worden missende metatags aangegeven, fouten weergegeven en verbeterpunten voorgesteld.

Bij het onderzoeken van de bovenstaande punten kwam het woord keyword vaak aan de orde. Zoals ik al eerder heb omschreven was de vindbaarheid van voornamelijk de kernproducten SmartReading en SmartTyping erg laag. Dit bleek deels door het ondoordacht gebruiken van keywords te komen. Hierdoor besloot ik om nog een extra onderzoek te verrichten op het gebied van keywords.

In eerste instantie deed ik dit aan de hand van 'Google Adwords Keyword Tool External', wat meerdere malen door Google wordt getipt in documenten over de werking van zoekmachines. Echter gaat dit programma meer in op de betalende advertenties en zoekresultaten van Google.

Uiteindelijk kwam ik met een andere tip vanuit de documenten van Google op de webmasterhulpprogramma's van Google. Het webmasterhulpprogramma heeft een functie die kijkt welke zoekwoorden volgens Google met de websites worden associeert. Hoe beter de associatie hoe hoger je in de raking van Google komt bij het te zoeken keyword. Deze gegevens waren overweldigend. Voor SmartReading, de snelleestraining van Global Edutainment B.V. stond het belangrijkste en meest gezochte keyword voor dit onderwerp, namelijk "snellezen" slechts de 28<sup>e</sup> plek op het gebied van associatie. Voor SmartTyping was het zelfs nog erger gesteld. Het keyword "typen", onderdeel van de meest gezochte keyword combinatie voor dit onderwerp: "blind typen", stond op de 56<sup>e</sup> plek en werd over de gehele website maar 4 keer gebruikt. Duidelijk werd dat de slechte vindbaarheid op Google voornamelijk kwam door het foutief gebruik van keywords in de teksten op de websites.

Het resultaat van het onderzoek naar Google en overige zoekmachines werd dus afgesloten met een aantal duidelijke conclusies waar het bij de huidige websites fout is gegaan. Door in het nieuwe ontwerp en voor de uiteindelijke content de tips te volgen en de eerder gemaakte fouten te vermijden zal dit ongeacht tot een duidelijke verbetering in vindbaarheid leiden op de nieuwe website. In Bijlage B "Conversieplan" vanaf pagina 121 staan de tips van George Eeken, de werking van Google, het gebruik van metatags en het onderzoek naar keywords in het eerste deel beschreven.

#### **4.6.2. Conversie onderzoeken**

Het tweede deel van het komen tot een conversieplan was het onderzoeken van de huidige conversie van de website en het kijken naar oplossingen om deze te verhogen. Tevens was het nodig om aan de eerder opgesteld specifieke successen en effecten (strategische doelen) van de websites maatstaven te hangen.

Ik heb besloten om met Google Analytics de huidige conversie van de websites te onderzoeken. Met Google Analytics is 'event tracking' van de bezoekers mogelijk, om zo het gedrag van je bezoekers in de kaart te brengen. Er wordt gekeken welk pad een bezoeker over jouw website bewandelt, hoe lang hij blijft en (misschien wel het belangrijkst) waar en wanneer hij van je website weg gaat. Tevens slaat Google Analytics steeds meer persoonlijke gegevens van de bezoekers van je website op. Er wordt gekeken naar welke browser ze gebruiken en of deze is voorzien van de laatste versies Flash en Javascript. Hiernaast kunnen zelfs de bronnen die de bezoekers hebben gebruikt om de websites te bereiken worden onderzocht. Goed om te weten is dat Google Analytics de bezoekers anoniem behandelt zodat het programma strookt met de Wet op Bescherming Persoonsgegevens. In figuur 4.2

staat een screenshot van het hoofdscherm van Google Analytics in de tijdspan van het onderzoek naar de huidige conversie.

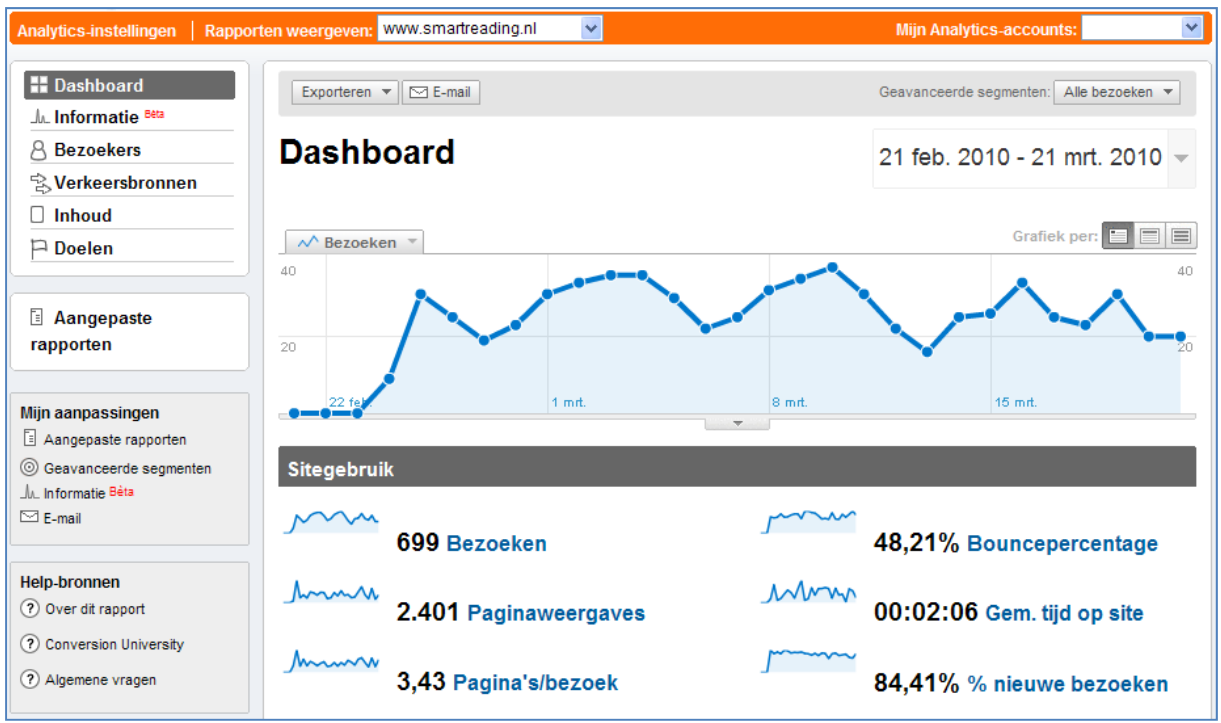

**Figuur 4.2 Google Analytics Screenshot**

Google Analytics heeft voor de drie websites van Global Edutainment B.V., SmartReading en SmartTyping een periode van vier weken (28 dagen) gedraaid. Deze periode was van 23 februari 2010 tot 21 maart 2010.

Het inschrijven op een training, het aanvragen van informatie voor In‐Company trainingen en het aanmelden op de nieuwsbrief zijn op de huidige website de enige conversiedoelen. Dit zijn namelijk de pagina's waar daadwerkelijk een actie naar 'buiten' wordt ondernomen. De huidige website had echter op het gebied van conversie onderzoek één groot nadeel. Het opvragen (opstarten van de conversie), het invullen (het bezig zijn met de conversie) en het versturen (het afronden van de conversie) van formulieren gebeurde op een voor Google Analytics eenzelfde pagina. Er kon geen zogenaamde "trechter" worden geplaatst waarbij de conversie kon worden bestudeerd.

Wel had de huidige website een kalenderpagina voordat je op een inschrijf pagina voor een training terecht kon komen. Dit conversiedoel kon hierdoor enigszins globaal worden onderzocht. Waarbij de kalenderpagina geldt voor het opstarten van de conversie, het naar de inschrijfpagina gaan geldt voor het bezig zijn met de conversie en het aantal daadwerkelijk ingeschreven bezoekers wat geldt voor het afronden van de conversie. In figuur 4.3 hieronder zie je de trechter die voor dit conversiedoel was aangemaakt. Het aantal daadwerkelijk ingeschreven personen lag laag. Echter konden het precieze aantal achteraf niet precies worden teruggehaald.

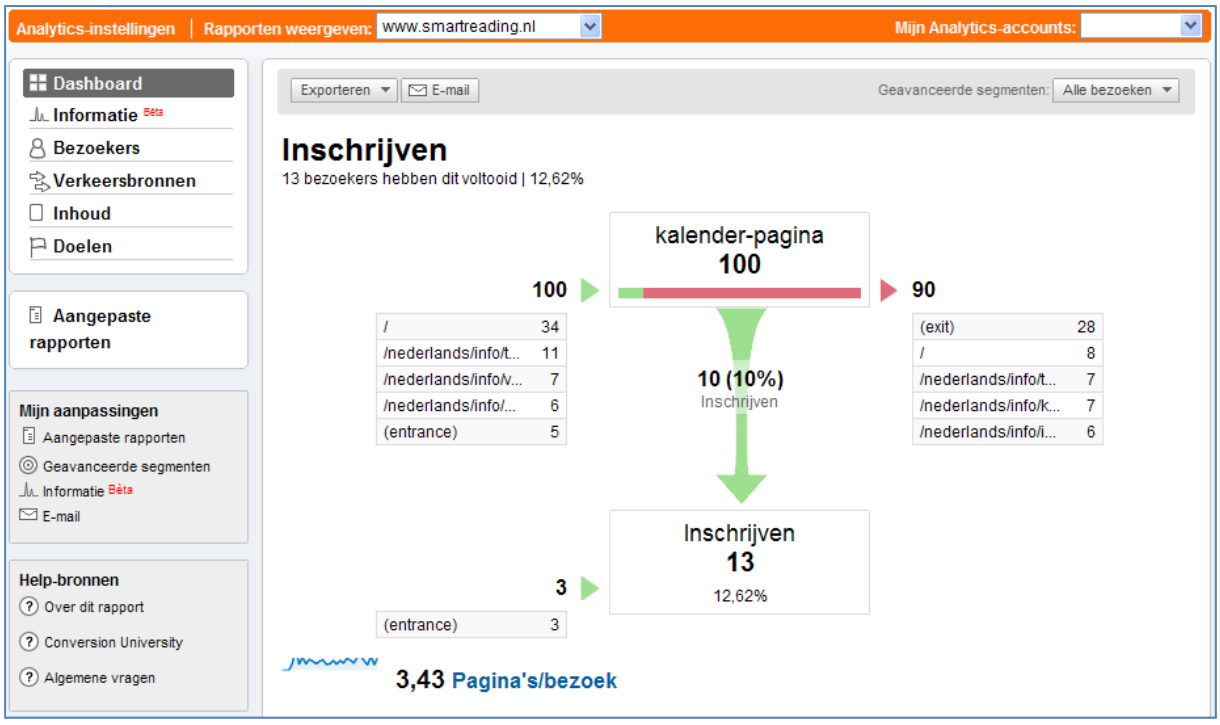

**Figuur 4.3 Trechter voor het conversiedoel: Inschrijven**

Aangezien er over de conversie, naast het feit dat deze laag lag, weinig kon worden gezegd, konden geen duidelijke maatstaven aan de vooropgestelde strategische doelen met betrekking tot de specifieke successen en effecten konden worden gekoppeld. Mede hierdoor besloot ik om het sitebezoek, de verkeersbronnen en de belangrijkste inhoud van de drie websites wat grondiger te onderzoeken. Hierbij keek in voornamelijk naar de belangrijkste inhoud van de websites. Het uiteindelijke conversieplan is terug te vinden in Bijlage B "Conversieplan" op pagina ??.

### **4.7.Copywriting probleem oplossen**

Tijdens het onderzoek naar de conversie van de website kwam ik erachter dat er geen kennis op het gebied van 'copywriting voor websites' bij het bedrijf Global Edutainment B.V. aanwezig was. Aangezien dit een grote invloed kan hebben op de vindbaarheid en de conversie van de nieuwe website besloot ik over copywriting documentatie te ontwikkelen voor degene die uiteindelijk verantwoordelijk zou worden voor het schrijven van de content van de website. Ik besloot voor deze persoon twee aparte dingen te onderzoeken: het schrijven van teksten en content voor internet en veelvoorkomende usability (gebruiksvriendelijkheid) fouten.

Voor het schrijven van teksten en content voor internet kwam ik op een blog van een goeroe op het gebied van copywriting voor het internet. Deze goeroe is Aartjan van Erkel, een freelance internet copywriter, die ondermeer in voor Microsoft, SNS Bank, Nuon, ABN Amro en Ditzo de copywriting van de websites onder zijn hoeden heeft genomen. Aartjan van Erkel vertelt in zijn blog over alle aspecten van copywriting en de samenhang met usability en vindbaarheid op zoekmachines. Grote boeken worden door hem in puntsgewijze lijstjes samengevat. Hierdoor zijn deze gemakkelijker te onthouden en toe te passen.

Om de uiteindelijk verantwoordelijke persoon voor de copywriting niet het gehele blog na te laten struinen om nuttige informatie te vinden, besloot ik om de belangrijkste blogs samen te voegen in een document. Hiermee verzorgde ik niet enkel nuttige kennis voor Global Edutainment B.V., ook voor mijzelf gaf dit handige inzichten. Het document is een uiteindelijk erg nuttig geworden en bevonden. Niet enkel als leidraad bij het schrijven teksten voor het internet, maar ook voor het indelen en ontwerpen van websites. Lees bovengenoemde blogs op de website www.schrijvenvoorinternet.nl.

Voor het usability aspect van de toekomstige website besloot ik nog een blog van een grootheid op het gebied van usability te onderzoeken. Jacob Nielsen is de goeroe waarbij ik voornamelijk van vele jaargangen top 10 lijsten heb verzameld over de grootst gemaakte fouten op het gebied van usability. De blog van Jacob Nielsen is te vinden op www.useit.com. Naast deze lijsten besloot ik het onderwerp eyetracking kort te besturen om iets dieper op usability in verband met vormgeving in te gaan.

## **5. The Scope Plane**

Tijdens 'The Scope Plane' is er gekeken naar de eisen van de website. In dit hoofdstuk wordt het proces beschreven in het komen tot deze eisen. Simpelweg is er een antwoord gezocht op de vraag: "Wat gaan we maken?".

Voordat de eisen voor de website van Global Edutainment B.V. zouden worden opgesteld werd er gekozen om een benchmark uit te voeren bij concurrerende trainingsbedrijven. In §5.1 "Benchmark uitvoeren" staat het proces beschreven tot het komen van en uitvoeren van deze benchmark. De uiteindelijke samengevatte benchmark is terug te vinden in Bijlage C "Benchmark" vanaf pagina 157.

§5.2 "Eisen opstellen" beschrijft het gehele proces in de totstandkoming van alle eisen voor de website. Deze eisen zijn onderverdeeld in functionele eisen en content eisen. De uiteindelijke eisen staat opgesteld in een document te vinden in Bijlage D "Requirements" vanaf pagina 181.

### **5.1.Benchmark uitvoeren**

Voordat er werd gekeken naar de die eisen aan de website moeten worden gesteld, besloot ik om een benchmark uit te voeren. De keuze voor een benchmark werd gemaakt om zo een goed beeld te krijgen van wat goed en minder goed aan websites van concurrerende bedrijven. Om hieruit de bestpracticus en de te vermijden fouten uit te halen. Een benchmark laat geeft tevens een goed beeld van concurrerende websites, die uiteraard door middel van de nieuwe website moet worden overtroffen.

Voor deze benchmark liet ik de opdrachtgever een lijst met concurrerende bedrijven opstellen. Deze bedrijven waren trainingsbureau, opleidingsinstanties, workshopverstrekkers of een combinatie hiervan. Voor het onderzoek naar de websites van deze bedrijven stelde ik een aantal criteria op, die ik onderverdeelden onder meerdere onderwerpen.

De criteria werden door mij, de opdrachtgever en de bedrijfsmentor nog eens onder de loep genomen en hier en daar aangepast en/of aangevuld. Dit resulteerde in een invulschema per onderwerp waarbij per criteria met plussen en minnen kon worden aangegeven of het aan bepaalde eisen, smaken of doelstellingen voldeed. Tevens werd er ruimte gehouden om per website, per onderwerp losse opmerkingen te plaatsten. Uiteindelijk moest de website met een cijfer worden beoordeeld. In figuur 5.1 verderop is een voorbeeld te zien van het invulschema 'Uiterlijk' die uiteindelijk gebruikt is tijdens de benchmark.

Onderstaande lijst bevat alle onderwerpen met de criteria waarop de websites werden beoordeeld:

- Uiterlijk
	- o Uitstraling
	- o Kleurgebruik
	- o Consistentie
	- o Stijl
	- o Gevoel
	- o Auditief
	- o Visueel
	- o Textueel
- o Hoeveelheid tekst
- o Overzichtelijkheid
- o Bewegende beelden
- o Plaatjes
- o Foto's
- Doelgroepgerichtheid
	- o Taalgebruik (jargon)
	- o Leesbaarheid
	- o Kleurgebruik
	- o Foto's
	- o Aanspreken met u of jij?
- **Navigatie** 
	- o Plaatsing menu's
	- o Beweging menu's
	- o Aantal keuzes
	- o Menu's zelf
	- o Breadcrums
	- o Backbutton
	- o Inlogmogelijkheiden
	- o Overzichtelijkheid
	- o Duidelijkheid
	- o Doelgroepgericht
	- o Look & Feel
	- o Kwaliteit
- Formulieren
	- o Overzichtelijkheid
	- o Benodigde gegevens
	- o Foutmeldingen
	- o Consistentie
	- o Doeleinde
- Gebruik van nieuwe technologieën
	- o Innovatief
	- o Vindbaarheid Google
	- o Mobielvriendelijk
	- o RSS
	- o Wikipedia
	- o Blogs
	- o Tag‐cloud
	- o Webvideo
- **Content** 
	- o Wat voor onderdelen heeft de website die wij ook kunnen gebruiken?
	- o War voor tips kunnen we uit de website halen?
	- o Hoe heeft de website grote hoeveelheden informatie onderverdeeld?
- Eindcijfer website, plus motivatie

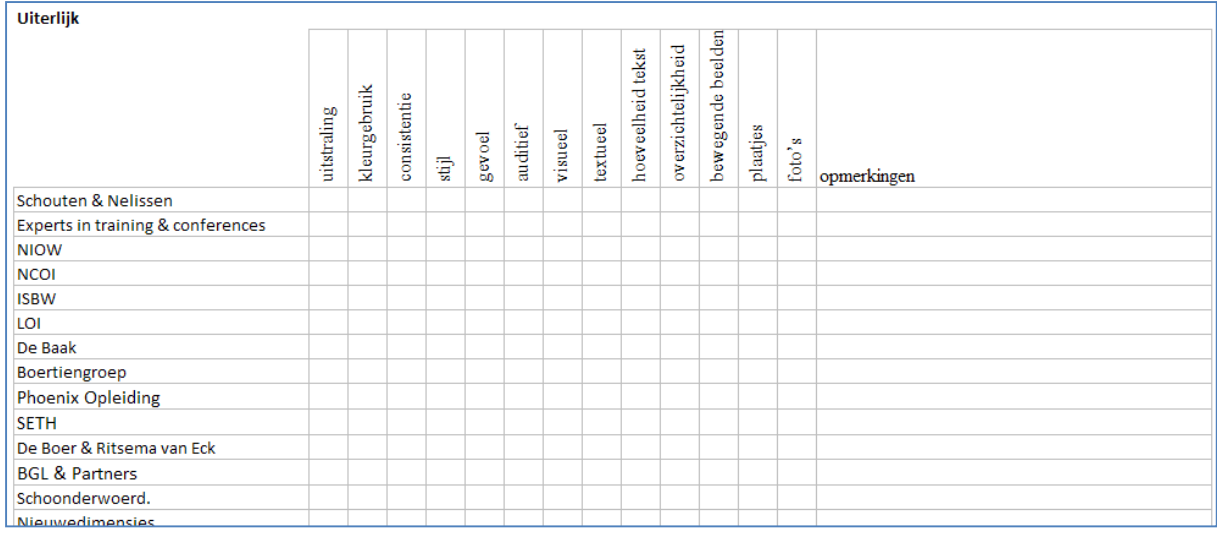

**Figuur 5.1 Voorbeeld van één van de invulschema's van de benchmark**

De invulschema's van de benchmark werden uiteindelijk afzonderlijk door de opdrachtgever, bedrijfsmentor en mij ingevuld. Dit om elkaar zo min mogelijk te kunnen beïnvloeden bij het beoordelen van de websites en uiteindelijk ook te kunnen kijken wat de verschillen in beoordelingen waren. Tevens was dit deels relevantie voor de kijk op de websites door drie personen van een verschillende leeftijd. De opdrachtgever (40+ jaar), de bedrijfsmentor (30+ jaar) en ik (20+ jaar) konden door het leeftijdsverschil tussen ons wel eens anders naar de website kijken.

De uiteindelijk ingevulde schema's waren door de grote hoeveelheid plussen en minnen niet erg overzichtelijk. Daarom werd deze door mij samen gevoegd in het document 'Benchmark'. Ik besloot om per website voor elk onderwerp een samenvattend stukje tekst te schrijven en de grote plus‐ en minpunten op een rij te zetten. Deze plus‐ en minpunten voegde ik achteraf samen in één grote lijst van plus‐ en minpunten per onderwerp van de benchmark. Tijdens het invullen bleken sommige website erg slecht te zijn en/of niet van daadwerkelijk belang voor de benchmark, deze bedrijven zijn uiteindelijk uit de benchmark gevallen. Negen websites zijn definitief beoordeeld. De bestpracticus en de meest gemaakte fouten stonden nu overzichtelijk bij elkaar en konden door ons worden gebruikt in het verdergaande project.

Hieronder zie je een voorbeeld van de samengevatte benchmark van het onderwerp uiterlijk. De gehele benchmark is terug te vinden in Bijlage C "Benchmark" vanaf pagina 157.

#### **Pluspunten Uiterlijk**

- Tekst wordt overzichtelijker door een rustige uitstraling van de website
- Foto's hoeven niet spectaculair te zijn, als ze maar zeer toepasselijk zijn
- Het gebruik van iconen zorgt voor een overzichtelijkheid en consistentie

#### **Minpunten Uiterlijk**

- Header (menu + logo) moet niet een te groot deel van de pagina innemen
- Te veel gebruik van kleur maakt een website druk
- Koude of geen kleuren geven de website weinig tot geen gevoel
- Klein lettertype of grote lappen tekst maken de tekst moeilijk leesbaar en onoverzichtelijk

### **5.2.Eisen opstellen**

Na het uitvoeren van de benchmark vervolgde het proces tot het komen van de eisen van de website. De eisen zijn onderverdeeld in twee categorieën: de functionele eisen en de content eisen. In §5.2.1 "Functional Requirements" staan het proces beschreven bij het tot stand komen van de prestatie‐eisen, integriteiteisen en benodigde functies. Bij de benodigde functies is er rekening gehouden met Persuation (oftewel: een poging tot verandering van houding en/of gedag van in ons geval de bezoeker van de website). De technieken van Persuation zijn terug te vinden in Bijlage E "Persuasive Technology" vanaf pagina 189. §5.2.2 "Content Requirements" beschrijft het proces door lopen in het bepalen van de vormgevingseisen en interface‐eisen. In de daarop volgende §5.2.3 "Prioritizing Requirements" staat het proces beschreven van het nalopen en koppelen van de strategische doelen aan de eisen van de website.

### **5.2.1. Functional Requirements**

De eerste eisen die werden behandeld waren de functionele eisen worden opgesteld. Deze eisen gaan in op de prestatie, integriteit en functionaliteit van de website.

De prestatie‐eisen bestaat uit een lijst met eisen die aan de prestatie van de website worden gesteld zodat de website goed presteert voor (nagenoeg) elke gebruiker. Voor deze prestatie‐eisen waarbij voornamelijk wordt gekeken naar toegankelijkheid van de website besloot ik om het onderzoek met Google Analytics uit te breiden om zo meer van de bezoeker van de huidige website te weten te komen. Google Analytics slaat van elke bezoeker op met welk systeem, systeeminstellingen, browser en browserinstellingen de website bezoekt. Vanuit deze gegevens kon ik de prestatie‐eisen van de website opstellen. De prestatie‐eisen vertellen eigenlijk wat de moeilijkste omstandigheden zijn en hoe de website moet presenteren in deze omstandigheden. Het resultaat was een lijst met eisen die de minimale browserversie, mobiele toegankelijkheid, Flash en Javascript vrije toegankelijkheid en minimale afmetingen van de website omschreven. Over deze punten werd door de opdrachtgever, bedrijfsmentor en mij gediscussieerd om zo tot de uiteindelijke eisen op het gebied van prestatie te komen.

Een belangrijkste prestatie‐eis waren dat de maximale breedte van de website 960 pixels moest worden. Dit werd gekozen doordat 99% van de bezoekers hun scherm minimaal op een breedte van 1024 pixels hadden staan en mede de opdrachtgever en ikzelf geen horizontale scrollbar op de website prefereerden. De uiteindelijke 960 pixel zijn gekozen door de verticale scrollbar en eventuele randen van browsers van de 1024 pixel breedte van het scherm af te halen. Dit werd door meerdere forums als standaard doorgegeven.

Een andere belangrijke prestatie‐eis was dat de bezoeker de website zonder Java (10% van de bezoekers) of Flash (5% van de bezoekers en iedereen met een iPhone) in gewone status kon bekijken.

Verder werd er aan de hand van de Google Analytics gegevens Internet Explorer 6 als de oudste browser aangewezen. Dit betekent dat de bezoekers met Internet Explorer 6 de website net zo moest ervaren als de bezoekers met nieuwste versies van internet browsers. Op het moment van de keuze kondigde Youtube en Google aan om geen rekening meer met Internet Explorer 6 te houden. Echter kwam uit Google Analytics voort dat er nog 10% van de

bezoeken werden gedaan met deze browser. Hiervoor besloten wij om er desondanks de veranderingen toch rekening mee te houden.

Hierna werden de integriteiteisen bepaald. Integriteiteisen bestaan uit een lijst met eisen die aan de website worden gesteld op het gebied van foutmeldingen en capaciteiten. Aangezien er momenteel al gebruik wordt gemaakt van goede server, achtte ik het niet nodig om op dit gebied verder in te gaan. Wel omschreef ik de ondervonden pluspunten vanuit de benchmark op het gebied van fouthantering. De punten resulteerden in een lijst met eisen wat er wordt gedaan om foutmeldingen te voorkomen, te hanteren en op te lossen.

Voor de functionele eisen moest een lijst van functies worden opgesteld. Deze hoofdfuncties van de website omvangen de belangrijkste taken die moeten kunnen worden uitgevoerd op de Global Edutainment B.V. website.

Ik besloot om gezamenlijk met de opdrachtgever en bedrijfsmentor een brainstormsessie te houden om de benodigde functies van de website te bedenken. Voor deze brainstormsessie leerde ik de opdrachtgever en bedrijfsmentor over Persuation, verschillende manieren van in de hand hebben van het veranderen van handelingen of gedrag van de bezoekers van de website. Tevens wees ik ze nogmaals op de bestpracticus vanuit de Benchmark. Hierna verzonnen we manieren om de voorop gestelde strategische doelen vanuit 'The Strategy Plane' te behalen.

Een aantal belangrijke functies die werden toegekend aan de website gingen voornamelijk in op de resultaten vanuit de benchmark. Enkele voorbeelden van deze functies staan hieronder beschreven.

- 1. Formulieren moeten worden voorzien van duidelijke benoemde stappen om zo de bezoeker 'tunneling" te geven (aan de hand te nemen).
- 2. Te allen tijde moet er contact kunnen worden opgenomen met GE,
	- o via een contactformulier
	- o via een telefoonnummer
	- o via een e‐mail adres
	- o via een bel‐mij‐terug‐functie
	- o via een ik‐wil‐graag‐een‐afspraak‐functie
- 3. De website moet een onderdeel hebben waar GE een blog kan schrijven over weetjes, nieuwe ervaringen, etc. Deze weetjes moeten gemakkelijk kunnen worden verspreid over het sociale netwerk (Hyves, LinkedIn, Twitter en Facebook)
- 4. Elke Open Inschrijving moet een mogelijkheid voor op de hoogte te houden van de data kunnen worden gekozen. Waar een bezoeker per mail op de hoogte wordt gehouden van nieuwe data van Open Inschrijvingen.

Alle functionele eisen zijn terug te lezen in Bijlage D "Requirements" vanaf pagina 181.

### **5.2.2. Content Requirements**

De eisen op het gebied van de content zijn ingedeeld in de vormgevingseisen en de interface‐ eisen. De vormgevingseisen is een lijst met eisen die over de content van de website gaan. Afmetingen van plaatjes, de lengte van stukken tekst en de samenhang van deze content komt hier aan bod. Evenals de globale plaatsing van bepaalde stukken content.

Voor de vormgevingseisen besloot ik de eerder opgestelde documenten over de blog van www.schrijvenvoorinternet.nl en www.useit.com te bestuderen. Tips en opmerkingen werden door mij aan de opdrachtgever en de bedrijfsmentor verteld. Hierna besproken we deze op belangen en toepassing. Tevens werden er enkele bestpracticus vanuit de benchmark aan de lijst met eisen toegevoegd.

Een voorbeeld van twee eisen die kwamen na het bestuderen van de website www.schrijvenvoorinternet.nl:

- 1. Voor elke pagina moet de call‐to‐action duidelijk zijn doormiddel van een grote of duidelijke button.
- 2. Bij elke pagina moet er een duidelijke tagline bij het logo aanwezig zijn die het doel van de website of de pagina kort en bondig beschrijft.

Tijdens de brainstormsessies en gesprekken die werden gehouden om voorgaande eisen te bespreken waren tussendoor al enkele interface‐eisen aan de website naar voren gekomen. Deze lijst met interface‐eisen werden in een gesprek met de opdrachtgever en bedrijfsmentor uitgebreid.

Alle content eisen zijn terug te lezen in Bijlage D "Requirements" vanaf pagina 181.

#### **5.2.3. Prioritizing Requirements**

Na het afronden van de eisen voor de website ben ik nog een maal met de opdrachtgever en de bedrijfsmentor om tafel gaan zitten om ze deze eisen voor de laatste keer door te nemen. Alle eisen werden goed bevonden en er werd niets meer geschrapt of toegevoegd.

Toen hebben we gezamenlijk het laatste proces van het opstellen van de eisen doorlopen, het koppelen van de eisen aan de vooropgesteld strategische doelen en dan voornamelijk aan de 'Success Metrics'. Door dit te doen zie je welke verschillende eisen en functies je kunt benutten om bepaalde doelen te bereiken. Hiermee kon ook worden gekeken of een strategisch doel wel genoeg doordacht was en welke eisen belangrijker zijn dan andere. Het bleek dat elk vooropgesteld doel werd gedekt door meerdere eisen van de website.

In tabel 5.1 op de volgende pagina is het schema te zien met de Strategische doelen gekoppeld aan de eisen aan de website.

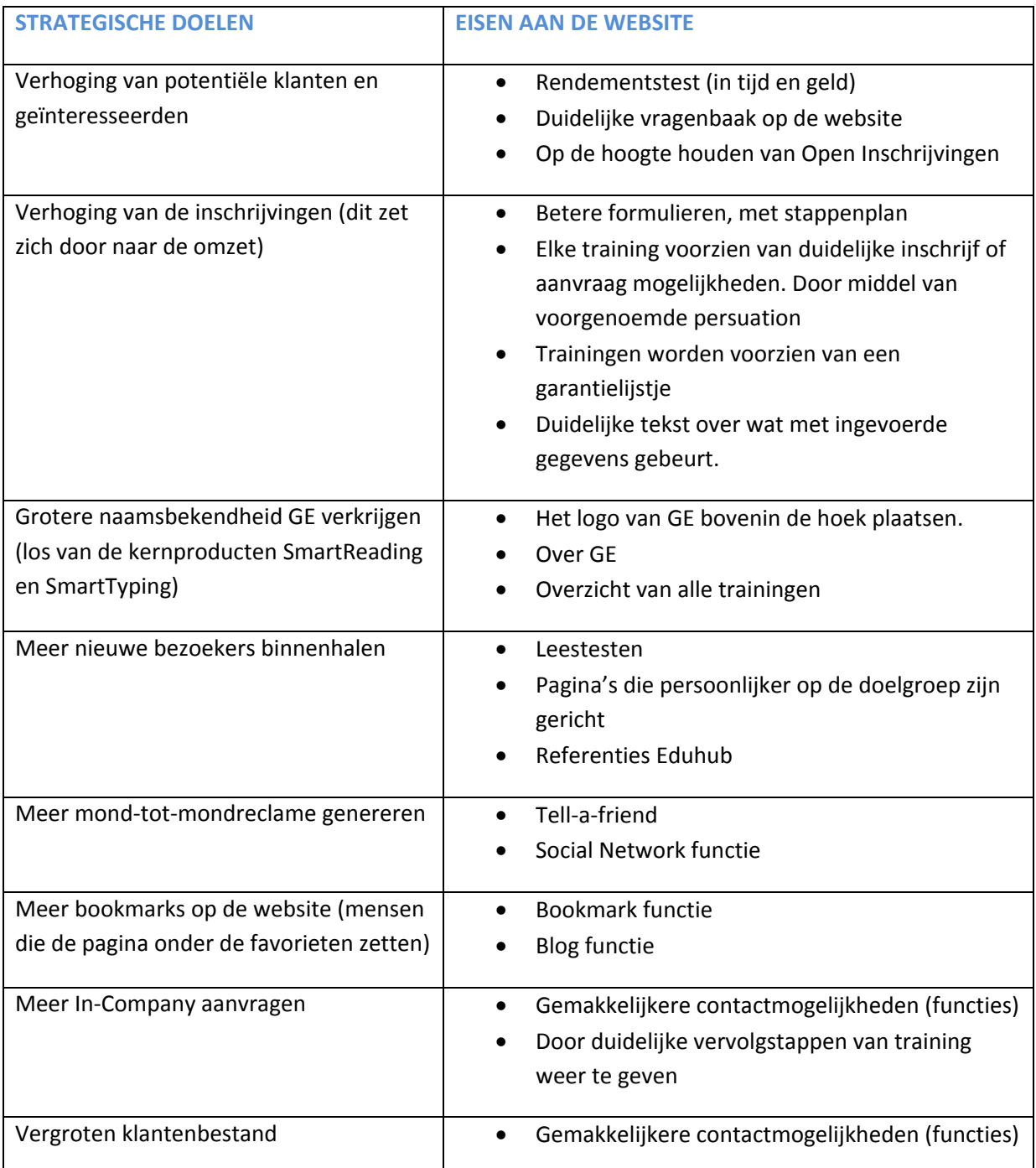

**Tabel 5.1 Koppeling van de eisen van de website aan de strategische doelen**
# **6. The Structure Plane**

In dit hoofdstuk staat het proces beschreven van de eerste stap naar de structuur van de website. In 'The Structure Plane' wordt gekeken hoe de bezoeker dingen ziet en hoe de website globaal zal worden ingedeeld.

In §6.1 "Interaction Design" wordt het proces beschreven hoe de interactie tussen de website en de gebruiker zal verlopen. Hierbij is voornamelijk gekeken naar het conceptueel model, hoe ziet de bezoeker de website en hoe laten we de bezoeker de website begrijpen. Hierna wordt in §6.2 "Information Architecture" gekeken het proces wat naar de globale indeling van de website heeft geleid. In beide processen is tevens gelet op de taalgebruik en terminologie. Simpel gezegd, welke benamingen worden er aan een actie, een formulier of een functie gegeven zodat deze voor de gebruiker begrijpelijk zijn. In Bijlage F "Informatie Architectuur" vanaf pagina 209, staan alle uitkomsten van de processen tijdens 'The Structure Plane' beschreven.

## **6.1.Interaction Design bepalen**

Het eerste proces van 'The Structure Plane' was het bepalen van de zogenaamde "Interaction Design". Gezamenlijk besproken de bedrijfsmentor en ik hoe de doelgroep de website ziet. (Deze periode was de opdrachtgever erg druk en werd er besloten om deze enkel achteraf over gemaakte keuzes in te lichten en deze met hem te bespreken.)

De kijk op websites is in de loop der jaren vrij algemeen geworden en de omgang met het internet is tegenwoordig voor iedereen eenvoudig te noemen. Antwoord op de vraag "Hoe laten we de bezoeker de website begrijpen?" was voor ons een veel interessante kwestie. In feite hangt Interaction Design samen met de functionele aspecten van de website. Het is feitelijk bedoeld voor websites die werken met een software interface als uitgangspunt. In ons geval was dit enkel van toepassing op de (tijdens 'The Scope Plane' bedachte) benodigde functies.

Tijdens het gesprek tussen de bedrijfsmentor en mijzelf keken hoe we de functies konden benoemen/presenteren zodat deze door de bezoeker de juiste waarde en erkenning krijgt. Geef het woord "nieuws" als benaming van een blog en je ziet dat de waarde en erkenning bij de bezoekers anders is, terwijl de functionaliteit wel hetzelfde blijft.

In tabel 6.1 op de volgende pagina is te zien welke benamingen er aan de benodigde functies werd gegeven.

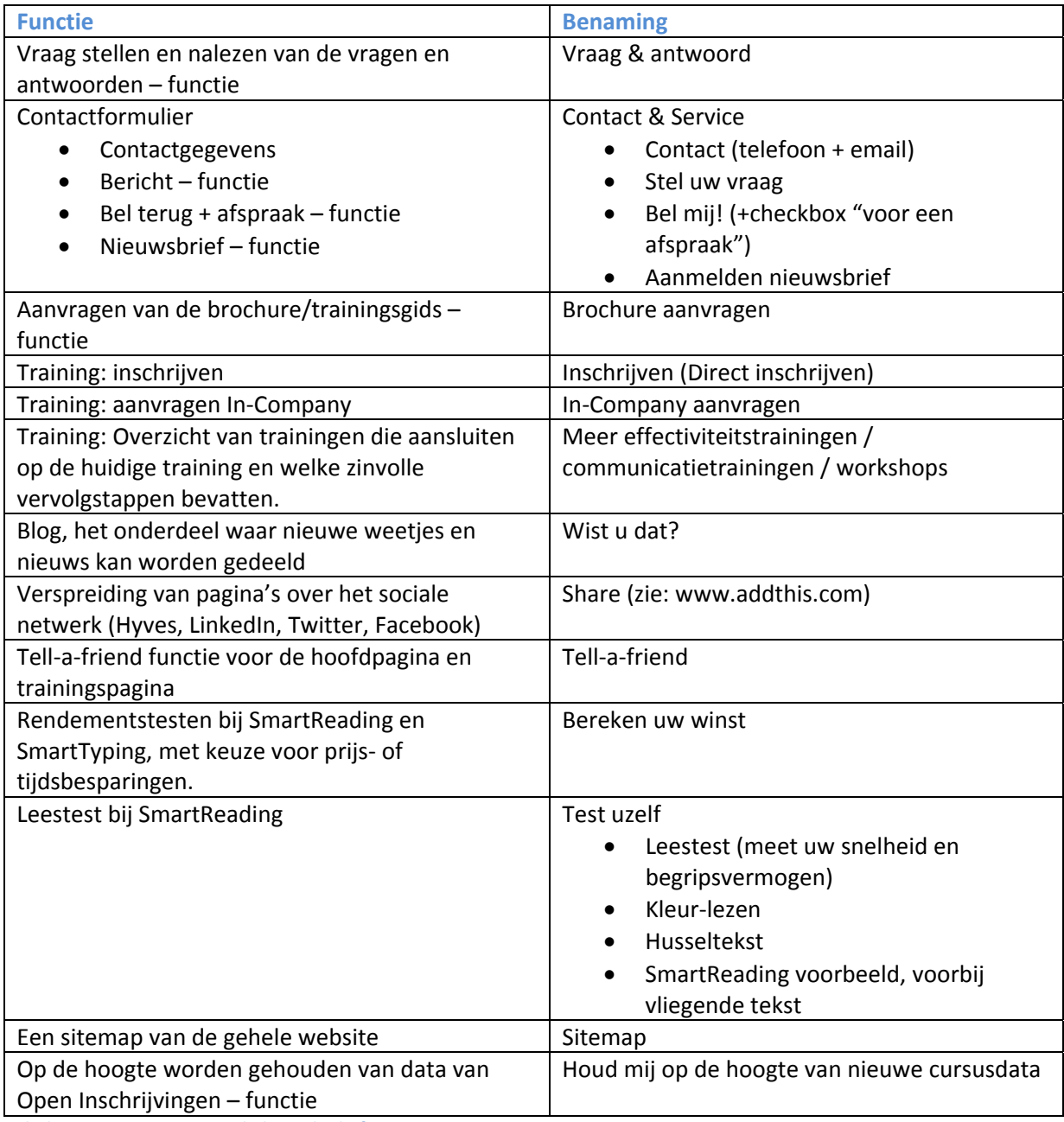

**Tabel 6.1 Benamingen van de benodigde functies**

De benamingen werden gekozen aan de hand van een klein onderzoek bij concurrerende website (ook gebruik tijdens de benchmark) en op het internet in het algemeen. Er werd gekeken hoe deze de benodigde functies benoemden over het algemeen worden benoemd.

De naam "Wist u dat?" voor de blog van de website werd gekozen aan de hand van het toekomstige gebruik van deze functie. Als een bezoeker op een website komt en ziet dat een blog of nieuws onderdeel een tijd niet is bijgewerkt kan dit een nadelig effect hebben op de bezoeker. Deze zou kunnen denken dat er geen tijd en energie in de website en dus ook in hem/haard wordt gestoken. Met de benaming "Wist u dat?" probeerde we een blog omgeving te creëren waarmee niet meteen door de bezoeker werd gedacht aan een dagelijkse update, maar meer als informatiebron voor weetjes over het bedrijf, data van trainingen, nieuwe trainingen en dergelijke.

## **6.2.Information Architecture bepalen**

Voor de nieuwe website van Global Edutainment B.V. is de architectuur van de informatie het belangrijkste voor de bepaling van structuur van de website. Hoe de website globaal is ingedeeld komt hierbij aan de orde. Bij het beschrijven van deze architectuur moest tevens worden gekeken naar het taalgebruik en de terminologie. Wat voor woorden kiezen we zodat de bezoeker de indeling en navigatie van de website daadwerkelijk gaat begrijpen. Bij het bepalen van de terminologie wordt er gelet op deze zogenoemde metadata, oftewel informatie over de informatie.

Het eerste doel bij het bepalen van een informatie achitectuur was een globaal overzicht te krijgen van de website. Ik koos hierbij voor een top-down approach van de website. Op prioriteit van de strategische doelen van de website ging ik alle doelen af om hierbij te vermelden wat wordt gedaan om deze doelen te verwezenlijken op het gebied van de structuur van de pagina's van de website. Dit verwoorde ik in een 'verhaal' over de structuur van de website. Deze droeg ik voor aan de bedrijfsmentor. Hierna werden nog enkele kleine aanpassingen gedaan. De koppelingen tussen alle webpagina's zette ik ter verduidelijking in een schematisch overzicht. In figuur 6.1 is dit schematische overzicht van de gehele website met de koppelingen tussen de pagina's tot dus ver bekend te zien.

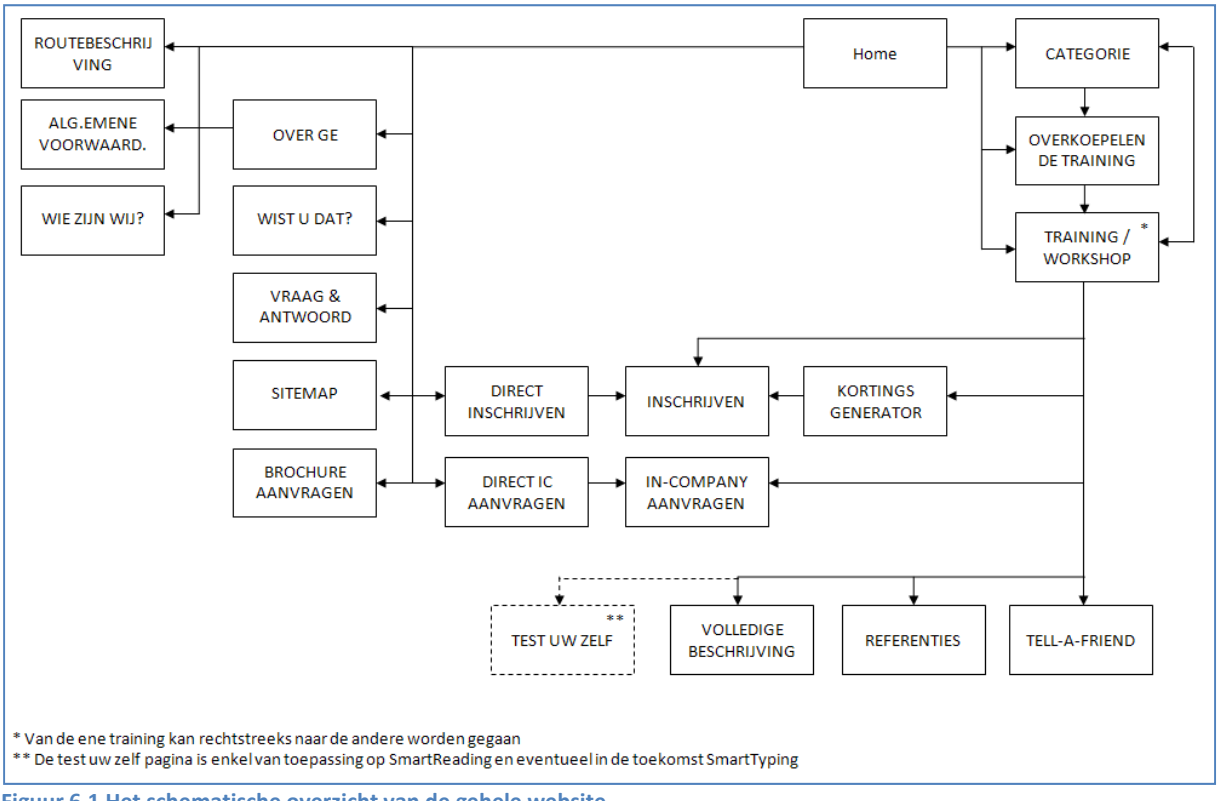

**Figuur 6.1 Het schematische overzicht van de gehele website**

Nu de globale structuur bekend was kon er worden gekeken naar de doelen van de bezoekers. Hier ging het om wat de bezoekers, afgezien van de benodigde functionaliteiten, wilden verkrijgen op het gebied van informatie. Deze 'User Needs' waren tijdens 'The Strategy Plane' opgezet en verwerkt in de persona's. Zoals eerder genoemd waren de belangrijkste doelgroepsegmenten de zakelijke HRM, managers en werknemers.

Er werd besloten om de website geheel op de zakelijke markt te richten, aangezien dit de grootste inkomstenbron van Global Edutainment B.V. is. De website zou niet voor elk van deze zakelijke doelgroep een aparte pagina hebben, maar de 'User Needs' van alle drie de zakelijke doelgroepsegmenten zouden worden samengevoegd.

De overige doelgroepen studenten, schooldirectie en kinderen waren destijds bepaald aan de hand van speciaal voor hen geschreven trainingen SmartReading en SmartTyping. De doelgroep behorende bij een desbetreffende training zal enkel worden aangesproken op de bijbehorende trainingspagina zelf gaan. Tevens moet deze ook worden vernoemd op de overkoepelende pagina van alle trainingen van SmartReading of SmartTyping. Deze doelgroepen werden dus niet vergeten of overgeslagen, maar kregen een ondergeschikte plek op de website.

De 'User Needs' van de zakelijke doelgroepsegmenten HRM, managers en werknemers werden op bedrijfsgerichtheid en trainingsgerichtheid samengevoegd. De trainingsgerichte 'User Needs' probeerden we te benamen in een woord of een korte zin. Deze benamingen, die terug te vinden zijn in tabel 6.2 op de volgende pagina, konden voor de website worden gebruikt voor kopjes boven stukken tekst en voor extra knoppen bij een training. Voor de overige doelgroepsegmenten werden deze benamingen achter wegen gelaten. Bij het schrijven van de content voor de website zou er een keuze moeten worden gemaakt voor de benaming en verwoording van deze trainingsgerichte 'User Needs' van de overige doelgroepsegmenten.

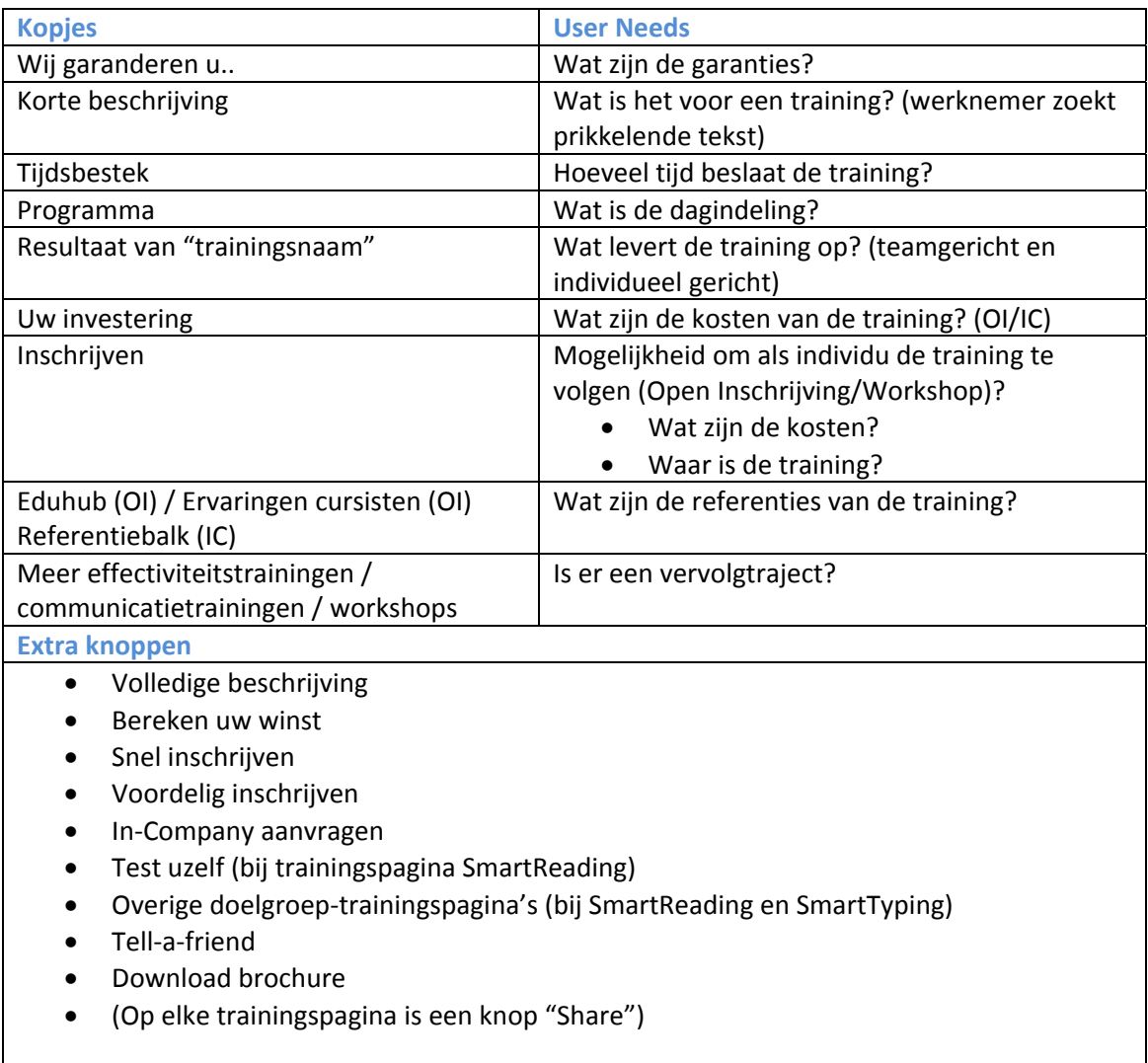

**Tabel 6.2 Benaming van kopjes en knoppen voor de zakelijke trainingsgerichte 'User Needs'**

De bedrijfsgerichte 'User Needs' kwamen enkel voort uit de zakelijke doelgroepsegmenten. Deze punten samengevoegd resulteerde in een lijst waaraan de inhoud van informatiepagina van Global Edutainment B.V. aan moest voldoen. Deze wensen kregen ook weer een benaming mee voor het gebruik van kopjes of knoppen. In het onderstaande tabel 6.3 staan de bedrijfgerichte 'User Needs' met de benamingen van de kopjes of knoppen weergegeven. De hoeveelheid tekst zal achteraf moeten uitmaken of een tekst een aparte onderliggende pagina en dus ook een knop nodig heeft. Of dat een kopje boven de tekst op de algemenen informatiepagina van Global Edutainment B.V. pagina zal voldoen.

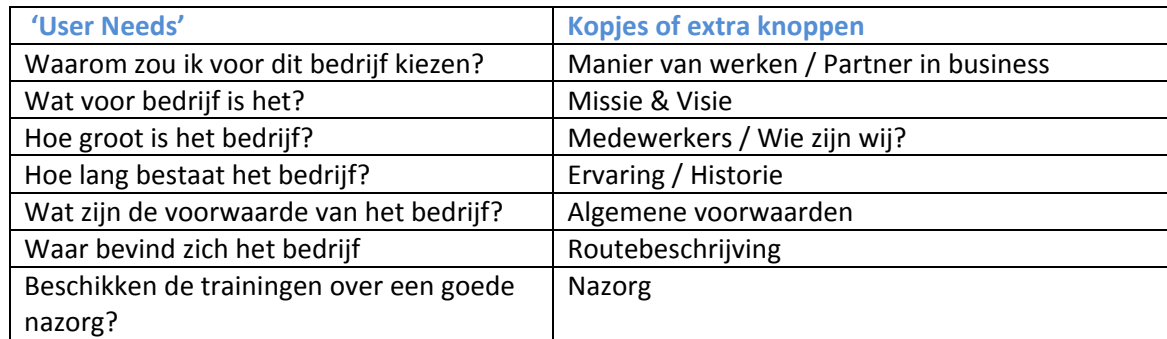

**Tabel 6.3 Benaming van kopjes en knoppen voor de zakelijke bedrijfsgerichte 'User Needs'**

Een website bestaat vaak uit dynamische en statisch elementen. Een menu bijvoorbeeld heeft over het algemeen genomen een statische plek op alle pagina's van de website. Ditzelfde kan gelden voor meerdere elementen op een website. Samen met de bedrijfsmentor keken we naar elementen die we statisch op de homepagina wilden hebben en welke elementen dynamisch moesten voorkomen en wisselend moesten zijn per pagina. Dit resulteerde in een omschrijving van het stramien van de website.

Voor de statische elementen van de website viel de keuze op een header, een footer en een functieblok met de "Contact en Service" en "Wist u dat?". Tevens werd er besloten voor een mogelijkheid van extra menuknoppen bij het functieblok. Het header element (het bovenste deel van de website) moest bestaan uit het logo van Global Edutainment B.V., een mooie illustratie of foto in de huisstijl, contactgegevens van Global Edutainment B.V. en het hoofdmenu. Het footer element (het onderste deel van de website) zal moeten bestaan uit een referentiebalk en een extra overzichtsmenu met nogmaals de contactgegevens van Global Edutainment. Tevens werd bepaald welke knoppen en links voor deze nodig zouden zijn voor de bovengenoemde elementen.

De enige informatie die nog moest worden voorzien van enige structuur en benaming waren de formulieren op de website. Hiervoor discussieerde de bedrijfsmentor en ik over de benodigde te verkrijgen gegevens van de bezoeker zoals N.A.W.‐gegevens. Het was van belang dat er niet te veel en niet te weinig informatie werd gevraagd. Voor elk mogelijk formulier op de website hielden we deze discussie. Na het bepalen van welke gegevens benodigd waren, werd er gekeken naar een logische benaming voor de soorten informatie en de knoppen onderaan de formulieren.

Het uitgeschreven stramien van de website, de benamingen van de 'User Needs' en de benamingen en benodigde gegevens van de formulieren zijn terug te vinden in Bijlage F "Informatie Architectuur" vanaf pagina 209.

# **7. The Skeleton Plane**

In dit hoofdstuk staat het proces beschreven naar de wireframes van de website. In 'The Skeleton Plane' is er gekeken hoe de voorgaande keuzes op het gebied van doelen, eisen en structuur van de website samenkomen in de visuele indeling van de website.

In §7.1 "Wireframes schetsen" wordt het proces beschreven waarmee is begonnen voor de ontwikkeling van de wireframes. Hierna wordt in §7.2 "Wireframes digitaliseren" gekeken naar het proces wat tot de digitale wireframes heeft geleid.

## **7.1.Wireframes schetsen**

Om de informatie architectuur van de website die is bepaald in tijdens 'The Structure Plane' te visualiseren besloot ik om eerst schetsen te maken. Met daarin het beeld van hoe deze gemaakte beslissingen over de website eruit zou kunnen zien.

Hiermee kwam direct het eerste probleem om de hoek zetten. Voor mij was het beeld over de website doormiddel van de schetsen geheel duidelijk. Echter konden de opdrachtgever en de bedrijfsmentor zich bij de schetsen niets voorstellen. Ze vroegen mij om de schetsen van de wireframes digitaal te maken. Digitale wireframes konden de visualisatie van de website wellicht gemakkelijker maken.

De wireframes werden door mij de eerste maal in Photoshop vervaardigd. Om te controleren of de digitale wireframes wel voldoende visualiseerden begon ik met de wireframe van de homepagina. Hierna keken de opdrachtgever en de bedrijfsmentor of dit wel een beter beeld gaf. Het beeld was wel duidelijker geworden. Echter kregen ze voor hun gevoel nog steeds geen duidelijk genoeg beeld. Ze vroegen zich af hoe het geheel in een internet browser eruit zal komen te zien.

Hierdoor besloot ik gezamenlijk met de opdrachtgever en de bedrijfsmentor om de wireframe van de homepagina om te zetten in HTML+CSS. Dit betekende extra werk, maar hopelijk konden de opdrachtgever en de bedrijfsmentor hierdoor wel een goed beeld van de indeling van de website krijgen. De keuze om toch dit extra werk op de hals te halen werd door mij gezien als vooruit werken. In het volgende niveau naar het daadwerkelijke ontwerp van de website moest de website worden omgezet in HTML+CSS. Het extra werk om de wireframes in‐browser te ontwikkelen kon in later stadia een deel programmeren schelen.

# **7.2.Wireframes digitaliseren**

Zoals in vorige paragraaf omschreven werd er besloten om de digitale wireframes in HTML+CSS te vervaardigen om zo de opdrachtgever en de bedrijfsmentor een goed beeld van de website te geven.

Begonnen werd, zoals ook al eerder bij het vervaardigen van de wireframes in Photoshop, met de wireframe van de homepagina. Normaliter wordt een wireframe met een donkere gekleurde achtergrond met daarop licht gekleurde contentblokken gemaakt om zo goed het verschil tussen de achtergrond en de content goed duidelijk te maken. Ik koos ervoor om op de achtergrond een plaatje te zetten met daaroverheen de witte contentblokken. Dit deed ik om de opdrachtgever en de bedrijfsmentor mogelijke een groter gevoel van een daadwerkelijke website te geven.

Aan de hand van de eerder gemaakte schetsen deelde ik de website in de website in met behulp van HTML+CSS. Hierbij lette ik op de eerder opgestelde eisen aan de website op gebied van afmetingen van bepaalde content; plus‐ en minpunten vanuit de benchmark en de architectuur van de informatie.

Na het vervaardigen van de wireframe van de homepagina vroeg ik de opdrachtgever en de bedrijfsmentor om hun mening. En of de in‐browser wireframe een gunstig effect had op hun beeldvorming. Het effect werd door de opdrachtgever en bedrijfsmentor als zeer prettig ervaren. Wel kon de indeling van de homepagina naar hun mening nog wel iets beter. Het ging hierbij voornamelijk om afmetingen van bepaalde contentblokken. Deze verbeterpunten kon ik, doormiddel van enkele waardes in de CSS te veranderen, direct voor hen aanpassen. Het resultaat van de wireframe van de homepagina is te zien in figuur 7.1 op de volgende pagina.

Na het vervaardigen van de wireframe van de homepagina besloot ik om wireframe van de trainingspagina te ontwikkelen. Dit was afgezien van de homepagina de belangrijkste pagina van de website. Deze pagina werd door mij ook digitaal met behulp van HTML+CSS gebouwd. De punten vanuit de architectuur van de informatie met betrekking tot de trainingspagina voerde ik in deze wireframe door. Een screenshot van de wireframe van de trainingspagina is verderop te zien in figuur 7.2.

Met de wireframes van de twee belangrijkste pagina's, vroegen zowel de opdrachtgever en de bedrijfmentor zich af hoe zich deze pagina's zouden resulteren in het daadwerkelijke design. We besloten dat de overige pagina's onderdanig moesten worden aan de indeling en het ontwerp van de home‐ en trainingspagina. Met deze keuze vond ik het overbodig om door te gaan met het ontwikkelen van de overige wireframes. Na het vervaardigen van het ontwerp van de home‐ en trainingspagina zou ik gezamenlijk met de opdrachtgever en de bedrijfmentor een beslissing maken over hoe het ontwerp en de indeling moest worden doorgevoerd in de overige pagina's.

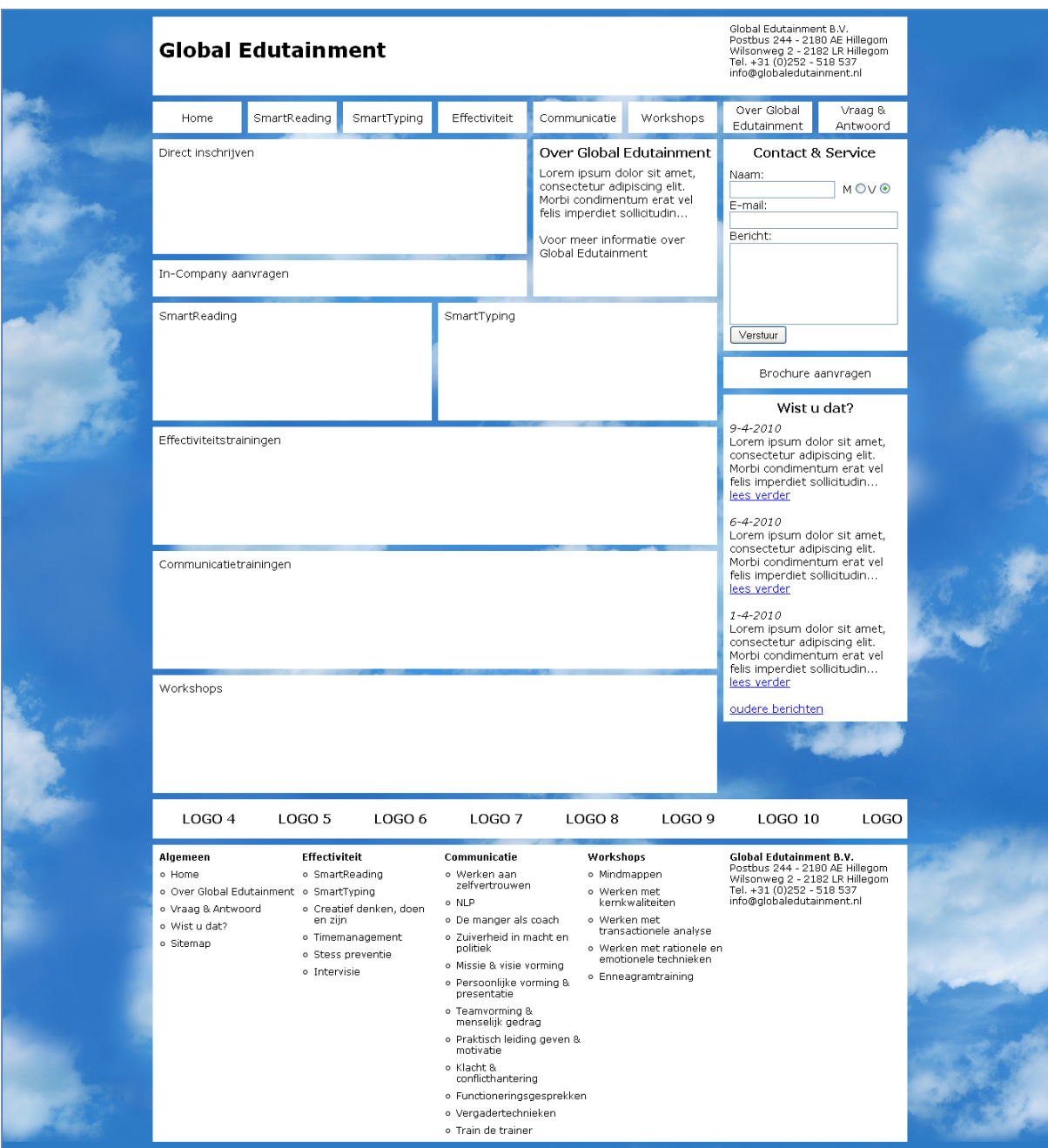

**Figuur 7.1 Digitale wireframe ‐ homepagina**

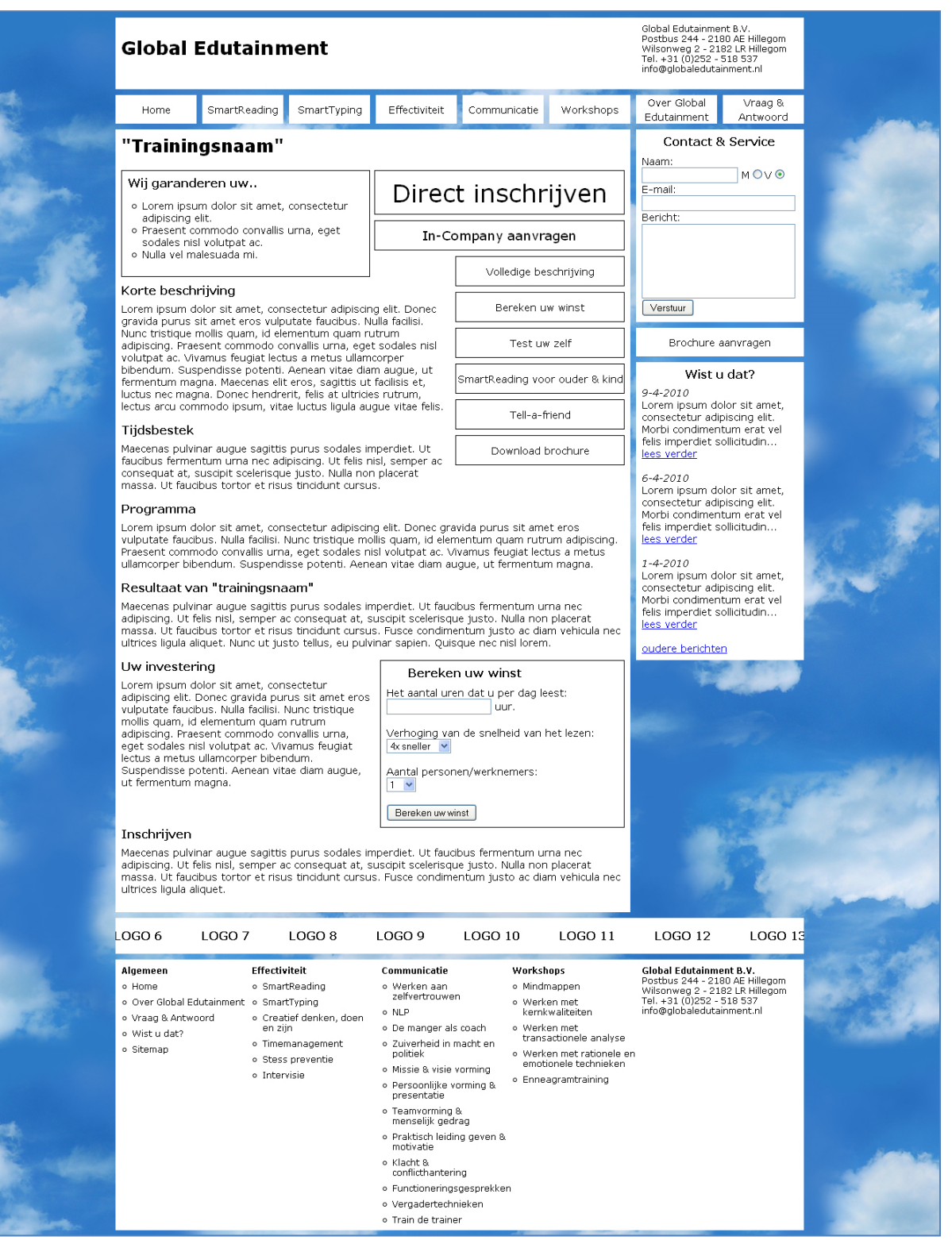

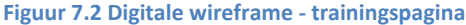

# **8. The Surface Plane**

In dit hoofdstuk staat het proces beschreven naar het ontwerp van de website. Tijdens deze 'The Surface Plane' vallen alle voorgaande onderzoeken en besluiten samen. Het ontwerp van de website is niet per element van de website stuk voor stuk ontworpen, maar meer in samenhang met elkaar. Om er toch een logisch verhaal erover kwijt te kunnen staan de onderliggende paragraven daarom ook niet chronologisch opgesteld. Waar dit mogelijk is dit wel getracht zo te doen.

In §8.1 "Stylesheet ontwerpen" wordt het proces beschreven naar het vaststellen van afspraken over de huisstijl van Global Edutainment B.V. §8.2 "In‐browser ontwerpen" vertelt over de verantwoording om het ontwerp van de pagina's 'live' in een browser uit te voeren in plaats van de eerst te ontwikkelen in bijvoorbeeld Photoshop. De hierop volgende §8.3 "Statische en dynamische elementen ontwerpen" beschrijft de verdeling in aanpak van de statische, terugkerende en dynamische, veranderbare elementen.

In §8.4 "Header element ontwerpen" wordt het proces beschreven tot het komen van het ontwerp van het eerste statische element van de website, de header. Het proces naar het ontwerp van het hoofdmenu, wat zich in deze header bevindt, wordt beschreven in §8.5 "Hoofdmenu ontwerpen". §8.6 "Functieblok ontwerpen" vertelt het proces naar het komen tot het zogenoemde statische functieblok. Het proces wat heeft geleid tot het laatste statische element de footer wordt omschreven in §8.7 "Footer element ontwerpen". Het overzicht van alle statische elementen is te zien in §8.8 "Statische elementen overzicht".

De processen naar de pagina's van de website, waarvan de statische elementen altijd een deel van uit maken, staat beschreven vanaf §8.9 "Content van de Homepagina ontwerpen". Deze paragraaf begint met het proces naar het komen van het ontwerp van de homepagina. Het proces wat heeft geleden tot het ontwerp van trainingspagina staat omschreven in §8.10 "Content van de Trainingspagina ontwerpen". De daarop volgende §8.11 "Content van de 'Over Global Edutainment'‐ pagina ontwerpen" beslaat het proces tot het verwerken van de eerder genoemde trainingspagina naar de 'Global Edutainment'‐pagina. §8.12 "Content van de Categoriepagina ontwerpen" beschrijft hierop vervolgens hoe de eerder ontwikkelde technieken zijn gebruikt om een overzichtelijke categoriepagina te ontwikkelen. In §8.13 "Content van de 'SmartReading'‐pagina ontwerpen" beschrijft het proces tot het komen van de laatste ontworpen pagina tijdens de afstudeerperiode.

De twee opvolgende en afsluitende paragrafen van dit hoofdstuk beslaan een extra verantwoording van onder andere gebruiksvriendelijkheid en toegankelijkheid in §8.14 "Usability & Accessability verantwoorden" en de techniek van een lastig en tijdrovend proces naar het ontwikkelen van de knoppen van de homepagina in §8.15 "Techniek achter de schaduw knoppen op de homepagina".

## **8.1.Stylesheet ontwerpen**

Eén van de redenen om de website van Global Edutainment B.V. te vernieuwen was de verandering die de afgelopen jaren had plaatsgevonden in de huisstijl. Deze huisstijl was door de bedrijfsmentor in de vernieuwde brochure en door mij in de eerder ontwikkelde promo‐cd doorgevoerd. Er was echter geen stylesheet voor de huisstijl ontwikkeld. Ik besloot om een stylesheet te maken voor Global Edutainment B.V. alvorens te beginnen met het ontwerp van de website.

Normaliter wordt een huisstijl bedacht en doorgevoerd in alle grafische producten. In dit geval deed ik het andersom. Ik gebruikte de brochure en de promo‐cd als leidraad om de huisstijl vast te leggen in een stylesheet. Alle eigenschappen van de huisstijl legde ik vast in deze stylesheet. Een deel van de stylesheet is hieronder te zien in figuur 8.1.

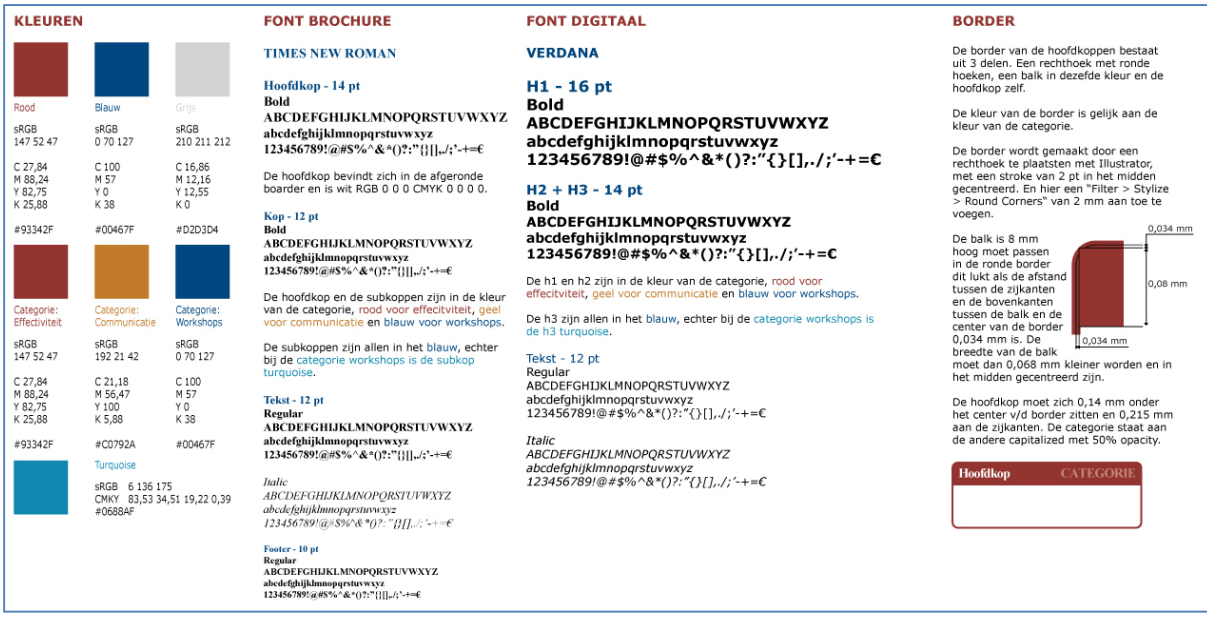

**Figuur 8.1 Een deel van de stylesheet die de huisstijl van Global Edutainment B.V. bevat**

#### De huisstijl van de website bestaat simpelweg uit:

- de logo's
	- o Global Edutainment B.V.
	- o SmartReading
	- o SmartTyping
- de kleuren voor de categorieën
	- o Effectiviteitstrainingen (Rood)
	- o Communicatietrainingen (Geel)
	- o Workshops (Blauw)
- Afgeronde borders voor plaatjes en pagina's van de brochure (in de kleuren van de categorieën) met daarin een gekleurde bovenkant met witte titel zoals te zien in het bovenstaande figuur 8.1 rechts onderin.

Daarnaast heeft de brochure een stijlelement voor Global Edutainment B.V. opgenomen op de voorkant van deze brochure. Dit stijlelement is ook doorgevoerd in de promo‐cd. Het stijlelement bestaat uit een blauwe lucht met wolken met daarvoor een wegwijzer met de kernproducten en categorieën van de trainingen op de bordjes. De voorkant van de brochure is te zien in figuur 8.2.

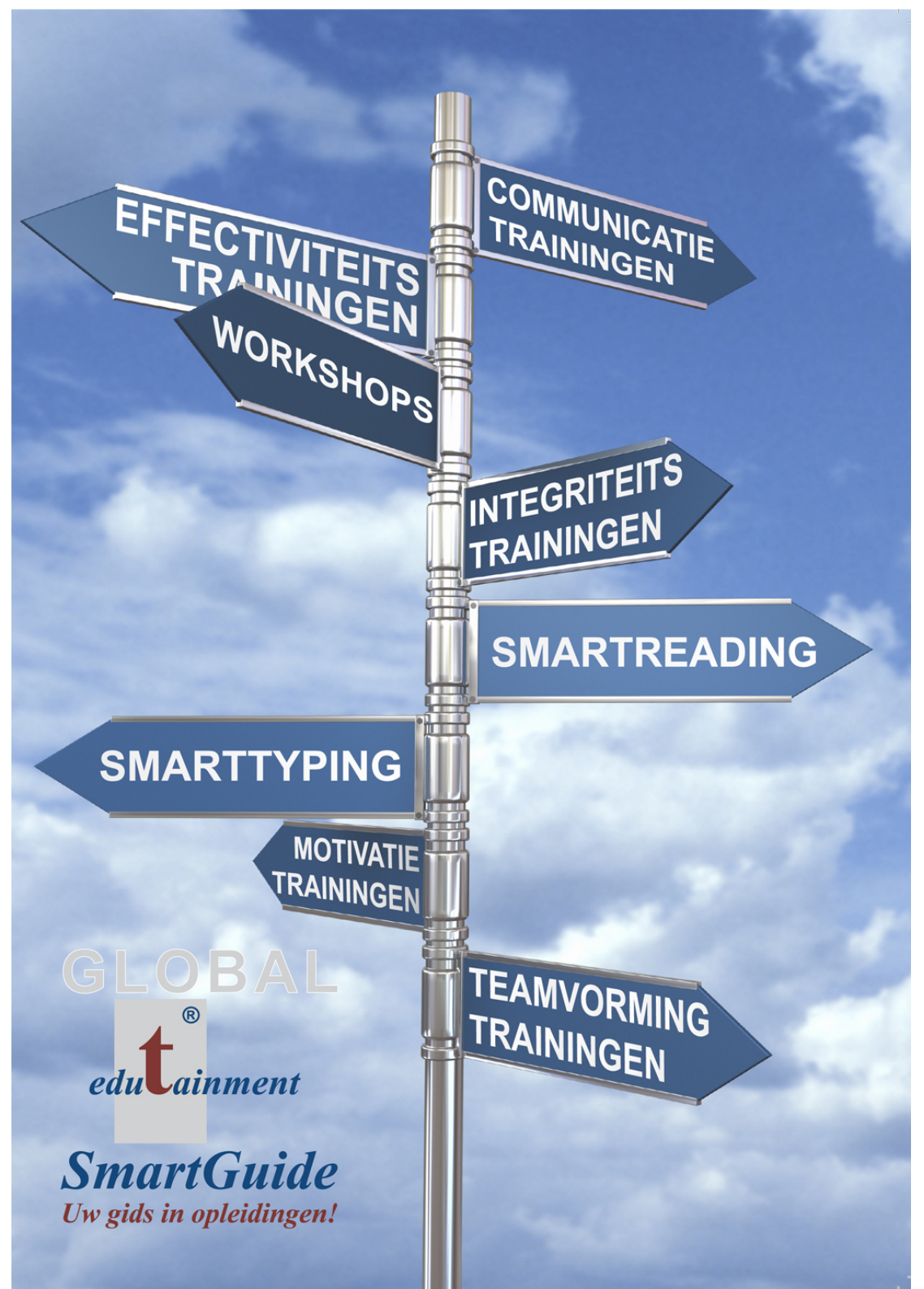

**Figuur 8.2 Voorkant van de brochure van Global Edutainment B.V.**

Voor de huisstijl ontbrak enkel nog een lettertype voor de website. Ik besloot kort en bondig onderzoek te doen naar het best leesbare lettertype op een computer beeldscherm. Vanuit meerder onderzoeken van Amerikaanse Universiteiten kwam ik op de keuze tussen Verdana en Arial. Waarin Verdana als kleiner lettertype en Arial als groter lettertype beter en prettiger te lezen bleek. Echter waren er ook onderzoeken die beweerden dat dit niet het geval was. Uiteindelijk hebben de opdrachtgever, de bedrijfmentor en ik een keuze moeten maken tussen deze lettertypes en we kozen voor Verdana. Deze keuze onderbouwden we doordat Verdana iets bredere letters bevat als Arial, wat het voor ons gevoel lekkerder las maakte.

Bij het onderzoek naar copywriting voor internet welke ik had onderzocht bij de blogs van www.schrijvenvoorinternet.nl en www.useit.com kwamen twee belangrijke punten naar boven waar rekening mee moest worden gehouden in de opmaak van de tekst. De blog van Aartjan van Erkel (www.schrijvenvoorinternet.nl) wees op de verschillende manieren van lezen die de bezoeker hanteert, afhankelijk zijn van de grootte van het gebruikte lettertype. Met een groot lettertype zal de tekst door de gebruiker worden gescand. En een klein lettertype zorgt er juist weer voor dat teksten gedetailleerder worden gelezen. De blog van Jacob Nielsen (www.useit.com) wees op een groot gemaakte fout op het gebied van gebruiksvriendelijkheid met betrekking tot tekst. Kleine lettertypes, bevroren lettergroottes (niet zelf aanpasbaar) en kleuren van lettertypes met laag contrast met hun achtergrond werden als de grootste fout op het gebied van gebruiksvriendelijkheid ervaren. In onderstaand figuur 8.3 staat wat er in de blog zelf wordt vermeld.

#### **Top 10 Mistake #1 – Legibility Problems**

Bad fonts won the vote by a landslide, getting almost twice as many votes as the #2 mistake. About two‐thirds of the voters complained about small font sizes or frozen font sizes; about one-third complained about low contrast between text and background.

**Figuur 8.3 De nummer 1 gemaakte fout op het gebied van gebruiksvriendelijkheid ‐ www.useit.com** 

## **8.2.Inbrowser ontwerpen**

Met de regels van de huisstijl vastgelegd in de stylesheet was het tijd om deze huisstijl door te voeren in het ontwerp van de website. De huisstijl had duidelijke regels over het gebruik van kleuren voor de categorieën, het gebruik van afgeronde borders en het gebruik van de stijlelementen als logo's, blauwe lucht en de wegwijzer.

De manier van aanpakken van het ontwerpen was een lastige keuze. Er kon eerst een ontwerp worden gemaakt in Photoshop en daarna door worden gevoerd in de HTML+CSS van de website. Of er kon worden gekozen om de wireframes die al in‐browser bestonden op te vullen met het ontwerp van de website. Vanwege persoonlijke redenen was het handig om het vervolg van het afstudeerproject deels thuis te werken. Mede door deze reden koos ik voor de laatste optie om het ontwerp in‐browser uit te voeren. Hierdoor kon via internet de opdrachtgever en bedrijfsmentor steeds 'live' volgen wat er aan het ontwerp werd gedaan. Tevens vonden de opdrachtgever en de bedrijfsmentor het prettig om het ontwerp in een internet browser te zien om net als bij de wireframes een beter beeld te kunnen krijgen van het uiteindelijk resultaat. Er werd wel besloten om minimaal één maal per week een afspraak te maken op het kantoor om zo ook van persoon tot persoon het ontwerp te bespreken en te beoordelen.

Op mijn eigen website www.abbazabacto.nl maakte ik een 'verstopte' directory aan waarin ik het ontwerp zou ontwikkelen. De directory was niet daadwerkelijk verstopt, maar er werd gekozen voor een ingewikkelde URL om zoekmachines en eventuele bezoekers niet per ongeluk op de pagina terecht te komen. De website is tevens niet aangemeld bij de zoekmachines en kan hierdoor ook niet worden gevonden.

Ik besloot om eerst het ontwerp in mijn ogen uit te werken en dit laten beoordelen door de opdrachtgever en de bedrijfsmentor. Lastige eisen en wensen die tijdens de beoordeling aan het ontwerp zouden worden gesteld zou ik eerst als een test in Photoshop uitwerken om dit eerst te testen. De gemakkelijke verbetervoorstellen zou ik wel direct 'live' op het in‐browser ontwerp aanpassen.

## **8.3.Statische en dynamische elementen ontwerpen**

Vanaf deze paragraaf worden de processen van alle elementen van de website besproken. Het is helaas niet mogelijk om dit op chronologische volgorde als kloppend verhaal over te brengen. Het ontwerp van de website is namelijk meerdere malen op verschillende momenten aangepast in het totale proces naar het uiteindelijke ontwerp van de website. De elementen worden in de komende paragrafen stuk voor stuk behandeld. De processen gaande over één bepaald element zijn wel voor zover mogelijk chronologisch opgesteld.

Bij het bepalen van de architectuur van de informatie werd vastgesteld dat elke pagina van de website uit enkele statische elementen moest bestaat:

- Header element
	- o Logo Global Edutainment B.V.
	- o Illustratie of plaatje in de huisstijl van Global Edutainment B.V.
	- o Contactgegevens van Global Edutainment B.V.
	- o Hoofdmenu
- Functieblok
	- o "Contact & Service"‐blok
	- o "Wist u dat?"‐blok
	- o Mogelijkheid tot extra menuknoppen
- Footer element
	- o Referentiebalk
	- o Overzichtsmenu van de website
	- o Contactgegevens van Global Edutainment B.V.

Het overige deel van elke pagina van de website zal wisselend en dus dynamisch zijn. Waarmee wordt bedoeld dat deze voor elke pagina van de website vrij in te vullen is. Zie figuur 8.4 hieronder voor een illustratie van het statische en dynamische deel. Het dynamische deel wordt vanaf nu de content genoemd.

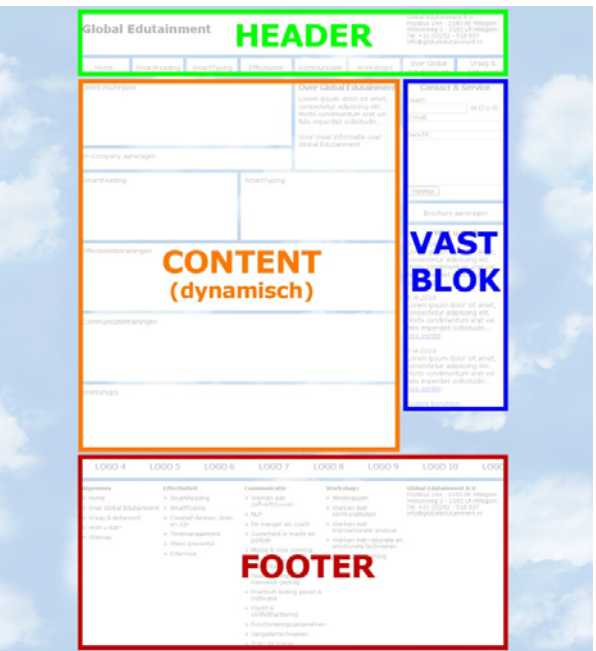

**Figuur 8.4 Statische blokken op de website en de dynamische content**

## **8.4.Header element ontwerpen**

De start van het proces van de website werd begonnen met het ontwerpen van de header van de website. Achteraf bleek dit ook direct het ontwerp voor de achtergrond van de website te worden.

Vanuit de benchmark kwamen over het ontwerp van een header en de achtergrond enkele bestpracticus voort. Een header moet niet een te groot deel van de pagina innemen. Een rustige achtergrond met liefst een witte kleur maakt de website gemakkelijk leesbaar. En doormiddel van kleurgebruik krijgt de website meer gevoel. Echter maakt te veel gebruik van kleur een website al snel erg druk.

Zoals te zien in voorgaand figuur 7.1 en figuur 7.2 was voor de achtergrond van de wireframes gebruik gemaakt van een achtergrond met wolken net als op de voorkant van de brochure van Global Edutainment B.V. Dit stijlelement wilden wij terug brengen in de website. Echter was bij de wireframes al te zien dat de donkere lucht de website een erg drukke uitstraling gaf. Ik besloot om de stoute schoenen aan te trekken en een nieuwe heldere lucht met wolken te maken te ontwikkelen. Dit resulteerde in een grote blijdschap bij de opdrachtgever en bedrijfsmentor, die zonder enig commentaar deze nieuw 'lucht' in hun huisstijl wilden implementeren. Om de website een nog rustigere uitstraling te geven besloot ik om de lucht met wolken enkel in het header element te plaatsen en de rest van de achtergrond van de website wit te laten. Om de header mooi over te laten lopen in de witte achtergrond werd er een verloop naar de witte achtergrond kleur in het plaatje van de header aangebracht. In figuur 8.5 hieronder zie je de achtergrond van de header.

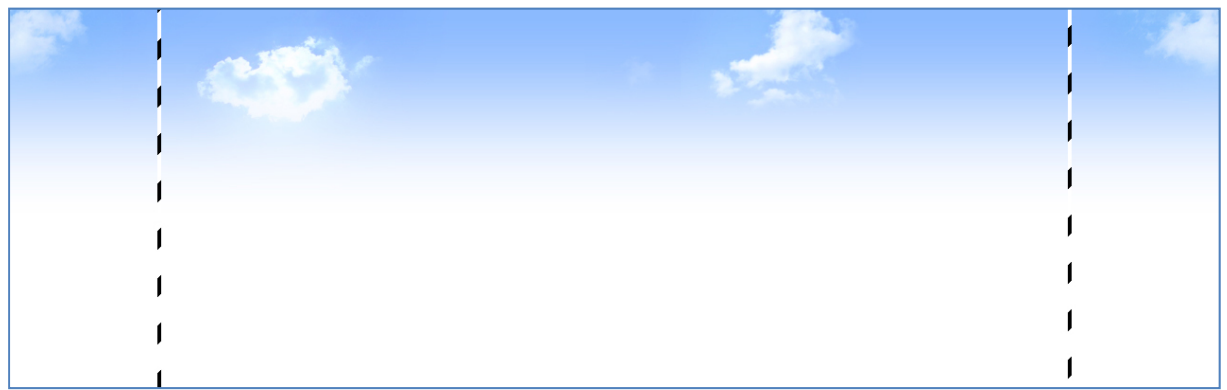

Figuur 8.5 De achtergrond van de header met een lichtblauwe lucht met wolken en een verloop naar de witte **achtergrond. De stippellijn vertegenwoordigt de 960 pixels breedte van de website.**

Uit het onderzoek tijdens het bepalen van de eisen van de website werd er gekeken naar welke schermresoluties de bezoekers van de website gebruiken. Dit bleek erg te variëren. Wel werd afgesproken dat de maximale breedte 960 pixels moest zijn om de website voor elke bezoeker zonder horizontale scrollbar te laten zien in volledige browser modus. In het bovenstaande figuur 8.5 is met een stippellijn deze breedte aangegeven. Bezoekers die een grotere schermresolutie hebben als het bovenstaande plaatje zullen de achtergrond horizontaal herhaalt zien. Om deze groep bezoekers toch een ander gevoel bij de header als de horizontale herhaalde achtergrond te geven werd er door mij nog een achtergrond gecreëerd. Deze achtergrond bevatte niet de zelfde middelste wolken in het plaatje als bij de header. Wel werden de wolken aan de zijkant die het effect geven dat de lucht eindeloos doorloopt door mij toegevoegd. Zie dit tweede achtergrondplaatje in figuur 8.6 op de volgende pagina.

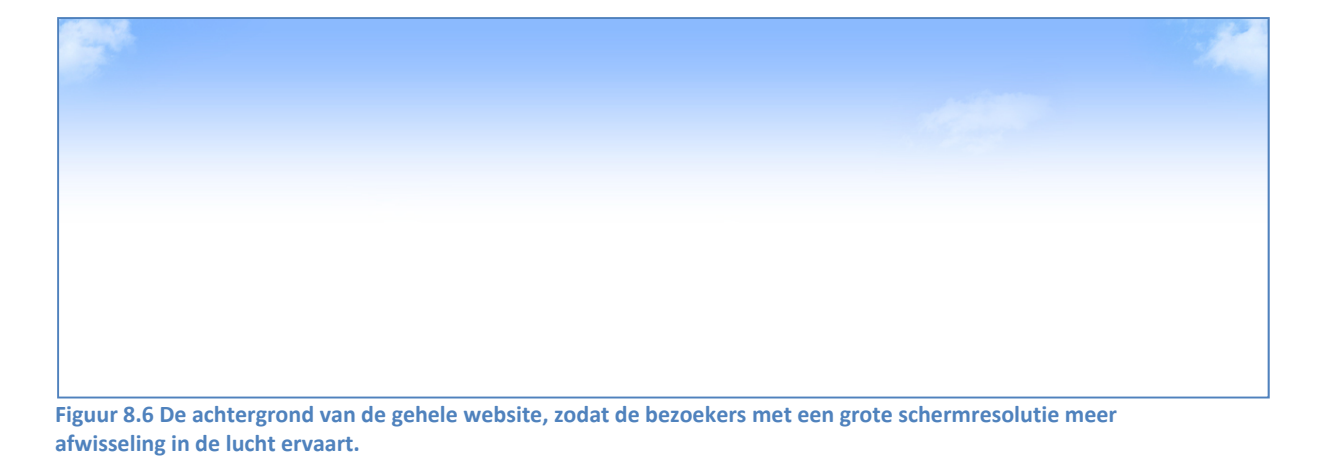

De achtergronden van de header en de website werden zo over elkaar 'geplakt' in de HTML+CSS, dat de hoogte van het bovenstaande plaatje niet direct betekent dat de header ook zo hoog moest worden.

Voor de header was tevens een logo nodig van Global Edutainment B.V. en een optie tot een logo van SmartReading of SmartTyping. Er werd gekozen om met een PNG plaatje deze logo's in de header te verwerken. Het grootste voordeel om dit te doen is dat de achtergrond voor de header er maar één keer hoeft te worden geladen bij het bezoeken van de website. De logo's werden doormiddel van een PNG met transparante achtergrond over de header heen geplakt. Het los implementeren van de logo's had als mede het voordeel dat de plaatsing van de logo's achteraf via CSS konden worden gedaan en niet een geheel nieuwe plaatje voor de header moest worden ontwikkeld met bijvoorbeeld Photoshop.

Uit het onderzoek naar copywriting voor internet die was gedaan aan de hand van de blog van www.schrijvenvoorinternet.nl kwam naar voren dat een zogenaamde "tagline" ten goede komt van een website. Mits deze op een juiste manier wordt gebruikt. Een tagline wordt op de blog zelfs omschreven als "het belangrijkste stukje tekst op je website". Een tagline is een kort zinnetje dat het liefst per pagina van je website aangeeft wat de bezoeker op de pagina kan doen. Er werd voor het ontwerp van de website geen rekening gehouden met een juiste tekst, maar wel met de plaatsing en de vormgeving hiervan. Er werd gekozen om deze in de blauwe kleur uit de huisstijl te zetten. Deze keuze werd simpelweg gemaakt aangezien de andere kleuren van de huisstijl niet mooi overkwamen in de header.

Naast het hoofdmenu wat ook onderdeel uitmaakt van de header moesten de contactgegevens van Global Edutainment B.V. worden vermeld. Het proces tot het komen tot het hoofdmenu van de website wordt besproken in de volgende paragraaf.

De manier van weergeven van de contactgegevens werden tegelijkertijd met deze manier in de footer bedacht. Over de symbolen die te zien zijn bij de contactgegevens in de onderstaande figuren worden verderop bij het proces naar het ontwerpen van het footer element (§8.7 "Footer element ontwerpen") nader toegelicht. De keuze om slechts de adresgegevens, telefoon en e‐ mailadres te vermelden kwam voort uit de eis dat de header niet te veel ruimte mocht innemen. Tevens zijn dit de enige contactgegevens, die volgens ons, een bezoeker direct nodig zal kunnen hebben. Er werd gekozen om alle contactgegevens in het footer element weer te geven. In

onderstaande figuur 8.7 en figuur 8.8 is de header met het logo('s), de tagline en de contactgegevens van Global Edutainment B.V te zien.

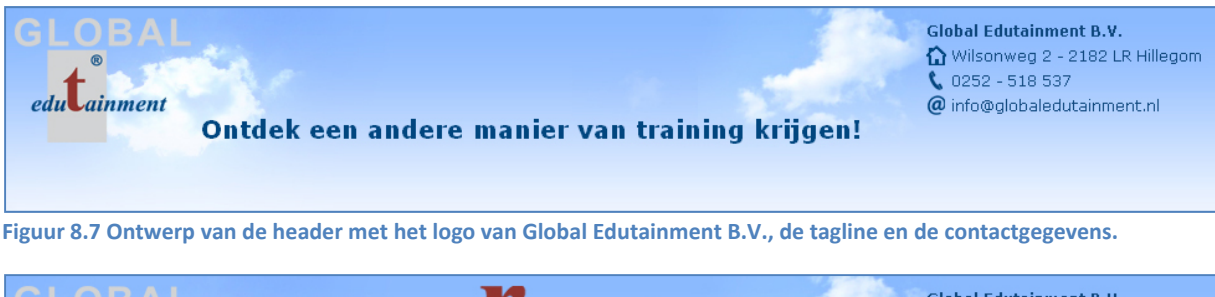

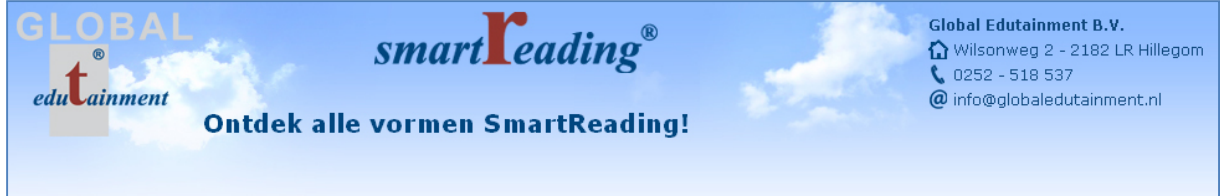

**Figuur 8.8 Ontwerp van de header inclusief het logo van SmartReading.**

Tijdens het opstellen van de eisen van de website werd er besloten dat de oudste internet browser waarbij de website van Global Edutainment B.V. naar behoren zou moeten werken Internet Explorer 6 was. Internet Explorer 6 staat in de programmeer wereld bekend als een lastige internet browser. Voor vele onderdelen van de website moest codes worden herschreven speciaal voor deze browser. Voor de header was dit ook het geval. PNG plaatjes met een transparante achtergrond werken in Internet Explorer 6 niet direct naar behoren. Zonder een zogenoemde 'hack' geeft deze browser geen transparante achtergrond weer, maar een grijs vlak. Met deze 'hack' zet je met behulp van CSS een filter over het plaatje om de achtergrond weer transparant te maken. Voor Internet Explorer 6 moest voor de 3 logo's van Global Edutainment B.V., SmartReading en SmartTyping een extra CSS worden geschreven. Dit gelde ook voor de symbolen met een transparante achtergrond.

## **8.5.Hoofdmenu ontwerpen**

**vandaan is gehaald.**

Voor de uiteindelijke header moest het hoofdmenu nog worden ontworpen. Het ontwerp van het menu is tegelijkertijd met delen van het ontwerp van de (dynamische) content gemaakt. Over deze laatste alvast een voorproefje. Deze content bestaat uit een vlak of meerdere vlakken die zijn opgebouwd met de afgeronde borders met opvulling voor de titel die in het wit wordt weergegeven. De kleur van deze borders en de opvulling is de kleur behorende bij de desbetreffende categorie. Figuur 8.9 geeft een deel van een willekeurige pagina van de brochure van Global Edutainment B.V. weer, waarbij deze stijl wordt gebruikt.

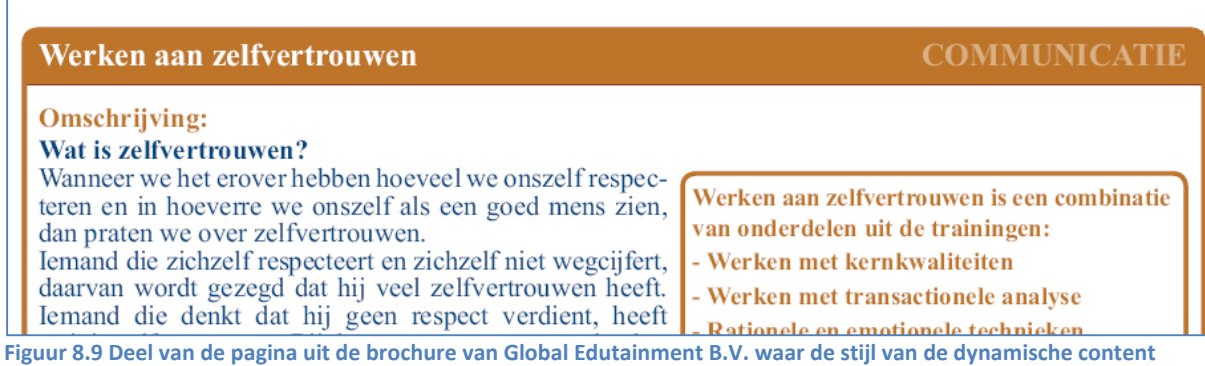

Tevens moesten de knoppen van het hoofdmenu lijken op knoppen die gebruik waren in de promo‐cd van Global Edutainment B.V. die ik voorgaand aan het afstudeerproject heb vervaardigd. Voorbeeld van deze knop gebruikt in de promo‐cd bevindt zich in onderstaande figuur 8.10. De knop in normale status bestaat uit een afgeronde border. Deze border heeft dezelfde kleur als de tekst van de knop. De knop bij overgang van de muis zorgt voor een door ons getiteld 'invert'‐effect. De tekst wordt wit en de knop wordt gevuld met de kleur van de rand en de tekst in normale status.

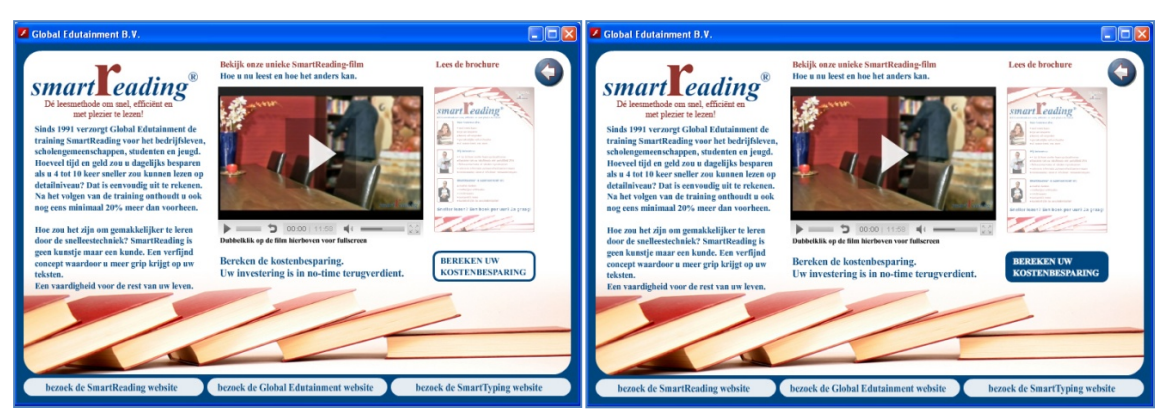

Figuur 8.10 Screenshot van de promo-cd met links de knop "Bereken uw kostenbesparing" in normale status en **rechts als er met de muis overheen wordt gegaan.**

Met deze aannames op het gebied van de globale uitstraling die de knoppen van het menu moesten hebben. En de bepaling van de inhoud van het menu tijdens het bepalen van de architectuur van de informatie, ging ik aan de slag met het ontwerp van het hoofdmenu. Tijdens het maken van het menu kwamen we er achter dat er te veel knoppen waren bedacht om deze mooi over de breedte van de website te laten lopen. Er werd besloten om het hoofdmenu even breed te maken als het vlak met de (dynamische) content. Dit om een zo mooi mogelijke uitlijning te krijgen. Tevens werd er besloten om de knoppen "Over Global Edutainment" en

"Vraag & Antwoord" te verplaatsen naar het extra menu bij het 'Contact & Service'‐ en het 'Wist u dat?'‐blok in het functieblok.

Het hoofdmenu bestond vanaf dit moment enkel nog uit 6 knoppen:

- Home
- SmartReading
- SmartTyping
- Communicatie
- Effectiviteit
- Workshops

Voor de onderliggende trainingen van de categorieën communicatie, effectiviteit en workshops werd bepaald om een dropdown menu te plaatsen met deze onderliggende trainingen bij overgang van de muis van de desbetreffende knoppen. De pagina waarop de bezoeker zich op dat moment bevind zou hetzelfde 'invert'‐effect moeten krijgen als bij de overgang van de muis bij een knop. Dit om de bezoeker een zo duidelijk mogelijk beeld te geven van waar deze zich bevindt. In het onderstaande figuur 8.11 zie je het hoofdmenu van de website. De home knop heeft het 'invert'‐effect om te laten zien dat de bezoeker zich op die pagina begeeft. In figuur 8.12 zie je hoe het dropdown menu bij de overgang van de muis over de knop "Communicatie" eruit ziet. Voor de andere categorieën geldt dat de kleur oranje bij het dropdown gedeelde in de kleur van die categorie komt.

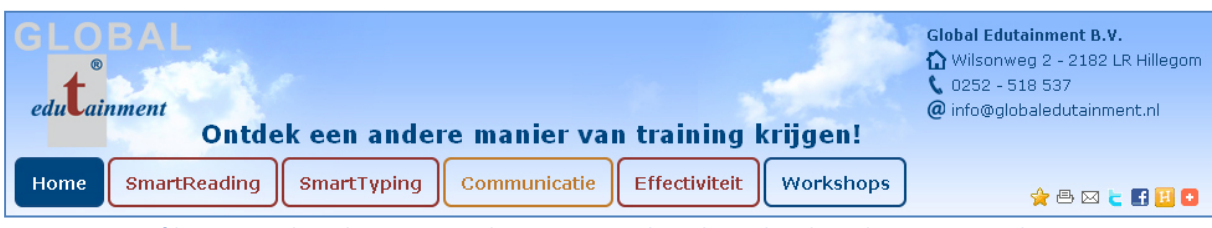

Figuur 8.11 Hoofdmenu van de website in normale status. De website bevindt zich op dit moment op de **homepagina. Rechts onderin zie je de 'Add This'‐buttons**

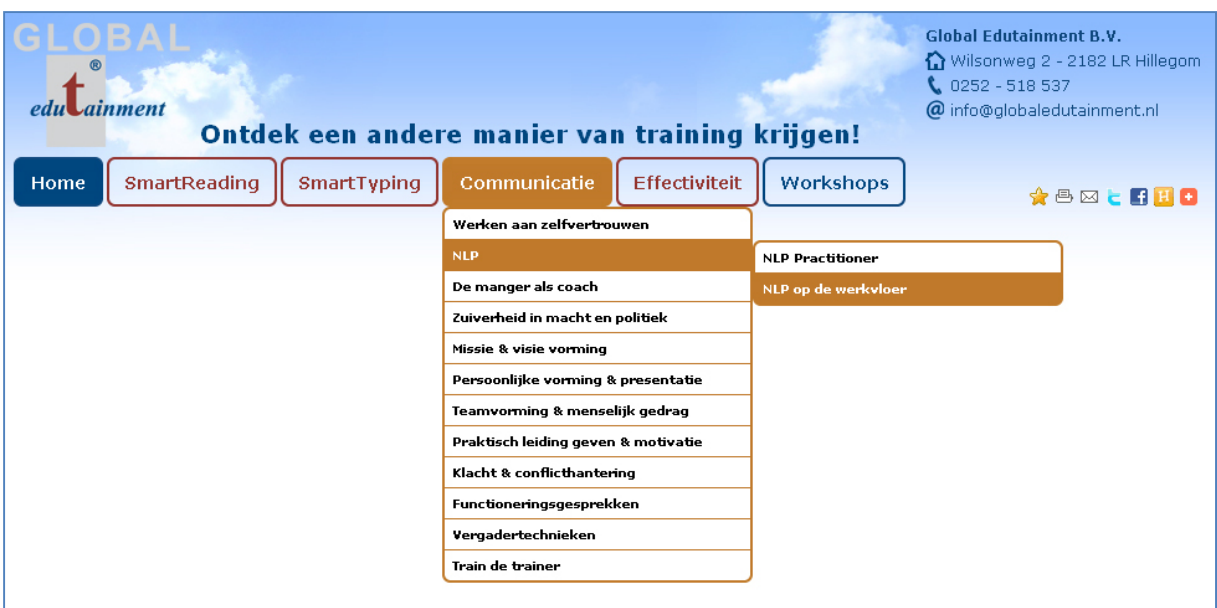

**Figuur 8.12 Hoofdmenu met dropdown bij overgang van de muis bij de knop "Communicatie"**

Tijdens het bepalen van de benodigde functies gedurende 'The Scope Plane' werd er bepaald dat elke pagina door de bezoeker moest kunnen worden gedeeld over het sociale netwerk. Zoals Twitter, Hyves, Facebook, en dergelijke. Tevens moest elke pagina van een "Tell‐a‐Friend" functie worden voorzien. Ook moesten meer mensen de website onder de favorieten zetten.

Al deze punten waren op te lossen door één simpele gratis tool, namelijk de 'Add This'‐buttons. In bovenstaande figuur 8.11 zie je rechts onderin deze 'Add This'‐ buttons. Via de website www.addthis.com kan een rij buttons worden samengesteld, die na plaatsing op de pagina's website een mogelijkheid geeft om deze pagina's te delen over het sociale netwerk. Tevens kan de website ook printvriendelijk worden afgedrukt, worden doorgestuurd naar een vriend en worden toegevoegd aan de favorieten.

De samenstelling van deze knoppen bepaalde wij gezamenlijk aan de hand van wat wij nodig achtten. Er moest een knop komen om de pagina aan de favorieten toe te voegen, te printen, door te sturen naar een vriend en op Twitter, Facebook of Hyves te plaatsen. Naast deze knoppen krijgt de bezoeker ook nog eens de mogelijkheid om de pagina's van de website te verspreiden via 286 verschillende digitale kanalen door middel van een te verschijnen blok. Dit blok is terug te zien in onderstaand figuur 8.13.

| ainment<br>Ontdek een andere manier van training krijgen!                                | <b>Global Edutainment B.V.</b><br>$0252 - 518537$ | $\Omega$ Wilsonweg 2 - 2182 LR Hillegom<br>@ info@globaledutainment.nl |
|------------------------------------------------------------------------------------------|---------------------------------------------------|------------------------------------------------------------------------|
| Effectiviteit<br>Workshops<br><b>SmartReading</b><br>SmartTyping<br>Communicatie<br>Home |                                                   | ☆ 画図と語出口                                                               |
|                                                                                          | Bladwijzer & Delen                                | X                                                                      |
|                                                                                          | Favorieten                                        | $\epsilon$ Twitter                                                     |
|                                                                                          | 邑 Print                                           | $\boxtimes$ E-mail                                                     |
|                                                                                          | Facebook                                          | <b>H</b> Hyves                                                         |
|                                                                                          | $\sim$ Google                                     | $\overline{e}$ eKudos                                                  |
|                                                                                          | <b>W</b> MySpace                                  | 3 Digg                                                                 |
|                                                                                          | <b>D</b> Nujij                                    | $\bullet$ Meer (286)                                                   |
|                                                                                          |                                                   | <b>O</b> AddThis                                                       |

Figuur 8.13 Via de extra 'Add This'-button kan naast de standaard functies de pagina's van de website ook nog eens **op 286 manieren worden verspreid op het internet.**

In het onderstaande figuur 8.14 zie je hoe je de pagina's van de website kan versturen naar een vriend. Het blok met "E‐mail een vriend" verschijnt na het drukken op het e‐mail icoon over de website heen. En verstuurd naast een zelf in te voeren bericht de link van de desbetreffende pagina van de website. Met de toevoeging van het hoofdmenu en de 'Add This'‐buttons was de gehele header naar wens van de opdrachtgever en de bedrijfsmentor.

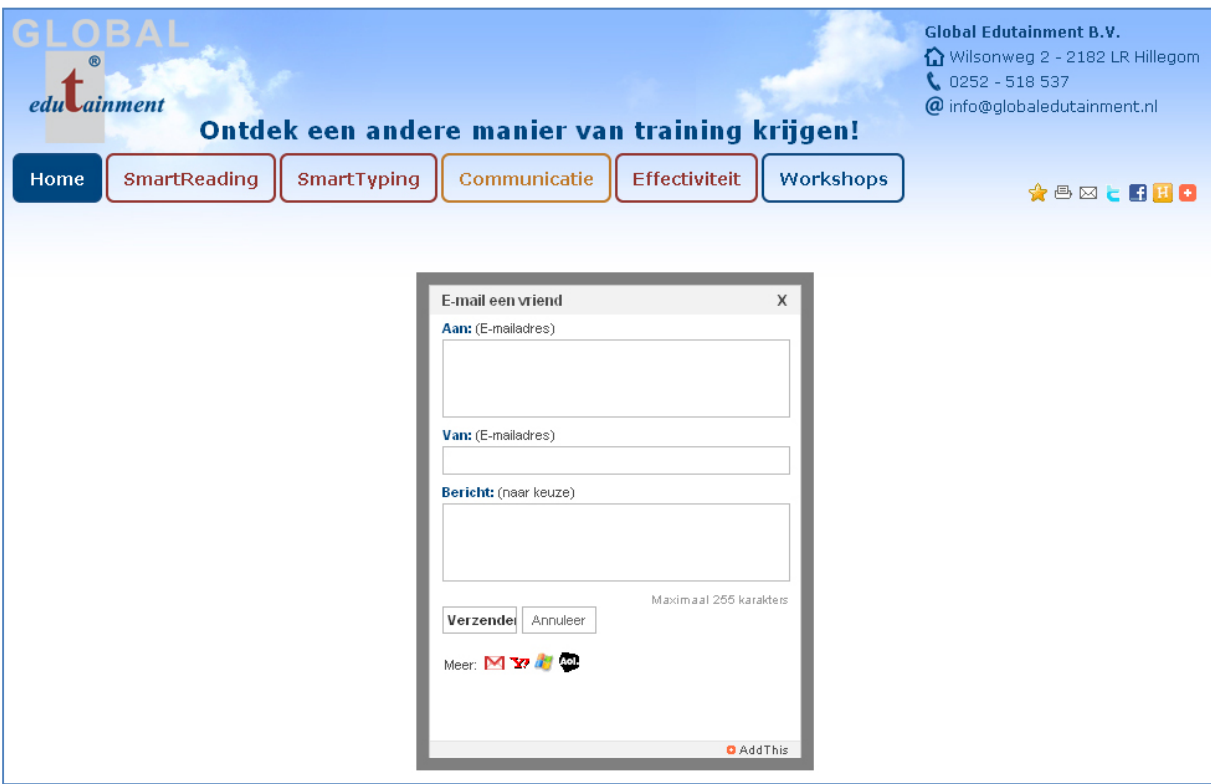

Figuur 8.14 Via de 'Add This'-button kan je de pagina's van de website een e-mail sturen naar een vriend.

## **8.6.Functieblok ontwerpen**

Het statische element, dat eerder functieblok is genoemd, moest bestaat uit het 'Contact & Service'‐ en het 'Wist u dat?'‐blok. Verder moest er ruimte komen om extra menuknoppen te plaatsen, zoals de knoppen "Over Global Edutainment" en "Vraag & Antwoord" die niet mee waren genomen in het eerder besproken hoofdmenu.

Het 'Contact & Service'‐blok moest zoals besloten in tijdens 'The Scope Plane' bestaan uit mogelijkheden om contact op te nemen met Global Edutainment B.V. Het idee van een 'Contact & Service'‐blok kwam voort uit een bevonden bestpracticus tijdens de benchmark. De mogelijkheden destijds voor het 'Contact & Service'‐blok opgesteld, werden door de opdrachtgever, de bedrijfsmentor en mij verkort tot drie zogenoemde functies, namelijk:

- 'Stuur een bericht'‐functie
- 'Bel mij terug'‐functie
- 'Aanmelden voor nieuwsbrief'‐functie

De functie 'Ik wil een afspraak maken' werd ondervangen door de 'Stuur een bericht'‐functie en de 'Bel mij terug'‐functie. Bij het in te vullen formulier werd rekening gehouden met een opmerking‐ of berichtveld, waarbij de bezoeker zelf kan aangeven of deze een afspraak wil maken. Aangezien was besloten om in de header en de footer contactgegevens van Global Edutainment B.V. te plaatsen, werd het overbodig geacht om in het 'Contact & Service'‐blok nogmaals deze gegevens te vermelden.

Er werd besloten dat het 'Contact & Service'‐blok zou bestaan uit een vast stramien met een wisselende inhoud. Dit naar aanleiding van welke contactfunctie de bezoeker wenste te gebruiken. Om de gebruiker te laten wisselen tussen de verschillende functies werden voor elk van deze functies een knop ontwikkeld.

In onderstaand figuur 8.15 zie je het plaatje wat is gebruikt voor de knoppen zelf. De bovenste rij staat voor de actieve status van een functie. De middeste rij voor de normale status functies. En de onderste rij voor de knoppen bij overgang van de muis. Ik heb er voor gekozen om de plaatjes van al deze stadia in één plaatje te plaatsten en met behulp van CSS 'uit te snijden'.

Deze techniek, ook wel "CSS sprite" genoemd, zorgt ervoor dat bij overgang van de muis niet desbetreffende plaatje moet worden geladen, maar dat enkel de uitsnijding verandert. Hierdoor loopt de website een stuk soepeler en ervaren de bezoekers enkele aan het begin een laadtijd. Voor elke knop op de website is waar mogelijk deze 'CSS sprite'‐techniek toegepast.

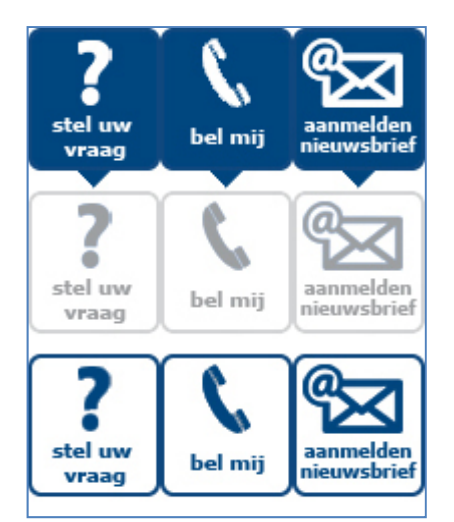

**Figuur 8.15 "CSS sprite" van de knoppen in het 'Contact & Service'‐blok**

Naast de knoppen in het 'Contact & Service'‐blok moest het blok zelf ook een opmaak krijgen. Zoals genoemd in voorgaande paragraaf over het ontwerp van het hoofdmenu stond de gebruikte stijl vanuit de brochure centraal voor dit ontwerp. (Zie figuur 8.9 voor een voorbeeld hiervan.) Het enige probleem van de afspraak over deze blokken en de huidige huisstijl dat er geen duidelijke kleur was voor de elementen die niet bij een categorie behoorden. De enige kleur die hiernaast werd gebruikt was de lichtgrijze kleur uit het logo van Global Edutainment B.V. Bij het gebruik van deze kleur voor de blokken vonden de opdrachtgever, de gebruiksmentor en ik dat het blok niet paste tussen de overige elementen van de website.

Na het proberen van meerdere kleuren werd een donkerdere kleur grijs gekozen. Een donkere kleur grijs aan de bovenkant van de afgeronde border met dezelfde grijze opvullig met de titel witte titel erin. De overige randen van het blok kregen wel deze lichte kleur. Om het design wat nieuwer te laten ogen werd er door mij een kleurverloop aan het blok toe gevoegd. Net zoals was gedaan bij de header om deze in de achtergrond te laten verlopen. Door de keuze van een kleurverloop werd het blok nog meer bij de stijl van de website getrokken.

Naast de opmaak moest de inhoud van de blokken worden verzorgd. Tijdens 'The Structure Plane' was alle benodigde informatie betreffende benaming en soorten invulvelden voor de contactformulieren reeds vastgesteld. Deze konden hierdoor vrij gemakkelijk in het 'Contact & Service'‐blok worden geplaatst. Er werd gekozen voor een blauwe tekstkleur om het blok nog meer bij de stijl van de website en de bovengenoemde knoppen te betrekken. De uiteindelijk versie van het 'Contact & Service'‐blok is in onderstaande figuur 8.16 te zien. Om een consistentie in het stramien van de website te houden werd er gekozen voor een minimale hoogte van het 'Contact & Service'‐blok.

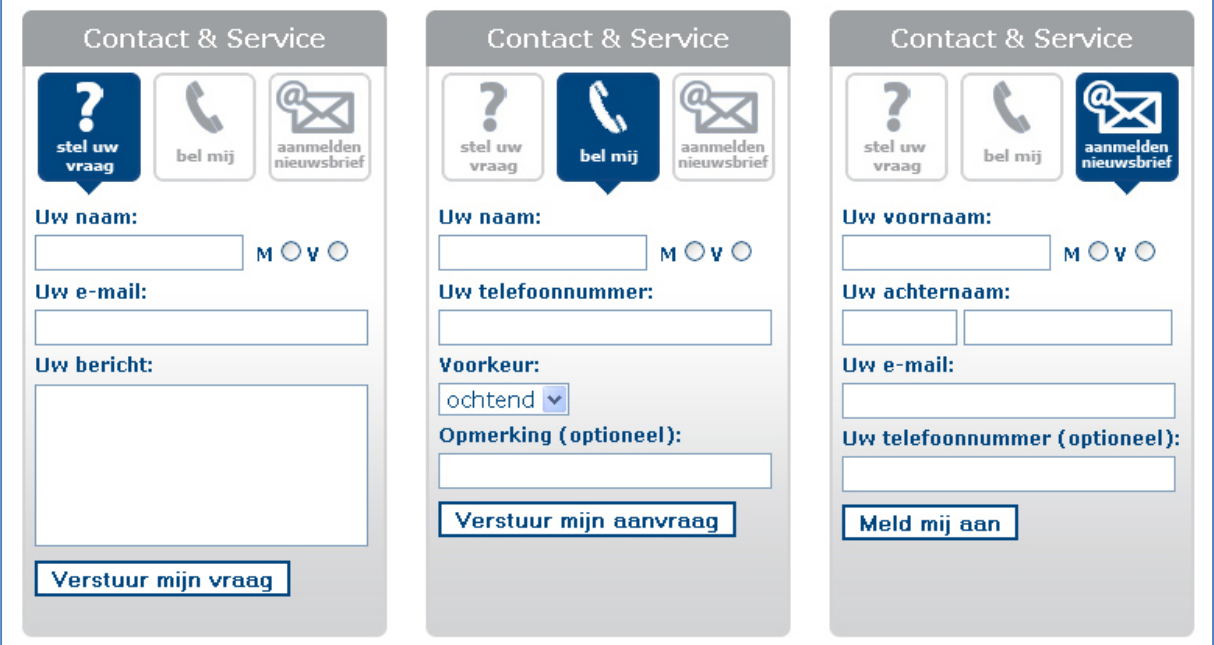

Figuur 8.16 'Contact & Service'-blok in met de 3 verschillende functies: "Stel uw vraag", "Bel mij" en "Aanmelden **nieuwsbrief".**

Het functieblok moest naast het 'Contact & Service'‐blok bestaan uit het 'Wist u dat?'‐blok en extra menuknoppen. Er werd besloten om van deze drie elementen één visueel ogend geheel te maken. Om deze bij de bezoeker eerder als een statisch samenvallend onderdeel van de website te laten ervaren. Het 'Wist u dat?'‐blok moest dezelfde stijl krijgen als het 'Contact & Service'‐blok.

Om het extra menu hierbij te betrekken werd dit tussen de twee blokken in geplaatst. Hiermee werd tevens ook het belang van de drie elementen voor Global Edutainment B.V. in verticale volgorde ingedeeld. Voor het menu werd de zelfde stijl gebruikt als de knoppen in het hoofdmenu. Echter in de kleur blauw om deze extra bij het de blokken in het functieblok te betrekken.

Uiteindelijk werd er gekozen om het functieblok wat op te leuken met een foto. Er werd gekozen om voor elke doelgroepsegment een foto te kiezen. Deze zou bij het bereiken van de trainingspagina bestemt voor een andere doelgroep als de zakelijke markt veranderen in de foto behorende bij het doelgroepsegment.

Tijdens het onderzoek naar copywriting voor internet uitgevoerd bij de blog www.schrijvenvoorinternet.nl werden tips gevonden over foto's die werken op een website. Foto's kunnen het best relevant, van goede kwaliteit, uitgesneden en magnetisch zijn. Magnetische foto's (met betrekking tot foto's van mensen) zijn voornamelijk foto's van mensen die glimlachend de camera inkijken.

Echter sprak het onderzoek naar eyetracking tijdens het onderzoek naar gebruiksvriendelijkheid het gebruik van magnetische foto's tegen. Als een persoon namelijk naar de camera kijkt gaan onze ogen automatisch naar het gezicht kijken. Maar als een persoon ergens naar kijkt, kijken onze ogen ook in die richting waarnaar de persoon op de foto kijkt.

Er werd gekozen om de personen op de foto's naar het menu te laten kijken om zo meer aandacht op dit menu te vestigen. In figuur 8.17 hiernaast is het uiteindelijke functieblok te zien met de foto bedoeld voor de zakelijke doelgroepsegmenten. In figuur 8.18 zie je de foto's betreffende overige doelgroepsegmenten.

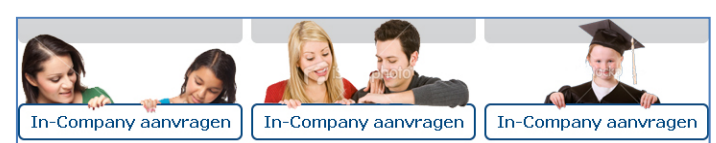

**Figuur 8.18 Fotos's bij het "Vast Blok", v.l.n.r. Ouder & Kind, Student & Jeugd en Onderwijs**

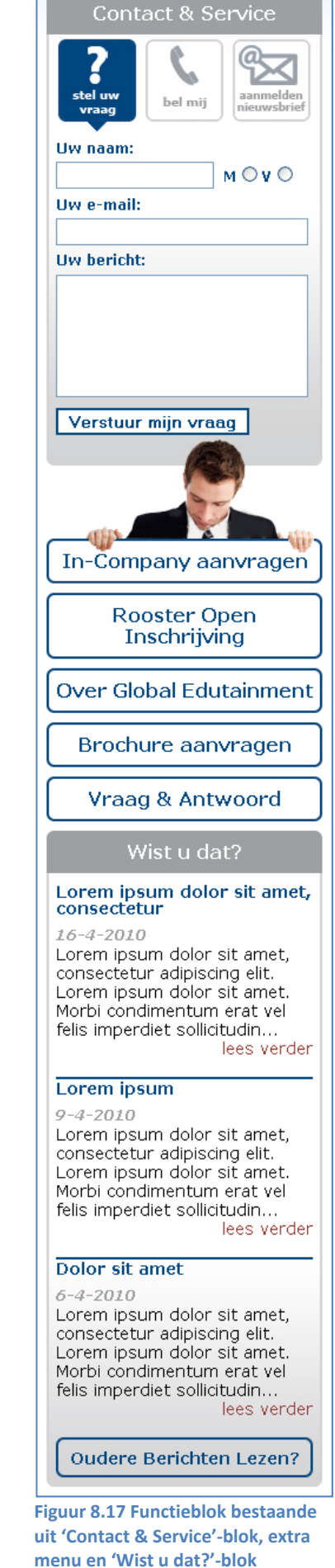

## **8.7.Footer element ontwerpen**

Het laatste statische element van de website wat moest worden ontworpen is de footer. Dit footer element moest zoals eerder genoemd bestaan uit een referentiebalk, overzichtsmenu van de gehele website en contactgegevens van Global Edutainment B.V. Het idee om een footer element met deze onderdelen in de website te implementeren kwam voort uit meerdere bestpracticus vanuit de gedane benchmark.

Uit de benchmark kwam tevens dat het gebruik van iconen, symbolen of pictogrammen zorgt voor overzichtelijkheid in de website. Bij goed gebruik op meerdere pagina's zou hierdoor ook een duidelijke consistentie bestaan. Voor de contactgegevens in de footer besloten wij gebruik te maken van symbolen voor de verschillende soorten contactgegevens. Dit om de bezoeker direct een duidelijk overzichtelijk beeld te geven van deze gegevens.

Tijdens de opleiding Communicatie & Multimedia Design ben ik eerder in aanraking gekomen met het ontwikkelen van symbolen. Het ontwikkelen van de symbolen voor de contactgegevens begon met het verzamelen van alle benodigde contactgegevens. De opdrachtgever en de bedrijfsmentor kozen de onderstaande contactgegevens.

- Postadres
- Werkadres
- Telefoon
- Fax
- Email
- Routebeschrijving

Om de symbolen te bedenken gebruikte ik de techniek mindmappen. Dit deed ik voor elk contactgegeven. Welke associaties ik had bij deze contactgegevens zette ik in de vorm van een spinnenweb op een groot vel. Vanuit deze associaties kwamen meerdere ideeën voor symbolen naar voren. Uiteindelijk besloot ik voor de symbolen die in onderstaand figuur 8.19 te zien zijn. Zoals eerder omschreven bij het proces tot het ontwerpen van het header element werden de symbolen en opmaak van de contactgegevens (adres, telefoon en e‐mailadres) ook voor deze header gebruikt.

**Global Edutainment B.V.**  $\Omega$  Wilsonweg 2 - 2182 LR Hillegom ⊠ Postbus 244 - 2180 AE Hillegom  $0252 - 518537$ **□** 0252 - 529 739 @ info@globaledutainment.nl ⇔ routebeschrijving

**Figuur 8.19 Symbolen bij de contactgegevens**

Er werd besloten dat de referentiebalk los van de rest van de footer zou komen te staan zodat deze een duidelijke plek voor zichzelf op kon eisen. De opdrachtgever had mede op dat moment aangegeven dat trainingen soms ook anoniem moesten worden weergegeven. Bepaalde bedrijven zullen liever niet het volgen van sommige trainingen in het openbaar willen verkondigen. Een training als "Zuiverheid in macht en politiek" of "Integer zaken doen" kan voor sommige organisaties wellicht imago schade toe dienen. Er werd gekozen om de referentiebalk te laten bestaan uit meerdere logo's van bedrijven in een blok met een de donker grijs gekleurde, afgeronde border net als het voorgaand besproken 'Contact & Service'‐blok. Met een wisselende tekst afhankelijk van de situatie:

- De volgende bedrijven hebben gekozen voor Global Edutainment B.V.
- De volgende bedrijven volgden de training … (bijvoorbeeld SmartReading Advanced)

Voor de rest van de footer: de contactgegevens en het overzicht van de website, werd besloten om deze ook een afgeronde border te geven. Voor de opmaak kwam de bedrijfmentor met het idee om de wegwijzer die als stijlelement op de voorkant van de brochure en de promo‐cd van Global Edutainment B.V. werd gebruikt ook in de footer te gebruiken. De wegwijzer was wel eerder tussen neus en lippen door genoemd, maar door de aparte afmetingen en vormen was deze nog nergens geplaatst. Aan dit idee voegde ik het gebruik van een soortgelijke, blauwe wolken achtergrond met kleurverloop als bij de header toe. Deze achtergrond stijl werd ook toegevoegd aan de referentiebalk. In figuur 8.20 hieronder zie je hoe de uiteindelijke footer is geworden na het toevoegen van het overzicht van de website en alle trainingen.

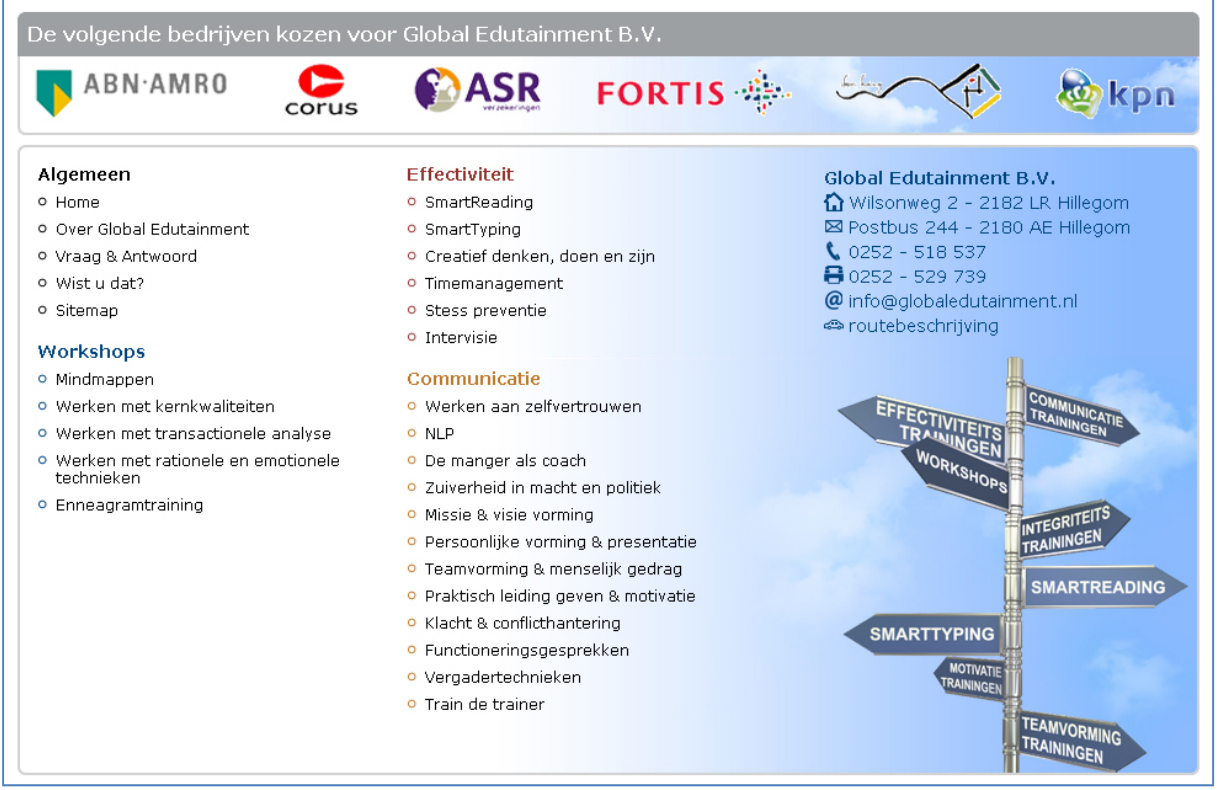

**Figuur 8.20 Het footer element met de referentiebalk, het overzicht van de website en alle trainingen, de contactgegevens met symbolen en de wegwijzer.**

## **8.8.Statische elementen overzicht**

De bovengenoemde statische elementen vormen gezamenlijk het vaste stramien en opmaak van de website. Hieronder zie je waar elke pagina van de website aan moet voldoen. Mits er in voorgaande paragrafen genoemde, meerdere opties zijn voor bepaalde statische elementen of onderdelen hiervan.

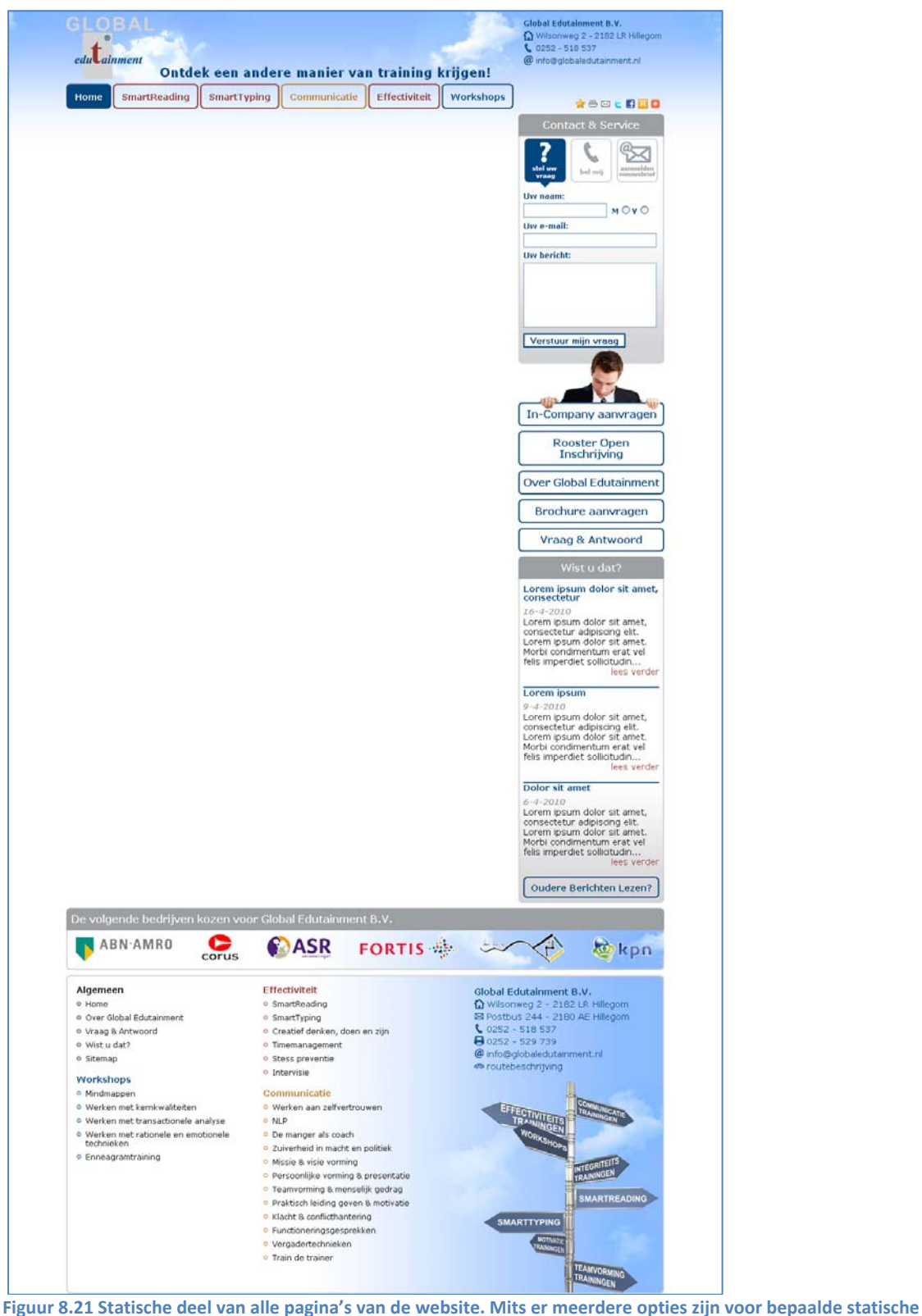

**elementen of onderdelen hiervan.**

## **8.9.Content van de Homepagina te ontwerpen**

Na het maken van het statische deel van de pagina's van de website was het tijd voor het proces naar de uiteindelijke pagina's website toe. De content (het dynamische deel van de pagina's van de website) moest worden ontworpen. Zoals eerder genoemd is het niet mogelijk om dit in een chronologisch verhaal te logisch over te brengen. Het proces wat leidt tot de content van de verschillende pagina's wordt echter getracht zo veel mogelijk per pagina op chronologische volgorde te benaderen.

## **8.9.1. Soorten content van de homepagina bepalen**

Over de content van de homepagina was tijdens 'The Structure Plane' al een beslissing genomen qua inhoudelijke punten. Het idee was voorgaand om de homepagina enkel uit grote knoppen te laten bestaan. Deze knoppen konden bestaan uit enkel een paar woorden of bestaande uit een foto of illustratie met een korte beschrijving. Deze knoppen waren:

- Direct Inschrijven knop
- In‐Company aanvragen knop
- SmartReading knop
- SmartTyping knop
- Effectiviteit knop
- Communicatie knop
- Workshops knop
- Over Global Edutainment B.V. knop

Voordat er aan de daadwerkelijke indeling en ontwerp van de content van de homepagina zou worden begonnen werd eerst bekeken of de opdrachtgever, de bedrijfsmentor en ik het nog wel met deze keuze eens waren. Er bleek na wat gediscussieer onderling dat niet iedereen het hier nog mee eens was. Na veel getouwtrek en proberen kwam de uiteindelijke indeling van de website uit op het volgende:

• SmartReading knop + SmartTyping **knop**

Bestaande uit een garantielijst met pluspunten en een foto inclusief het logo van SmartReading of SmartTyping.

- Communicatie **knop** + Effectiviteit **knop** + Workshops **knop** Bestaande uit een rijtje met alle trainingen van de desbetreffende categorie en een korte, bondige tekst over deze categorie zelf.
- Open Inschrijving **blok** Bestaande uit de eerst volgende open inschrijvingen met een mogelijkheid tot direct inschrijven of te gaan naar het overzicht van alle te volgen Open Inschrijving trainingen.

• In‐Company **blok** Bestaande uit een korte, bondige tekst over de In‐Company mogelijkheden die Global Edutainment B.V. biedt en een garantielijst met pluspunten van het aanvragen van een In‐Company.

• Over Global Edutainment **blok** Bestaande een garantielijst met pluspunten van en een stuk tekst over Global Edutainment B.V.

#### **8.9.2. Grote knoppen van de homepagina ontwerpen**

Deze nieuwe indeling van de content van de homepagina kwam mede door het eerder besproken extra menu in het functieblok. Waar nu 'oneindig' veel extra knoppen konden worden geplaatst. Tevens sloot de bovengenoemde content beter aan op de eisen en wensen van Global Edutainment B.V. en de bezoekers van de website.

Voor deze content werd de stijl van de brochure gebruikt (figuur 8.9), opgebouwd met de afgeronde borders en kleuren van de categorieën. Er werd besloten dat deze blokken een elk eigen stijl verdienden op de homepagina. Deze stijl kon worden behaald doormiddel van een plaatje, illustratie of door het gebruik van symbolen.

#### **SmartReading + SmartTyping knoppen**

De knoppen SmartReading en SmartTyping op de homepagina moesten zoals eerder beschreven bestaan uit een garantielijst met pluspunten, een foto en het logo van SmartReading of SmartTyping.

Om een passend geheel te creëren met de website werd er veel tijd gestoken in het zoeken naar foto's op www.iStockPhoto.com. Voorgaand aan het zoeken naar deze foto's werd er terug gekeken naar 'The Strategy Plane'. Er is tijdens het begin van het proces vastgesteld welke emoties de bezoekers van de website zouden moeten ervaren. Twee emoties, plezier en vrijheid, werden destijds al gekozen voor ondersteuning van de lesmethode van SmartReading en SmartTyping. De foto's moesten beide of één van deze gevoelens met zich mee brengen. Aangezien de website al een gevoel van vrijheid gaf door het gebruik van de heldere lucht werd er gekozen om in de blokken van SmartReading en SmartTyping te kiezen voor een foto waarin deze lucht terug kwam. In de onderstaande figuren 8.22 en 8.23 zie het uiteindelijke ontwerp van de knoppen SmartReading en SmartTyping voor op de homepagina.

#### SmartReading - snellezen op detailniveau

- ◆ Snellezen op detailniveau
- 4 tot 10 keer sneller lezen
- 25% meer tekstbegrip
- Mindmappen

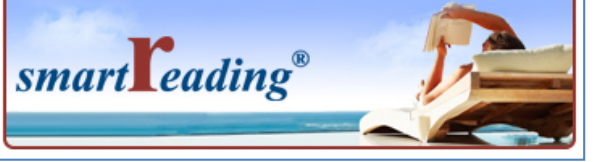

**Figuur 8.22 Ontwerp SmartReading knop Figuur 8.23 Ontwerp SmartTyping knop**

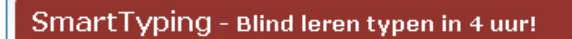

- Blind en met 10 vingers leren typen
- Slechts 4 uur training
- Online opvolgsysteem
- **Geschikt voor EPD!**

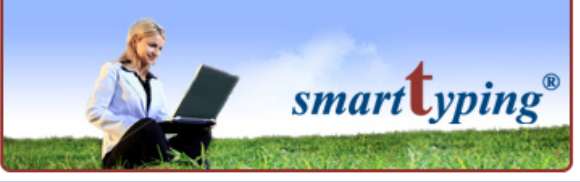

Voor de foto's werd expliciet gekozen om geen foto's te gebruiken met mensen die direct in de camera kijken. Zoals eerder genoemd zijn deze magnetische foto's grote aandachtstrekkers voor het oog. Van groot belang waren de garantielijsten met pluspunten boven de foto. De foto was enkel om een bepaald gevoel of emotie aan het blok mee te geven. Voor het gebruik van foto's van de overige blokken werd ook deze eis gesteld.

#### **Categorie knoppen**

Tijdens het ontwerpen van de symbolen voor de contactgegevens van het footer element kwam het idee in mij op om de categorieën communicatie, effectiviteit en workshops te voorzien van een symbool om deze samen met de kleur behorende bij een categorie tot duidelijk stijl element te vormen. Dit idee werkte ik uit om te laten keuren door de opdrachtgever en bedrijfsmentor. In onderstaande figuur 8.24 is weergegeven hoe deze symbolen konden worden toegepast. De symbolen werden door de opdrachtgever en de bedrijfsmentor als grote toevoeging gezien. De keuze van het op deze manier gebruiken van de symbolen betekende dat in de brochure van Global Edutainment B.V. deze ook moeten worden doorgevoerd om een consistentie te creëren.

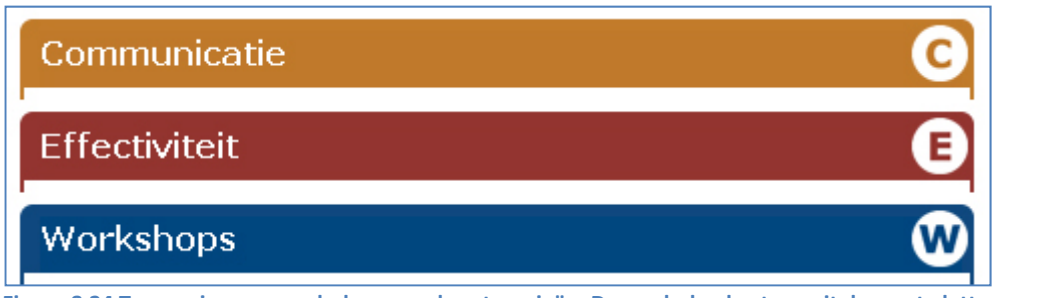

**Figuur 8.24 Toepassing van symbolen voor de categorieën. De symbolen bestaan uit de eerste letter van de naam van de categorie.**

Met deze nieuwe symbolen als toevoeging aan de stijlelementen voor de categorieën besloot ik de rest van de blokken te ontwerpen. Zoals voorgaand beschreven moesten de knoppen voor de categorieën bestaan uit een rijtje met alle trainingen van de desbetreffende categorie en een korte, bondige tekst over de categorie zelf.

Ik besloot om bij deze knoppen net als bij de knop van SmartReading en SmartTyping een passende foto te zoeken. Tevens moest er ook weer worden gekeken welke emotie de foto moest bereiken. Ervaren werd als te behalen emotie bepaald. Er werd gezocht naar passende foto's voor de categorieën, waarbij je een gevoel van ervaren krijgt met betrekking tot het onderwerp van deze categorieën.

Er werd eerst gezocht naar foto's die net als bij de foto's in de knoppen van SmartReading en SmartTyping een lucht voorkwam, waardoor deze tevens een gevoel van vrijheid en plezier kreeg. Echter werd de gehele website hier erg druk van en creëerde het vele gebruik van lucht voor een gevoel van een reiswebsite. Er werd hierdoor voor een andere oplossing gekozen. Net als bij de blokken 'Contact & Service' en 'Wist u Dat?' werd er gekozen om een kleurverloop in de onderkant van het blok te gebruiken. Om aan de eerder genoemde symbolen (figuur 8.24) een snellere leercurve (herkenbaarheid door de bezoeker) mee te geven werd besloten om de foto's in combinatie met de kleurverloop en het symbool de illustratie van de knop te laten zijn.

Aan deze illustratie werd in een eenduidige stijl voor de drie blokken, een rijtje met alle trainingen van deze categorie en een korte, bondige tekst over de categorie zelf toegevoegd. In het figuur 8.25 op de volgende bladzijde is het uiteindelijke ontwerp van deze categorie knoppen te zien.

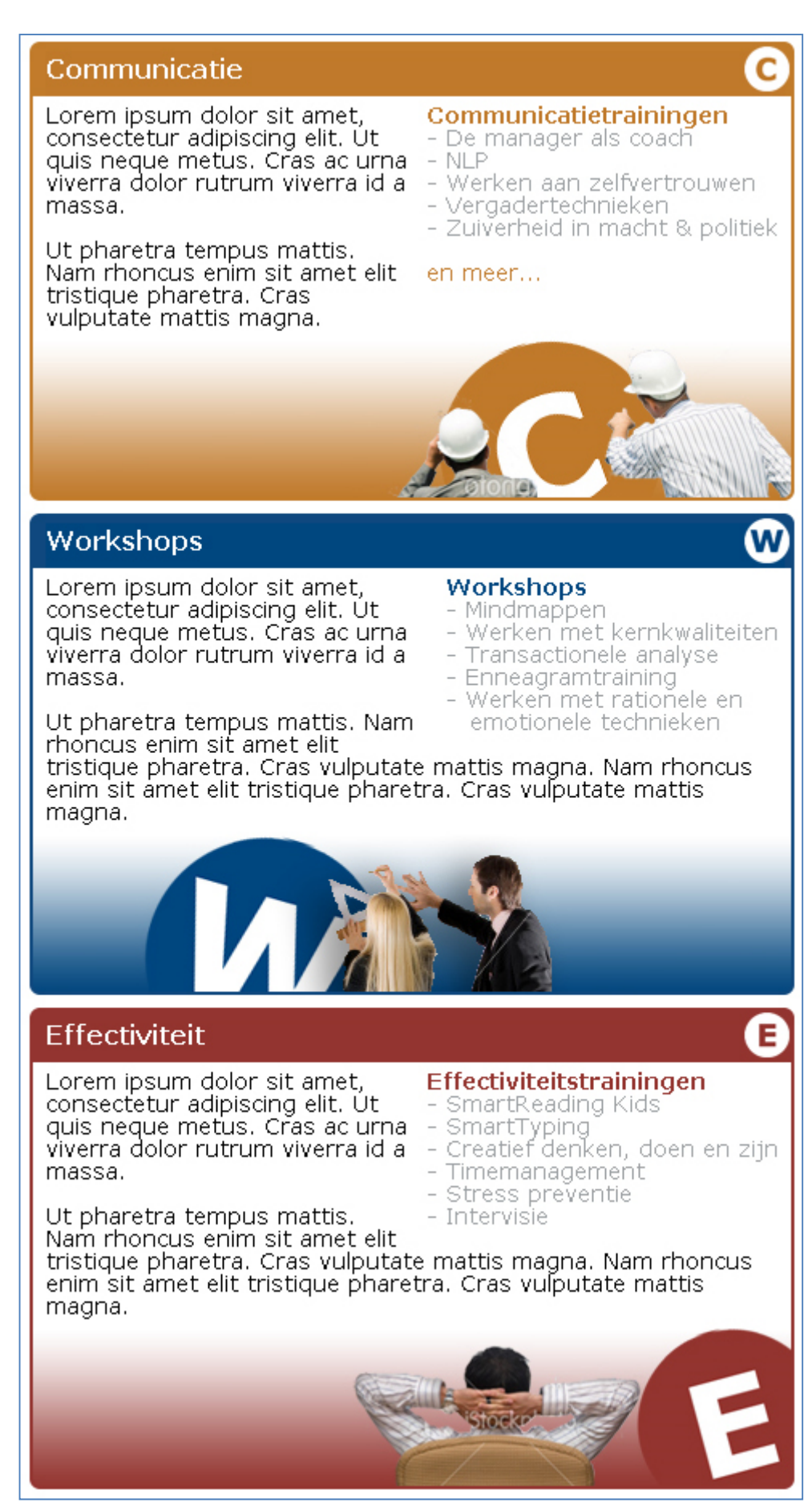

**Figuur 8.25 Ontwerp van de knoppen van de categorieën**

#### **Knoppen bij overgang van de muis**

De knoppen van SmartReading, SmartTyping en de categorieën leken qua uitstraling veel op de 'normale' blokken als de 'Contact & Service' en 'Wist u Dat?'. Er moest worden gekeken hoe deze knoppen konden worden voorzien van een duidelijke actie bij overgang van de muis, waarmee de knoppen duidelijk als knoppen worden ervaren. Hiervoor werd in Photoshop eerst enkele mogelijke oplossingen gemaakt om deze later in HTML+CSS om te zetten. Er werd geprobeerd het gewenste effect te behalen door kleuren in de knop te veranderen of de knop te laten bewegen.

Het uiteindelijke voorstel werd door de opdrachtgever en de bedrijfsmentor unaniem als beste bestempeld. De knop moest lichtelijk verschuiven en een schaduw rand krijgen in de tegenovergestelde richting om zo een zwevend effect te creëren. Achteraf werd tevens het idee bedacht om een subtiele tekst met "Klik voor…" op de knop te laten verschijnen bij overgang van de muis. Dit werd om twee redenen gekozen. De eerste is om het effect van een knop te vergroten. Het tweede is om voor mobiele telefoons zonder muis deze tekst standaard in de knop te laten zien, zodat deze toch als 'link' zal worden bestempeld. In onderstaand figuur 8.26 zie je de uiteindelijke knop van SmartReading in normale status en de knop bij overgang met van de muis.

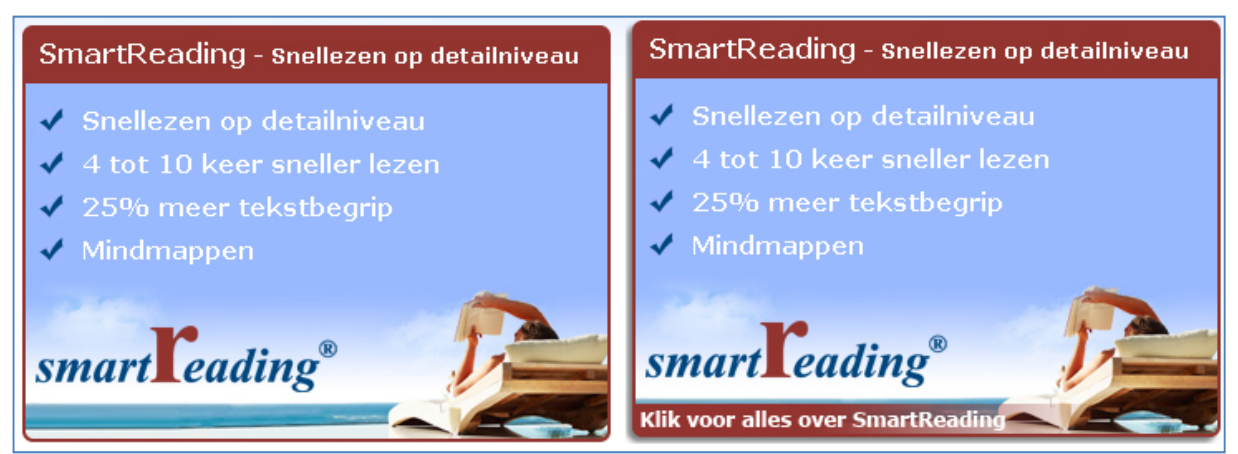

**Figuur 8.26 Links de uiteindelijke SmartReading knop, rechts deze knop bij overgang van de muis met de schaduwrand en de tekst "Klik voor.."**

Van groot belang was dat een zoekmachine de teksten in de knoppen daadwerkelijk kon uitlezen. Om dit te bereiken werden de knoppen opgebouwd uit meerdere plaatjes en tekstblokken. Die doormiddel van de HTML+CSS als één link werden behandeld.

Een dusdanig effect creëren met Javascript of Flash is gemakkelijk te noemen. Echter was één van de eisen opgesteld tijdens 'The Scope Plane' dat bezoekers zonder Javascript en Flash deze website als 'normaal' moesten kunnen ervaren. Het effect van de knoppen werd door de opdrachtgever, de bedrijfmentor en mij gezien als het 'normaal' functioneren van de website.

Om de knoppen uiteindelijke functionerend te krijgen werden meerdere ingewikkelde technieken gebruikt. Voor de geïnteresseerde is het proces naar deze techniek beschreven in §8.15 "Techniek achter de schaduwknoppen". In deze paragraaf wordt iets dieper ingegaan op de HTML+CSS, waarvoor wellicht enige basiskennis op dit gebied is handig is.

## **8.9.3. 'Open Inschrijving'blok ontwerpen**

Gezamenlijk met de opdrachtgever werd gekozen om de overige blokken: Open Inschrijving, In‐Company en Over Global Edutainment, in dezelfde stijl als de eerder beschreven blokken 'Contact & Service' en 'Wist u dat?' te gieten. Het blok zou dus moeten bestaan uit een grijze afgeronde border en een kleurverloop op de achtergrond.

Om het de bezoeker van de website, die komt om zich in te schrijven voor een training gemakkelijker te maken werd er gekozen om in het 'Open Inschrijving'‐blok de data van de eerst volgende Open Inschrijvingen te plaatsen. Per training van de te volgen Open Inschrijvingen moest de datum van deze training als directe link dienen naar de inschrijfpagina. In het eerste ontwerp van het blok werd er gekozen voor het gebruik van hyperlinks om deze data weer te geven.

Voor het tweede ontwerp werd er gekozen om deze hyperlinks om te vormen in knoppen. De knoppen werden opgebouwd op de zelfde manier als de knoppen van het hoofdmenu en de knoppen in het extra menu in het functieblok. Om de knoppen niet een te overheersende aandacht te laten opeisen werd de normale status van de buttons in de donkere kleur grijs gedaan. Bij overgang van de muis werd er gekozen om de knoppen wel in de duidelijke kleur blauw te laten veranderen.

In figuur 8.27 hiernaast zie je het ontwerp van het blok 'Open Inschrijving'. Onderstaand figuur 8.28 geeft weer wat er met een knop bestaande uit data gebeurt bij overgang van de muis.

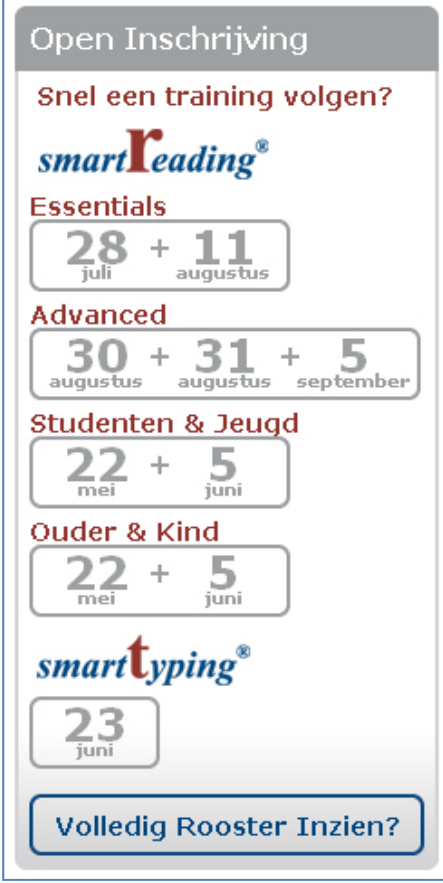

**Figuur 8.27 Ontwerp van het blok 'Open Inschrijving'**

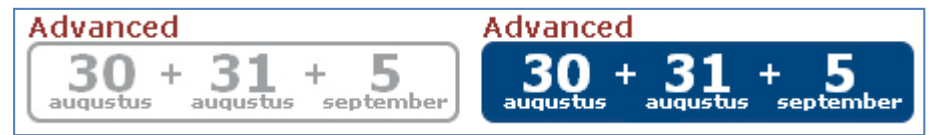

**Figuur 8.28 Links knop bestaand uit data, rechts de knop bij overgang van de muis**

## **8.9.4. 'InCompany'blok en 'Over Global Edutainment'blok ontwerpen**

Zoals hiervoor genoemd was er afgesproken om de blokken 'In‐Comany' en 'Over Global Edutainment B.V.' in dezelfde stijl te houden als het blok 'Open Inschrijving'.

#### **'In‐Company'‐blok**

De inhoud van het 'In‐Company'‐blok moest bestaan uit een korte, bondige tekst over de In‐Company mogelijkheden die Global Edutainment B.V. bied, een garantielijst met pluspunten van het aanvragen van een In‐Company. Voor deze garantielijst werd net als in voorgaande gevallen gekozen om de garantiepunten te voorzien van vinkjes.

De groene kleur bij deze vinkjes werd gekozen door de aard van deze kleur. Groen wordt gezien als positief, goed of veilig. Denk maar aan het groen van een stoplicht dat staat voor "Het is veilig, je mag oversteken". Het sluit aan bij het zogenaamde mentale model

Er werd gekozen om in dit blok nogmaals het telefoonnummer te vermelden om de bezoekers die op dit moment overtuigt zijn van het aanvragen van een In‐Company direct een mogelijkheid tot contact opnemen te verschaffen. In figuur 8.29 hiernaast is het uiteindelijke ontwerp van het 'In‐Company'‐blok te zien.

#### **'Over Global Edutainment B.V.'‐blok**

## De blok 'Over Global Edutainment B.V.' moest bestaan uit een garantielijst met pluspunten over het bedrijf en een stuk tekst over Global Edutainment B.V. zelf. Er werd besloten om bij dit blok het logo van Global Edutainment B.V. nogmaals te vertonen, gezamenlijk met de slogan van Global Edutainment B.V. Deze slogan die normaliter in het header element zal worden geplaatst was daar vervangen door de tagline. Het onderstaande figuur 8.30 toont het uiteindelijke ontwerp van het 'Over Global Edutainment B.V.'‐blok.

#### Global Edutainment B.V. Onze Missie GLOBAL ◆ Bij ons bent u als klant nog écht Lorem ipsum dolor sit amet, consectetur konina adipiscing elit. Mauris suscipit mattis molestie. ✔ U krijgt invulling op uw leerwens edu Lainment **Onze Visie** Wij zeggen "nee" als we het niet ✔ Proin orci augue, varius in ultrices et, aliquam kunnen egestas lacus. Etiam nec lacus at massa tincidunt Een investering in uw ↓ Wij zijn trainers, géén docenten cursus. eigen vermogen Bij u of ons, wat u wenst

**Figuur 8.30 Ontwerp van het blok 'Over Global Edutainment B.V.'**

70

#### In-Company

Al onze trainingen zijn In Company te verzorgen. Ook in de avond of in het weekend.

- Lagere kosten per deelnemer
- Geen verloren reistiid
- Vertrouwde omgeving ✔
- Interactie met collegae

#### Meer weten?

Wij informeren u graag over de mogelijkheden. Bel tijdens kantooruren

 $0252 - 518537$ of laat u terug bellen via Contact & Service.

**Figuur 8.29 Ontwerp van het blok 'In‐Company'**
## **8.9.5. Actieknop ontwerpen**

Global Edutainment B.V. probeert het hele jaar door met acties potentiële klanten voor bepaalde Open Inschrijvingen te verleiden. Bij het ontwikkelen van de homepagina ging de actie "SmartReading Summer Course" van start. Hierdoor kwam de discussie op gang wat te doen met deze (veelal terugkerende) acties. Ik was van duidelijke mening dat deze acties ook in de homepagina moesten worden verwerkt. De opdrachtgever en bedrijfsmentor wist ik hiervan te overtuigen. Mits de uiteindelijke knop maar niet ook zou bestaan uit het schaduweffect van de overig knoppen. Dit werd gevraagd om zo de home pagina wat speelser te maken.

De knop werd opgebouwd uit een plaatje die is te zien in onderstaand figuur 8.31. De keuze om deze knop te laten bestaan uit een plaatje en niet net als de overige knoppen uit leesbare tekst voor zoekmachines kwam doordat dit getracht werd voornamelijk visueel uit te beelden. Om zoekmachines toch te laten begrijpen waar de knop over ging werd er besloten om een tekst achter de knop te plaatsen die bij het kijken zonder opmaak naar de website kon worden uitgelezen (de manier waarop zoekmachines jou website uitlezen).

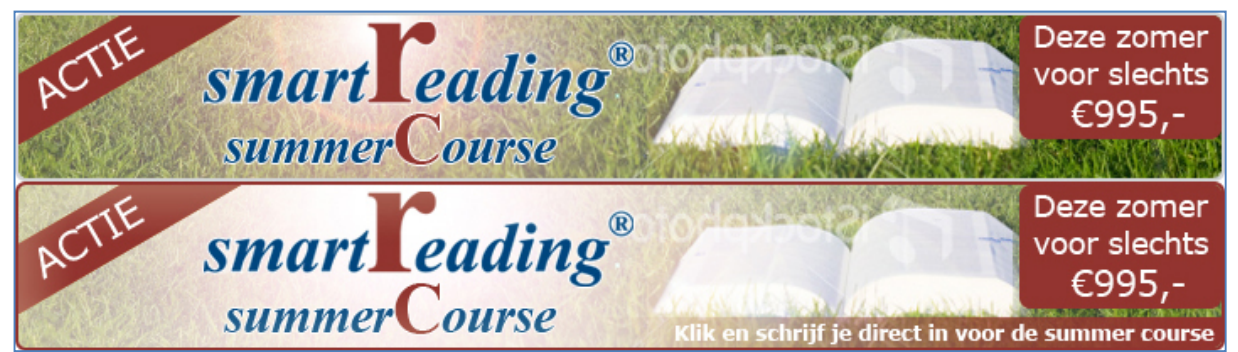

**Figuur 8.31 Boven de actie knop "SmartReading Summer Course" in normale status, onder de actie knop bij overgang van de muis.**

## **8.9.6. Homepagina indelen**

Met alle elementen van de homepagina ontwikkeld was het tijd om deze in te delen in de uiteindelijke content van de homepagina. Zoals eerder gezegd gebeurde bovenstaande processen niet op chronologische volgorde. Tijdens het ontwerpen van de blokken werd er al constant rekening gehouden met deze indeling.

De indeling van de blokken en knoppen op de homepagina werd deels gedaan naar geacht belang. De knoppen SmartReading en SmartTyping werden doordat deze over de kernproducten gaan bovenaan gezet. Hieronder de actie knop aangezien dit op het moment van verschijnen van een actie wordt gezien als één van de hoofdpunten op de moment. De overige knoppen werden puur op smaak ingedeeld. Het was mooier om de blokken 'Open Inschrijving' en 'In‐Company' niet naast het functieblok te zetten aangezien deze beide uit dezelfde opmaak bestaan. De volgorde voor de knoppen van de categorieën werden puur visueel ingedeeld. Het blok 'Over Global Edutainment B.V.' werd voor de homepagina als minst van belang bevonden en werd hierdoor onderaan in de indeling gezet. Mede daardoor kon dit blok de gehele breedte van de pagina beslaan en zo minder verticale ruimte opeisen.

Op de volgende pagina in figuur 8.32 is de uiteindelijke indeling en opmaak van de homepagina te zien.